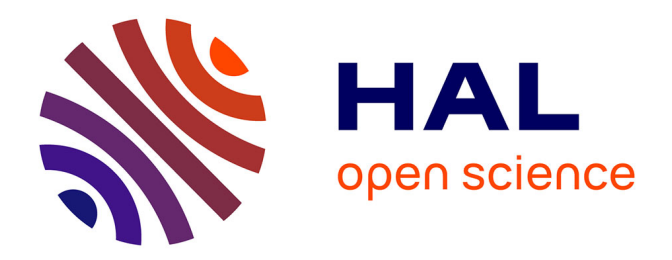

# **Acquisition et mise en place d'un logiciel de Gestion Électronique de Documents**

Sabine Champenois

# **To cite this version:**

Sabine Champenois. Acquisition et mise en place d'un logiciel de Gestion Électronique de Documents. Recherche d'information [cs.IR]. 2011. dumas-00693935

# **HAL Id: dumas-00693935 <https://dumas.ccsd.cnrs.fr/dumas-00693935>**

Submitted on 10 May 2012

**HAL** is a multi-disciplinary open access archive for the deposit and dissemination of scientific research documents, whether they are published or not. The documents may come from teaching and research institutions in France or abroad, or from public or private research centers.

L'archive ouverte pluridisciplinaire **HAL**, est destinée au dépôt et à la diffusion de documents scientifiques de niveau recherche, publiés ou non, émanant des établissements d'enseignement et de recherche français ou étrangers, des laboratoires publics ou privés.

# $e$  cnam

### **CONSERVATOIRE NATIONAL DES ARTS ET METIERS**

# **CENTRE REGIONAL ASSOCIE DE VERSAILLES**

**\_\_\_\_\_\_\_\_\_\_\_\_\_\_\_\_** 

# **MÉMOIRE**

### **présenté en vue d'obtenir**

## **le DIPLOME D'INGENIEUR CNAM**

**SPECIALITE : Informatique** 

**OPTION : Systèmes d'Information** 

**par** 

# **Sabine CHAMPENOIS**

**\_\_\_\_\_\_\_\_\_\_\_\_\_\_\_\_** 

Acquisition et mise en place d'un logiciel de Gestion Électronique de Documents

**Soutenu le 22 juin 2011** 

#### **JURY**

**\_\_\_\_\_\_\_\_\_\_\_\_\_\_\_\_** 

- **PRESIDENT : M. Kamel BARKAOUI**
- **MEMBRES : M. Georges KERIVEL M. Michel SCHOUHMANN**

# **Remerciements**

Je souhaite tout d'abord remercier l'ensemble du personnel de GTT pour son accueil chaleureux, sa disponibilité et la participation à ce projet d'entreprise.

En particulier, je souhaite adresser mes remerciements à M. Yataghène et M. Rodière pour m'avoir recrutée pour mener à bien ce projet. Ils m'ont fait confiance et laissé autonome dans la réalisation de cette tâche. Je les remercie également pour le temps qu'ils ont consacré à la relecture de ce mémoire.

Je remercie également l'ensemble des participants du COUTIL qui par leurs idées et leur travail ont contribué à la réussite de ce projet.

J'ai également apprécié le soutien de l'ensemble du Département Système d'Information qui par leur assistance pour la mise en place du logiciel mais aussi par leur espièglerie m'ont beaucoup aidée au quotidien.

Je remercie l'ensemble des enseignants et l'équipe pédagogique du CNAM de Versailles pour leur enseignement qui m'a beaucoup apporté tant au niveau personnel que professionnel. Sans ses connaissances, je n'aurai pu mener à bien ce projet.

Je souhaite remercier tout particulièrement M. Schouhmann en tant que tuteur. Ses conseils et remarques m'ont permis d'aboutir dans ce long travail.

# **Sommaire**

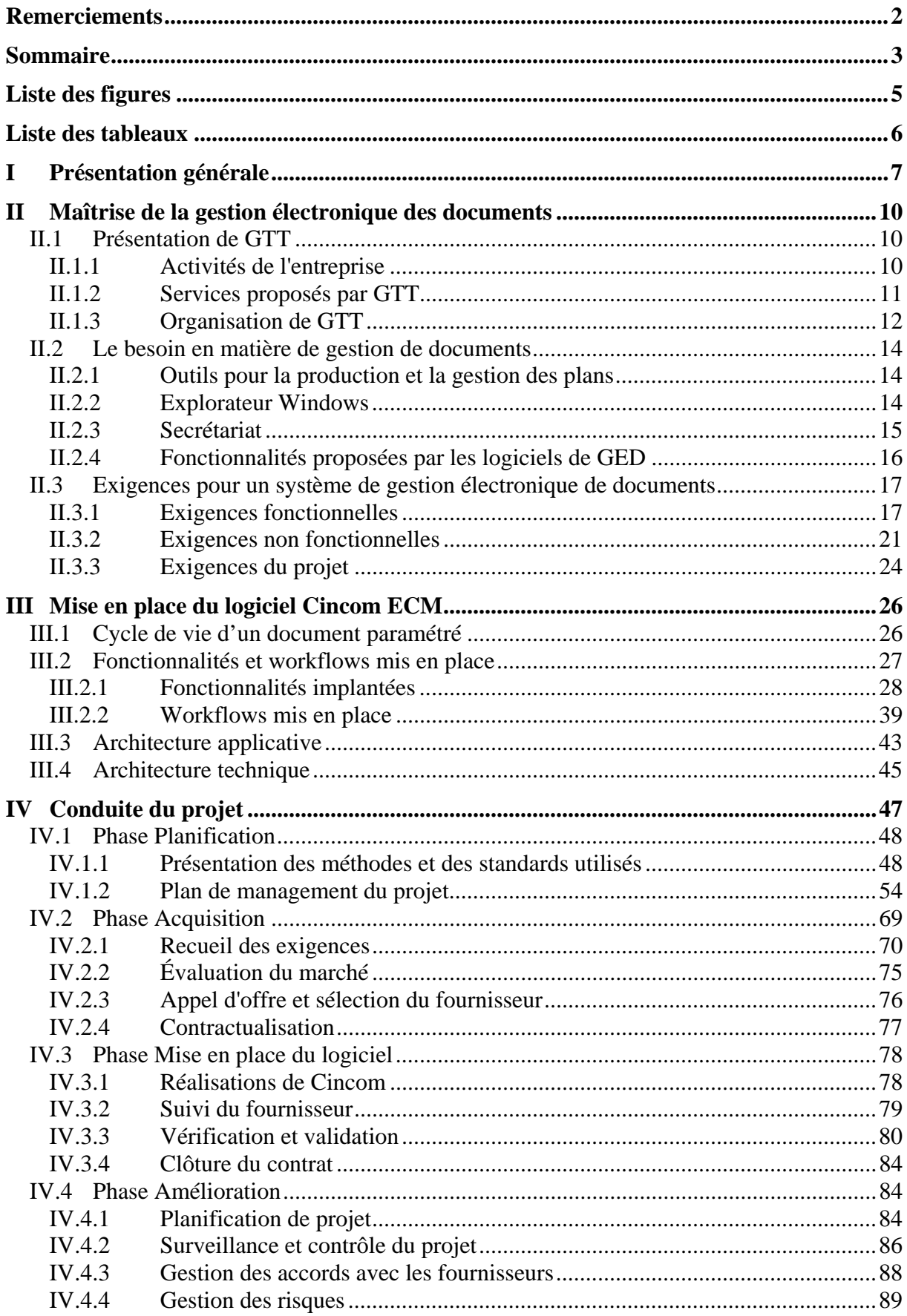

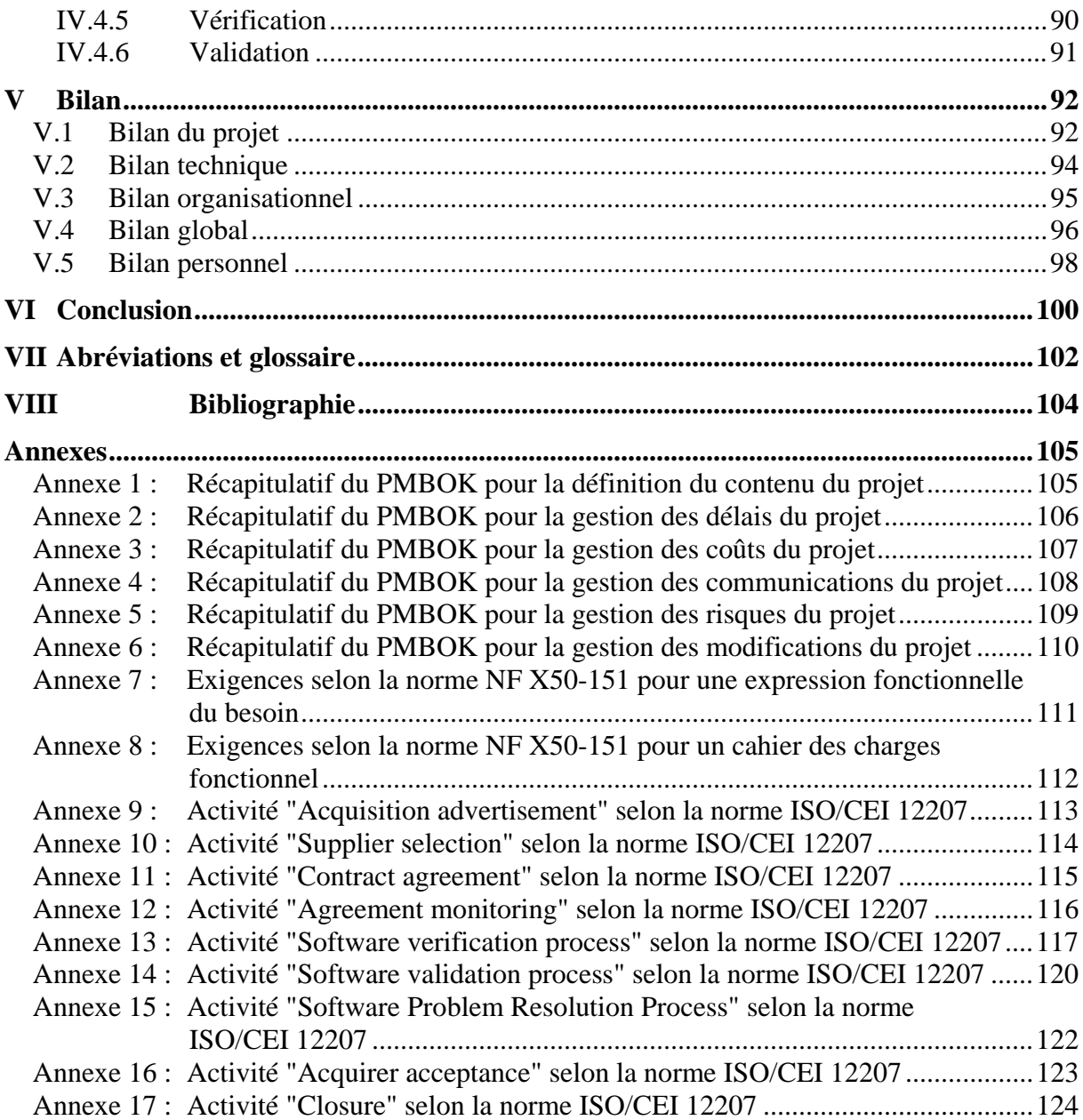

# **Liste des figures**

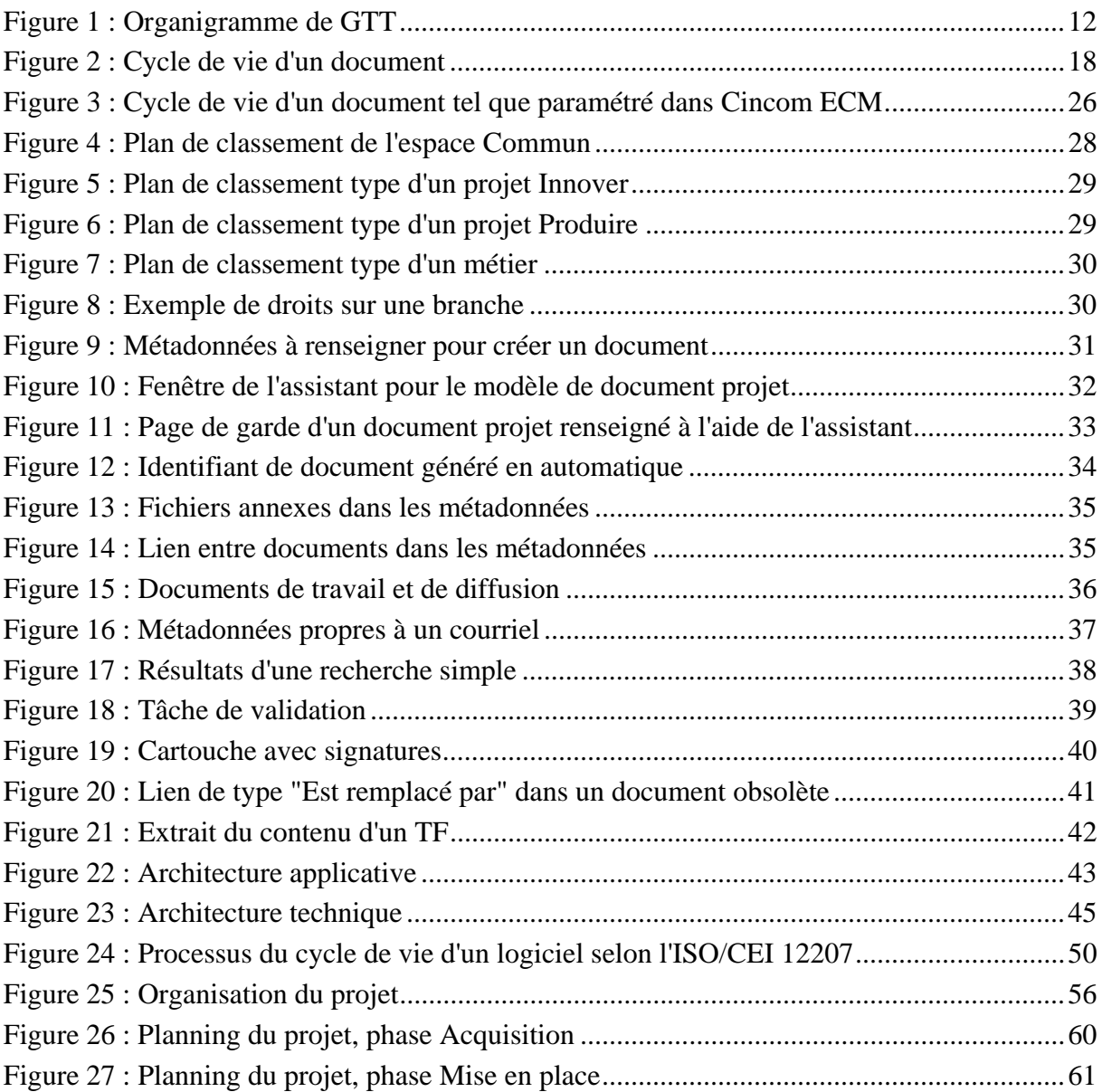

# **Liste des tableaux**

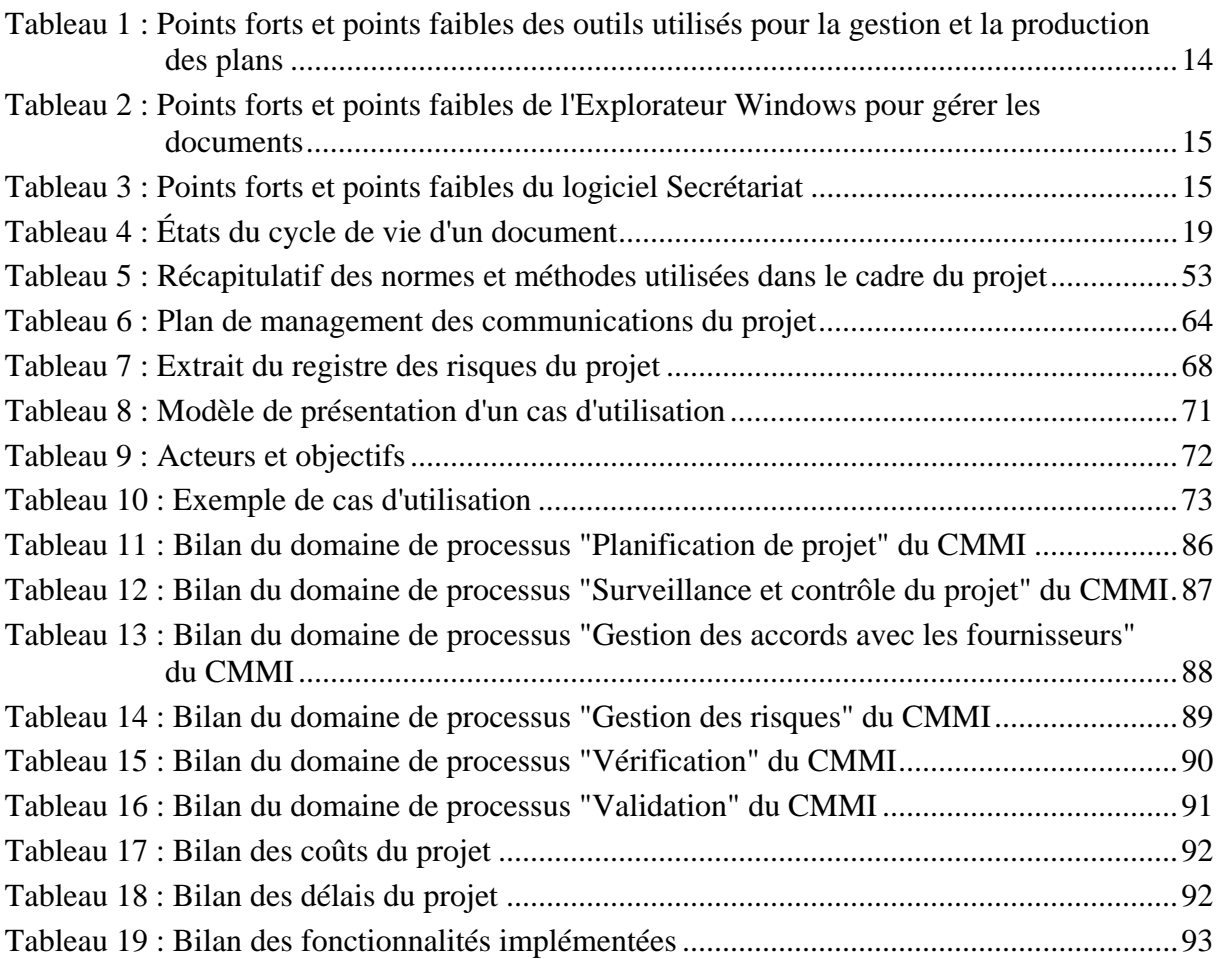

# **I Présentation générale**

GTT est une société d'ingénierie spécialisée dans la conception de systèmes de stockage et de transport du Gaz Naturel Liquéfié (GNL). Ses processus de production traitent de l'innovation, la vente, la production et le conseil dans son domaine de compétences. Cet ensemble d'activités produit principalement des documents à destination interne ou diffusés à l'extérieur en tant que livrables clients. Les outils et méthodes existants ont atteint leurs limites et il apparaît donc nécessaire d'acquérir un logiciel de Gestion Électronique de Documents (GED).

Un tel outil a pour fonction d'acquérir, produire, gérer, stocker, archiver et diffuser des documents au format électronique afin de les centraliser en une base commune. Cet outil de travail collaboratif peut, au moyen de workflows, assister, voire automatiser les différentes étapes du cycle de vie d'un document. Il doit être accompagné d'une méthodologie de travail afin d'en optimiser l'utilisation.

La Direction Générale de GTT m'a donc recruté en tant que chef de projet pour l'acquisition et la mise en place d'un tel logiciel. Mes objectifs en tant qu'assistant à la maîtrise d'ouvrage ont été d'établir les exigences fonctionnelles afin de sélectionner un fournisseur puis de mettre en place le logiciel acquis.

Les fonctions souhaitées couvrent le cycle de vie d'un document : sa création, sa modification, sa mise en validation, sa consultation, sa diffusion et son archivage. La mise en place d'un tel outil doit être accompagnée de la formation des utilisateurs et administrateurs. L'outil doit pouvoir s'intégrer dans le système d'information de GTT et pouvoir gérer un volume important de documents car la reprise du fonds existant est prévue à terme. L'architecture technique doit permettre d'assurer une très bonne disponibilité car c'est un outil central de la production de l'entreprise. Enfin, GTT souhaite être autonome sur le paramétrage de l'outil et pouvoir éventuellement faire évoluer les fonctionnalités.

La Direction Générale n'a pas imposé de budget, ni de délai. Le projet s'est déroulé sur 2 ans de janvier 2008 à décembre 2010.

Pendant tout le déroulement du projet, je me suis appuyée sur le Comité Utilisateurs et le Comité de Pilotage et j'ai travaillé avec le personnel du Département Système d'Information auquel je suis rattachée. J'ai rapporté de l'avancement du projet à la Direction Générale car c'est un projet stratégique pour l'entreprise.

La mise en place du logiciel de GED sélectionné, Cincom ECM, s'appuie sur les processus de production et de gestion des divers documents réalisés à GTT ainsi que sur la procédure de maîtrise documentaire du Système de Management de la Qualité.

Les documents s'organisent au travers de plans de classement par type de projet et métier avec des droits d'accès associés. Cincom ECM permet de créer des documents à partir de modèles ou à partir de fichiers existants. Un certain nombre de métadonnées associés aux documents permet leur indexation et l'optimisation des recherches. Le système permet également la gestion des courriels.

L'accès aux documents se fait par l'arborescence documentaire, la recherche et l'abonnement.

La validation des documents peut se faire au travers de deux workflows de validation qui permettent d'obtenir le fichier PDF du document contenant les signatures des divers approbateurs.

Le suivi des documents livrés est réalisé au travers d'un ensemble de fonctionnalités permettant d'établir la liste des documents à livrer, de générer le bon de livraison, de réaliser l'approbation de ce bon, d'exporter l'ensemble des fichiers à livrer et d'indiquer pour chaque document la version, la date et le destinataire.

L'architecture mise en place au travers de serveurs virtuels permet d'obtenir un niveau de disponibilité satisfaisant.

Le projet s'est déroulé en quatre grandes phases.

- La phase de planification concerne la mise en place du projet avec la rédaction d'un plan de management du projet.
- La phase d'acquisition du logiciel de GED et de sélection de son fournisseur a consisté dans le recueil des exigences auprès des utilisateurs pour aboutir à la rédaction de l'expression fonctionnelle du besoin et du cahier des charges fonctionnel. Puis l'analyse des outils disponibles sur le marché a permis de définir les solutions logicielles pouvant répondre aux exigences de GTT. Enfin, un appel d'offres a permis la sélection d'un logiciel de GED et d'un intégrateur du produit dans l'environnement de GTT pour se terminer par la contractualisation avec un fournisseur à la fois éditeur du logiciel : Cincom.
- La phase de mise en place du logiciel de GED a consisté en la définition des spécifications fonctionnelles permettant d'établir les paramétrages nécessaires à la mise en place du logiciel dans le contexte de GTT. Tout au long de cette phase, le suivi du fournisseur et du contrat a été réalisé. Enfin, les activités de validation et vérification devant conforter le choix du produit pour les utilisateurs se sont achevées avec la mise en production du système de GED et la clôture du contrat.
- La phase d'évaluation a eu pour objectif d'évaluer les activités et tâches réalisées tout au long du projet afin de déterminer les voies d'amélioration.

L'ensemble de la conduite du projet nécessite la mise en œuvre de bonnes pratiques :

- Le suivi des recommandations du PMBOK (Project Management Body Of Knowledge) pour l'établissement du plan de management et donner le cadre de travail à l'ensemble du projet,
- la norme ISO/CEI 12207 pour mener les processus d'acquisition, de validation, de vérification et de résolution des problèmes du logiciel,
- la norme NF X50-151 pour définir le contenu et le cycle de vie de l'expression fonctionnelle du besoin et du cahier des charges fonctionnel rédigés pour réaliser l'appel d'offre,
- le livre d'Alistair Cockburn pour recueillir les exigences fonctionnelles auxquelles devra répondre le logiciel de GED à acquérir et ainsi alimenter une partie de l'expression fonctionnelle de besoin,
- le CMMI (Capacity Maturity Model Integration) pour évaluer la réalisation et déterminer des voies d'amélioration.

Le bilan plutôt positif du projet a eu pour objectif de faire un état des lieux complet de tous ses aspects. Ce bilan du projet apporte une vue en termes de coût, qualité, fonctionnalités et délais. Le bilan technique traite de l'utilisation, de la fiabilité, de la performance, de l'administration et de l'évolutivité de l'application mise en place. Le bilan organisationnel montre les apports du projet pour l'entreprise et ses salariés du point de vue humain et des nouveaux processus de travail mis en place. Enfin, un bilan global permet de mettre en évidence les points forts du projet et les axes d'amélioration mais également de présenter les projets qui découleront de cette acquisition et mise en place d'une GED. Pour compléter ces différents bilans, je présenterai ce que m'a apporté ce projet.

Ce document présente dans une première partie (voir § II) l'entreprise et son contexte, la nécessite de mettre en place un système de GED pour répondre à ses besoins de gestion documentaire et les exigences associées. Dans une deuxième partie (voir § III), les fonctionnalités et les workflows mis en place sont décrits ainsi que l'architecture applicative et technique. Dans une troisième partie (voir § IV), l'ensemble des aspects de la conduite du projet est traité pour toutes les phases du projet. Les normes et méthodes mises en œuvre et leur application sont expliquées. Enfin, dans la dernière partie (voir § V), un bilan de tous les aspects du projet est établi.

# **II Maîtrise de la gestion électronique des documents**

GTT est une société d'ingénierie française spécialisée dans la conception de systèmes de stockage et de transport du GNL (Gaz Naturel Liquéfié à la pression atmosphérique et à -163°C). L'ensemble de ses activités produit principalement des documents à destination interne ou diffusés à l'extérieur en tant que livrables à des chantiers navals ou des EPC (Engineering Procurement Construction) auxquels des licences sont concédées. Les outils et méthodes actuels ont atteint leurs limites et il apparaît donc nécessaire d'acquérir un logiciel de GED (Gestion Électronique de Documents). Dans cet objectif, un chef de projet a été recruté et des exigences fonctionnelles, non fonctionnelles et de gestion de projet ont été établies.

# **II.1 Présentation de GTT**

GTT est spécialisée dans la conception de systèmes de confinement à membranes pour le transport et le stockage du GNL. Elle offre à ses clients de nombreux services autour de ses compétences et savoir-faire dans son domaine d'expertise.

L'entreprise s'organise autour de quatre Directions : Innovation, Commerciale, Technique et Administrative et Financière.

# **II.1.1 Activités de l'entreprise**

GTT est née de la fusion en 1994 de deux entreprises françaises d'ingénierie navale spécialisées dans la conception de systèmes d'isolation pour les cuves des navires destinés au transport du GNL : Gaz Transport et S.N. Technigaz.

Le gaz naturel se liquéfie à la pression atmosphérique lorsque des conditions cryogéniques lui sont associées ; les instances internationales classent le GNL comme étant un produit dangereux et à ce titre requiert des précautions pour sa manipulation et son transport. Cela implique que les produits de GTT relèvent de technologies de pointe et que GTT agit sur un marché de niche. Ses technologies sont dites "à membranes" et GTT est l'unique détenteur des brevets relevant de ce domaine.

Depuis, GTT a élargi son offre dans des domaines connexes tels que le stockage terrestre de GNL et un tuyau sous-marin permettant de transférer du GNL depuis un navire jusqu'à un stockage terrestre.

Filiale de GDF SUEZ (40%), TOTAL (30%) et Hellman & Friedman (30%), GTT compte aujourd'hui environ 200 salariés. L'entreprise est basée en région parisienne à Saint-Rémylès-Chevreuse (78).

GTT intervient comme bailleur de licence auprès des chantiers navals qui construisent les méthaniers et auprès de sociétés d'ingénierie de type EPC construisant des réservoirs terrestres.

Les chantiers navals et les EPC sont les clients directs de GTT. Les armateurs qui commandent ces navires aux chantiers constituent les clients finaux de GTT car les navires sont construits avec une durée de vie de 40 ans qui excède donc la période de garantie d'à peu près deux ans consentie par les chantiers.

GTT est très actif auprès des armateurs tant en amont (faisabilité de leurs projets) qu'en aval maintenance des navires pendant toute leur vie. GTT a un rôle d'expert technique et conserve entre autres des archives sur tous les méthaniers construits avec les technologies membranes, ce qui lui permet de fournir une prestation de conseil recherchée.

Afin d'apporter le meilleur service aux armateurs, GTT a établi un réseau de partenaires variés qui comprend aussi bien des laboratoires spécialisés dans l'étude et l'expérimentation des matériaux que des chantiers navals de réparation qui sont potentiellement amenés à intervenir sur les méthaniers pour des opérations de maintenance ou de réparation.

Ces activités permettent à GTT d'offrir divers services à ses clients.

# **II.1.2 Services proposés par GTT**

GTT fournit un large éventail de compétences, savoir-faire et ressources dans le domaine du transport et du stockage de gaz liquéfiés à basses températures ou en conditions cryogéniques :

- la cession de licences de fabrication selon les brevets de GTT,
- la conception de système de confinement pour le GNL, le GPL (Gaz de Pétrole Liquéfié) et l'éthylène,
- la réalisation d'avant-projets de navires, barges ou réservoir de stockage et l'élaboration de données permettant à un chantier ou une société d'ingénierie de faire une offre dans des délais réduits,
- les études du système des cuves.
- les études des systèmes de manutention et de transfert de cargaison,
- l'homologation des fournisseurs de matériaux et composants des technologies GTT,
- l'assistance technique au chantier de construction ou à la société d'ingénierie, le développement des outillages spécifiques de préfabrication et de montage et l'industrialisation en général des phases de construction,
- l'assistance technique pendant l'exploitation du navire ou du réservoir terrestre,
- la formation,
- l'interface avec les sociétés de classification qui approuvent les technologies conçues par GTT et autorisent la navigation d'un navire une fois sa construction achevée.

GTT s'appuie sur son organisation afin de réaliser ces services.

# **II.1.3 Organisation de GTT**

L'organisation de GTT en quatre Directions permet de réaliser les divers services proposés et vendus à ses clients. Elle est présentée à la Figure 1.

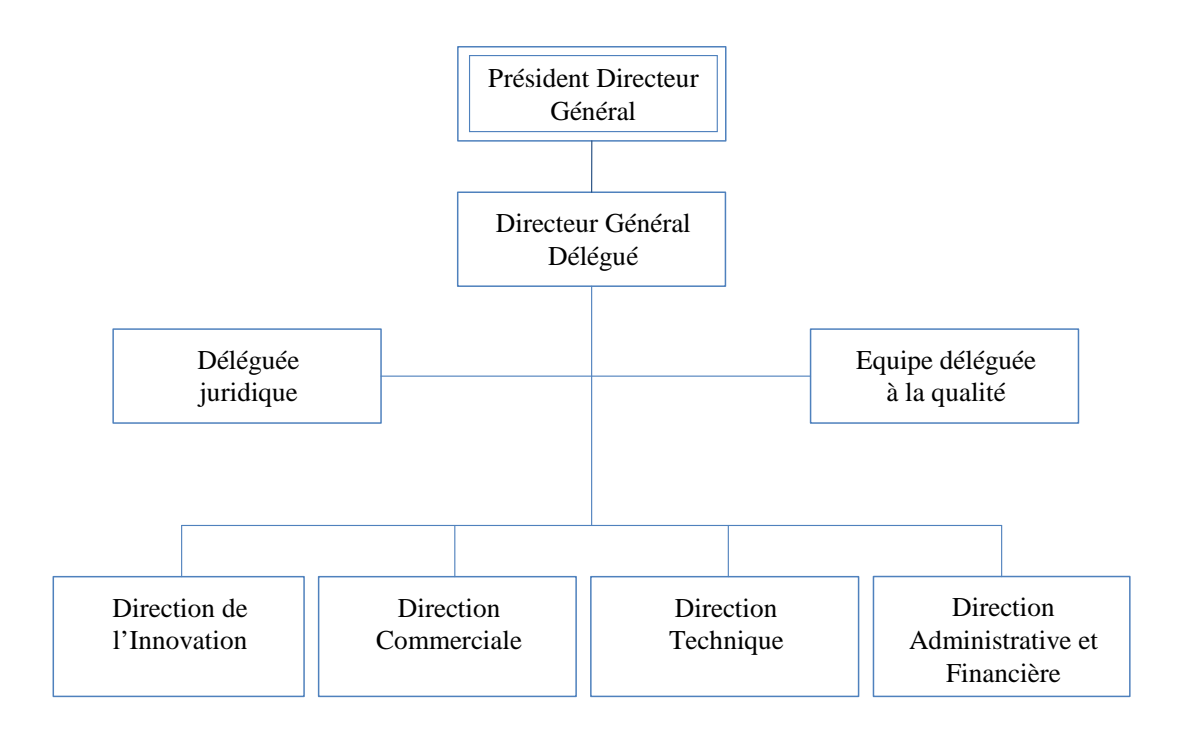

Figure 1 : Organigramme de GTT

L'équipe déléguée à la qualité propose à la Direction Générale une organisation ainsi que des modes opératoires permettant à l'entreprise d'atteindre ses objectifs notamment en matière de qualité. Elle met en place, fait vivre et améliore le SMQ (Système de Management de la Qualité) de l'entreprise dans le cadre de la certification ISO 9001 version 2008.

La Direction de l'Innovation est en charge des développements techniques de l'entreprise jusqu'au stade de l'industrialisation des technologies, c'est-à-dire de la conception jusqu'à l'industrialisation générique conduite avec un ou plusieurs chantiers. Cette dernière phase est menée de concert avec les Directions Commerciale et Technique.

La Direction Commerciale a pour mission générale de conduire l'activité commerciale de la société et de s'assurer de la bonne exécution des contrats. Elle développe des outils nécessaires à l'activité commerciale et participe à la promotion des technologies de l'entreprise. Les principales missions de la Direction Commerciale sont :

- rechercher et analyser les informations sur le marché et l'environnement,
- préparer et déployer la politique de communication,
- développer et entretenir les relations avec les prescripteurs (armateurs, gouvernements et toutes sociétés ou organismes intervenant lors des processus de décisions pour la construction d'un méthanier ou d'un réservoir terrestre),
- développer et entretenir les relations avec les licenciés et suivre les affaires,
- rechercher des voies de diversification et maintenir le dossier d'orientation stratégique.

La Direction Technique a pour mission générale de conduire l'activité technique lorsque celle-ci intervient après la phase de développement. Ses missions sont les suivantes :

- fournir les notes d'études (architecture navale, mouvements de liquide, structure, procédés et instrumentation) lors des phases avant-projet et projet/affaire,
- fournir les plans du système de cuve et des systèmes de manutention et du transfert de cargaison lors de la phase projet/affaire,
- assurer un support technique à la construction et à la maintenance auprès des chantiers ou autres intervenants.

La Direction Administrative et Financière est en charge de l'ensemble des activités support de l'entreprise (finances, ressources humaines, système d'information et moyens généraux) nécessaires au bon fonctionnement de l'entreprise.

Au sein de cette Direction, le Département Système d'Information (SI), auquel j'appartiens en tant que chef de projet GED, réalise les activités suivantes :

- la maintenance, l'installation de tout matériel et logiciel informatique,
- l'assistance des utilisateurs sur des problèmes généraux,
- le bon fonctionnement du système, du réseau et de son optimisation,
- la sécurité en générale du système d'information,
- le recensement des besoins métiers des utilisateurs, leurs analyses et éventuellement la proposition de solutions,
- le suivi des projets : rédaction des cahiers des charges et des spécifications fonctionnelles, mise en œuvre des solutions et conduite du changement,
- la réalisation des études, et le cas échéant, des développements d'application (en liaison avec les Directions concernées),
- la maintenance des développements existants,
- la mise en place de progiciels du marché,
- la cohérence de l'ensemble du SI.

La majorité de la production de l'entreprise consiste en des documents qui nécessitent d'être organisés, gérés et dont la diffusion doit être suivie. Tous ces documents sont produits par l'ensemble des salariés de GTT.

# **II.2 Le besoin en matière de gestion de documents**

GTT ne possède pas de logiciel dédié pour la gestion de ses documents. Ils sont gérés au travers de divers outils :

- un outil de CAO (Conception Assistée par Ordinateur) pour les plans,
- l'Explorateur de fichiers de Windows pour tous les autres documents,
- un logiciel "maison" nommé Secrétariat qui permet de prendre des identifiants de documents de façon à assurer une identification unique de chaque document.

Ses outils possèdent des fonctions intéressantes mais incomplètes pour une gestion optimisée de l'ensemble des documents de l'entreprise. Les fonctions apportées par un logiciel de GED pourraient permettent de palier à ces manques.

## **II.2.1 Outils pour la production et la gestion des plans**

L'outil de CAO SolidWorks Enterprise© permet la réalisation des plans et l'outil SolidWorks Enterprise PDM© sert à leur gestion et leur validation. Les circuits de validation sont définis au sein de ces outils et permettent une automatisation de l'approbation des plans avec apposition du paraphe en automatique.

Le Tableau 1 récapitule les points forts et faibles de ces outils.

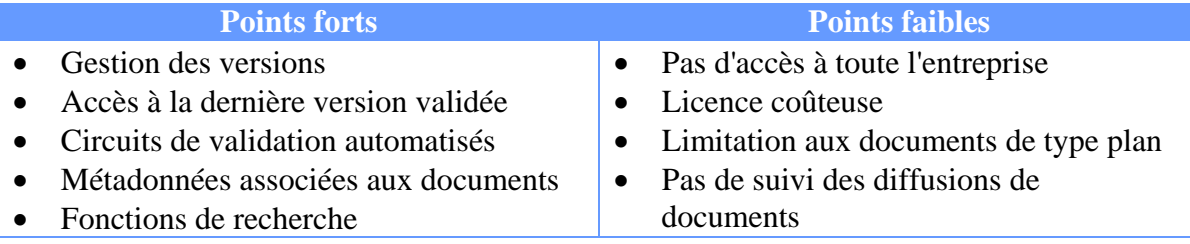

Tableau 1 : Points forts et points faibles des outils utilisés pour la gestion et la production des plans

Pour compléter ces deux outils et gérer les autres types de documents, GTT utilise l'Explorateur Windows.

# **II.2.2 Explorateur Windows**

Chaque service dispose d'un espace ou plusieurs espaces sur le réseau et organise ses documents selon ses propres plans de classement. Les accès sont réservés uniquement au service et parfois des espaces dits "publics" permettent le partage de documents.

Pour compléter ces espaces réseaux, un espace est dédié pour les documents à diffusion "officielle" en interne ou en externe. Cet espace est nommé "Archgtt". Ces documents sont référencés dans un fichier Excel. Ce fichier contient la liste de l'ensemble des documents associés à quelques métadonnées et à l'identifiant du document. Les fichiers des documents sont stockés sur le réseau dans le répertoire portant l'identifiant du document. Les accès sont restreints, seuls quelques documents sont accessibles à toute l'entreprise.

Les documents sont approuvés selon des circuits de validation propres à chaque service ou type de document. Les documents sont signés sur la version papier. Celle-ci est parfois scannée puis enregistrée sur le réseau. Dans tous les cas, la version papier signée originale est conservée dans les différentes salles d'archives et gérées par un archiviste.

Le Tableau 2 récapitule les points forts et faibles de ce mode de gestion sous l'Explorateur Windows.

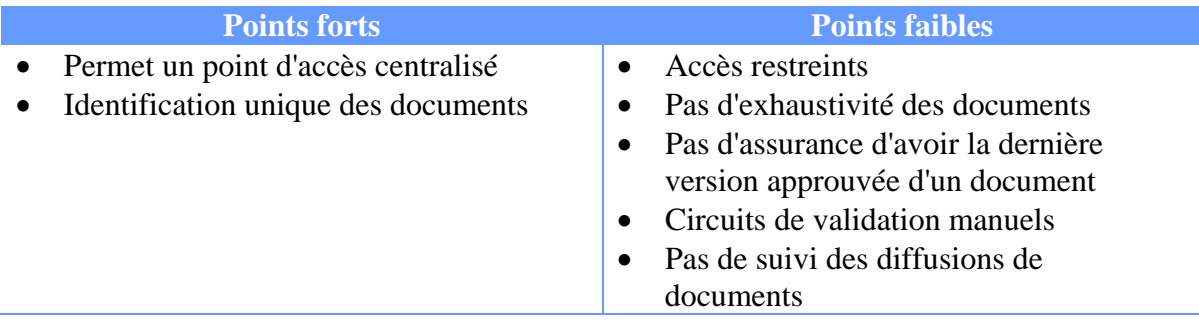

Tableau 2 : Points forts et points faibles de l'Explorateur Windows pour gérer les documents

Pour compléter ce système et permettre d'identifier un certain nombre d'autres documents, un logiciel "maison" a été développé.

# **II.2.3 Secrétariat**

La prise d'identifiant d'un certain nombre de documents est réalisée grâce au logiciel "Secrétariat", logiciel développé en interne et accessible à tous. Il permet de prendre des numéros de :

- courriel, fax, courrier envoyé ou reçu,
- commande.
- demandes de calcul et d'essai,
- note interne.

Le Tableau 3 récapitule les points forts et faibles de cet outil.

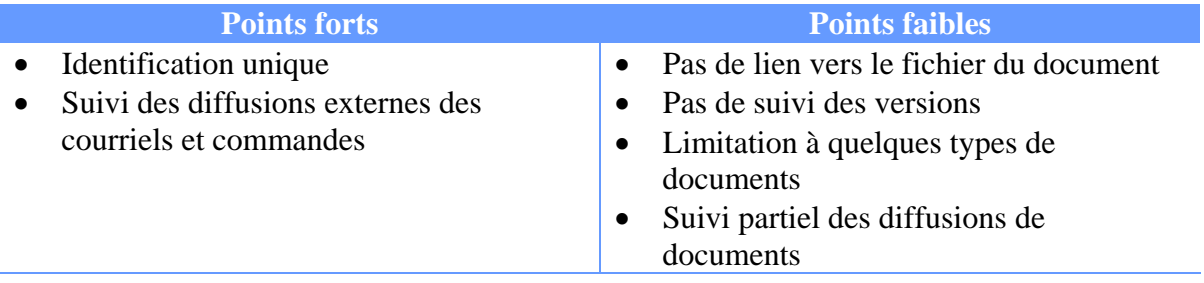

Tableau 3 : Points forts et points faibles du logiciel Secrétariat

L'ensemble des outils à disposition des utilisateurs ne permet pas une gestion suffisante de la documentation produite. Les logiciels de GED du marché permettent de répondre à ces problématiques.

## **II.2.4 Fonctionnalités proposées par les logiciels de GED**

Les logiciels de GED ou ECM en anglais (Electronic Content Management) permettent d'acquérir, produire, gérer, stocker, archiver et diffuser des documents et des informations au format électronique. Ce type d'outil peut s'intégrer avec d'autres outils du Système d'Information d'une organisation pour apporter des fonctions complémentaires.

Les fonctions de production des logiciels de GED couvrent l'acquisition des documents et leur traitement. L'acquisition comprend la numérisation de documents papier grâce à l'utilisation de scanners qui peuvent permettent une reconnaissance des documents par lecture automatique (LAD) et une reconnaissance du texte (OCR). Un logiciel de GED peut également être alimenté par import de fichiers informatiques existants ou produire de nouveaux documents électroniques et ce, sous différents formats de fichiers. Le traitement des documents permet d'en extraire ou de renseigner des informations ou métadonnées et de les indexer pour en faciliter l'accès, le classement, la recherche et la diffusion.

Les fonctions d'organisation permettent la gestion de l'ensemble des étapes du cycle de vie d'un document et permettent de gérer les accès en fonction des profils des utilisateurs et des niveaux de confidentialité des documents.

Les fonctions de stockage et d'archivage permettent de respecter les obligations légales dans ce domaine mais aussi de capitaliser l'information au sein de l'organisation dans le temps. Les outils et techniques mis en œuvre doivent garantir l'authenticité, la pérennité, la confidentialité et l'inviolabilité des documents.

Les fonctions de diffusion permettent la distribution des documents selon différents canaux (Intranet, Internet, application dédiée, papier...) dans un objectif de partage de l'information.

Les logiciels de GED s'inscrivent dans un ensemble plus vaste d'applications informatiques et permettent ainsi d'enrichir le système d'information d'une organisation. Ainsi un logiciel de GED peut intégrer ou s'interfacer avec des applications :

- de gestion de contenu (CMS : Content Management System ou WCM : Web Content Management) qui permettent la conception et la mise à jour dynamique de sites Internet ou Intranet,
- d'archivage électronique (ERM : Electronic Record Management),
- de gestion des connaissances (KM : Knowledge Management),
- de gestion et l'archivage des courriels,
- de gestion des processus ou workflow (BPM : Business Process Management) qui permettent la mise en œuvre de workflows dans un objectif de travail collaboratif.

Les logiciels de GED par les fonctionnalités qu'ils offrent peuvent permettre de répondre aux problématiques de GTT. Il est donc apparu nécessaire à la Direction de l'entreprise de se doter d'un tel outil. J'ai donc été recrutée en tant que chef de projet dédié à cette tâche et en charge de définir les exigences nécessaires pour la gestion des documents.

# **II.3 Exigences pour un système de gestion électronique de documents**

Les outils et méthodes utilisés pour la gestion des documents posent de nombreux problèmes qui ont amené la Direction Générale à acquérir un logiciel de GED. Hormis les exigences fonctionnelles demandées par les utilisateurs, peu de contraintes non fonctionnelles ou pour la gestion du projet ont été imposées.

# **II.3.1 Exigences fonctionnelles**

Les exigences fonctionnelles souhaitées pour le logiciel de GED ont été recueillies auprès des utilisateurs et formalisées dans un document Expression fonctionnelle du besoin. Ce document définit le cadre d'utilisation du logiciel, les fonctions de création de documents, de gestion, de consultation, de diffusion et de conservation des documents ainsi que les fonctions d'administration.

# **II.3.1.1 Cadre d'usage**

Un document au sens GTT est un fichier papier ou informatique qui peut-être au format Word, Excel, Power Point mais peut aussi être un courriel ou un plan. C'est un document écrit servant de preuve ou d'information. Il peut être défini comme toute information textuelle au format électronique associée à un logiciel ou non ou au format papier.

Le logiciel de GED doit permettre de faire vivre les documents selon le cycle de vie présenté à la Figure 2 qui montre l'ensemble des états possibles d'un document.

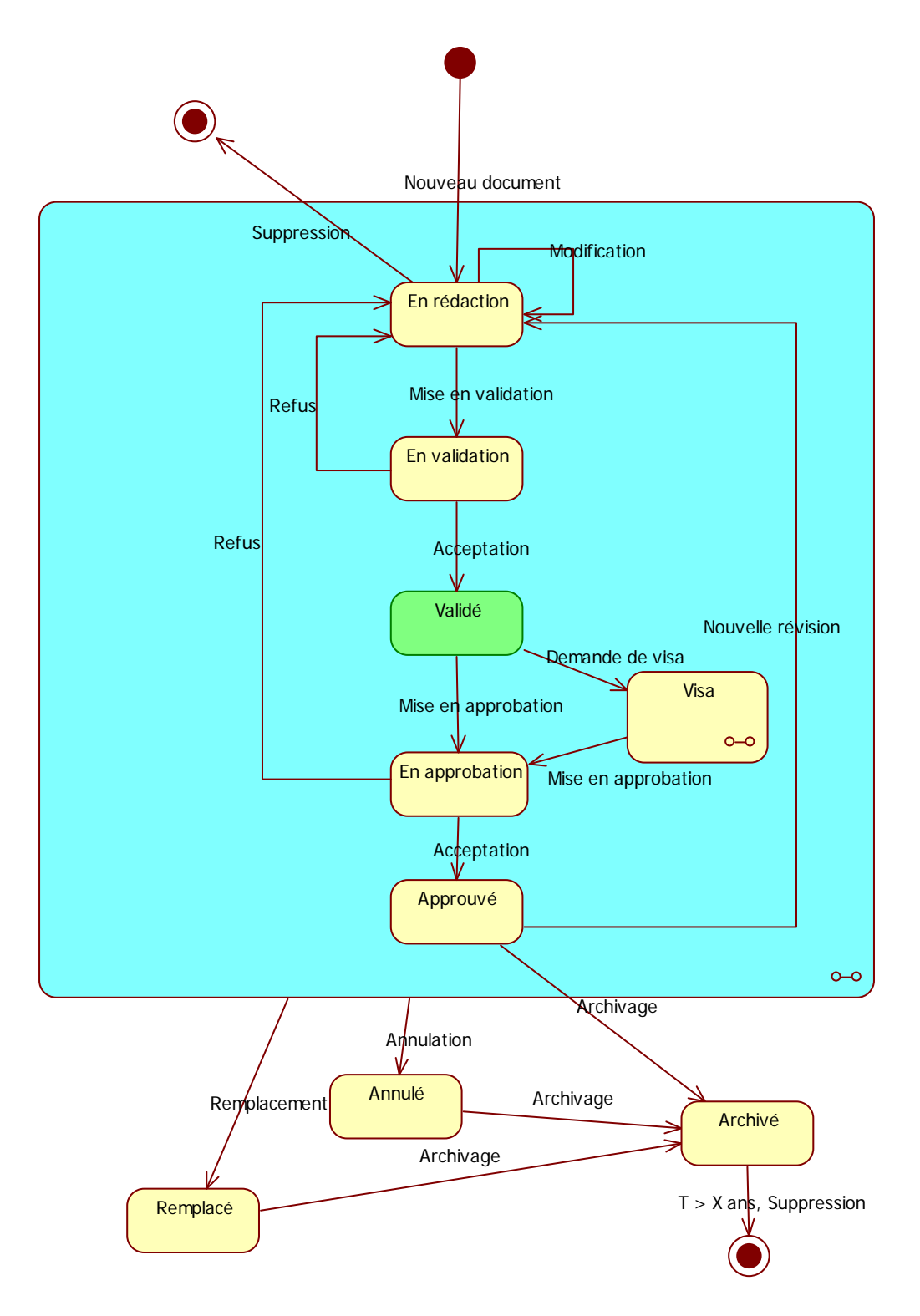

Figure 2 : Cycle de vie d'un document

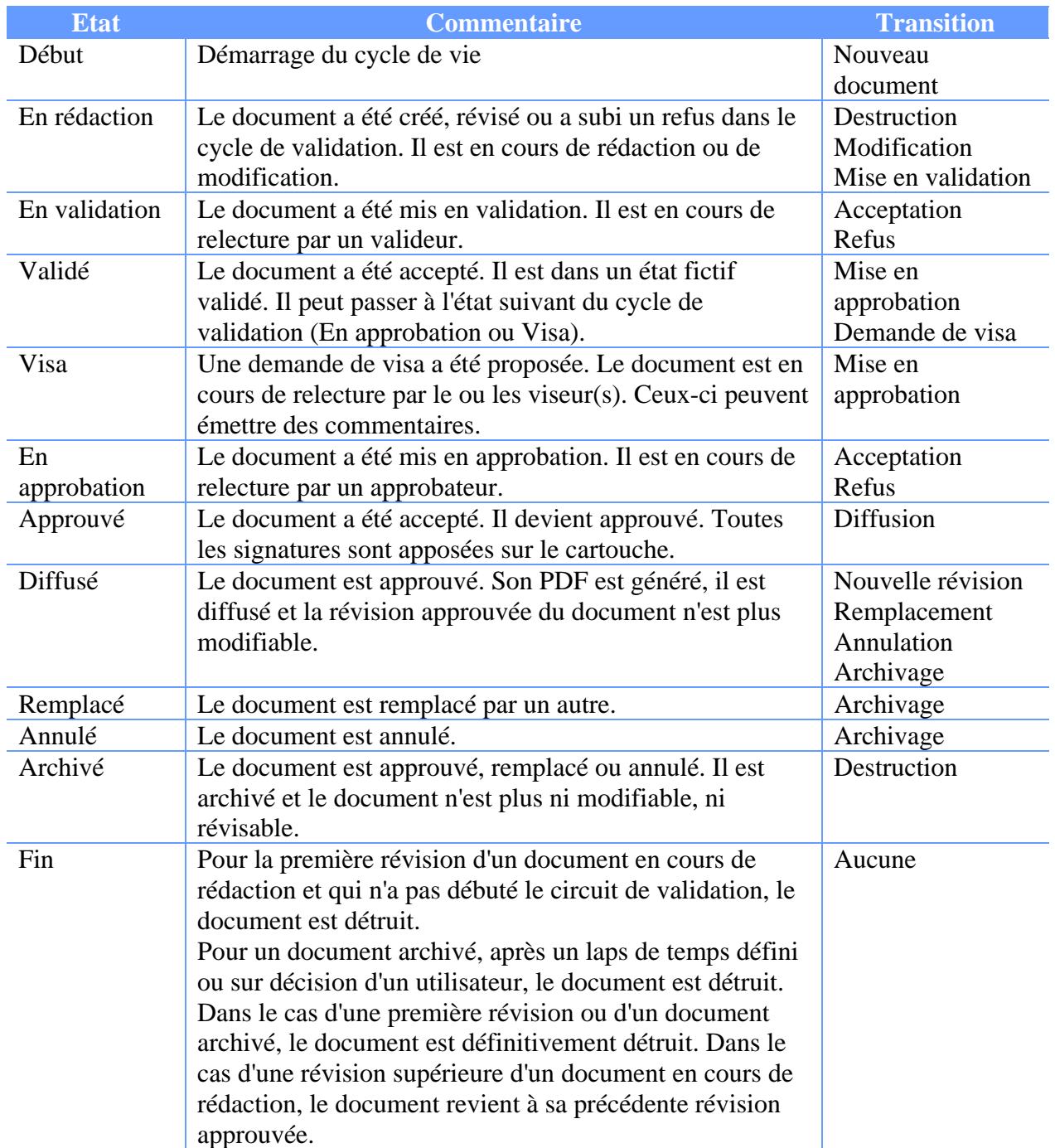

Les états du cycle de vie d'un document sont présentés dans le Tableau 4.

Tableau 4 : États du cycle de vie d'un document

Le système doit permettre de gérer les documents en fonction des différents états du cycle de vie.

# **II.3.1.2 Fonctions de création de documents**

Le système doit permettre de créer des documents par import du fichier dans le système et renseignement des métadonnées. Certaines de ces métadonnées peuvent être récupérées du fichier. Un identifiant unique doit être attribué à chaque document.

L'utilisateur doit pouvoir également créer un document dans la GED à partir d'un modèle s'ouvrant dans l'application correspondante.

Une fonctionnalité d'import doit permettre d'alimenter le système avec les documents existants.

## **II.3.1.3 Fonctions de gestion des documents**

Le contenu d'un document peut être modifié soit en exportant puis en réimportant son fichier, soit en le modifiant directement dans l'application Microsoft Office correspondante. La modification du fichier ou des métadonnées d'un document ne doit être possible que par un seul utilisateur à la fois.

Il doit être possible de modifier ou compléter les métadonnées d'un document. Certaines modifications doivent entraîner la création d'une nouvelle révision lorsque le document est approuvé.

Il est important que le système gère les liens entre documents. Les impacts entre documents liés doivent être signalés lorsqu'une nouvelle révision d'un document est créée.

Un document doit pouvoir être annoté à toutes les étapes de son cycle de vie ; cela afin de centraliser les différentes remarques et de suivre leur prise en compte.

Le cycle de vie des documents doit pouvoir être paramétré et doit pouvoir dépendre du type de document. Chaque phase doit permettre d'apposer la signature de l'utilisateur dans le cartouche du document. Les actions définies dans le cycle de vie mais également dans les workflows doivent générer des alertes aux utilisateurs concernés, soit au travers de la messagerie, soit à l'aide d'une interface de l'application.

Différents rapports préexistants ou pouvant être créés par l'utilisateur doivent lui permettre de suivre la production et d'établir des tableaux de bord.

#### **II.3.1.4 Fonctions de consultation et de diffusion des documents**

L'accès aux documents doit pouvoir se faire à l'aide du plan de classement ou à l'aide de recherches sur les métadonnées et le contenu.

Toutes les informations concernant un document doivent pouvoir être consultées.

Un suivi des documents diffusés en interne ou livrés à l'extérieur doit être réalisé. L'utilisateur doit pouvoir définir les personnes destinataires de documents. Le système doit permettre aux utilisateurs de s'abonner à des documents et de gérer leur diffusion. La diffusion externe peut être préparée par le système afin que l'utilisateur puisse générer le transmital form (bon de livraison) et envoyer les documents au format PDF ou source par courriel ou gravés sur un CD/DVD-Rom.

## **II.3.1.5 Fonctions de conservation des documents**

L'archivage des documents étant un sujet à part entière, l'acquisition d'un module d'archivage sera réalisée dans le cadre d'un autre projet.

Toutefois, le système doit pouvoir proposer un module d'archivage ou bien pouvoir s'interfacer avec un outil du marché

## **II.3.1.6 Fonctions d'administration**

Les interfaces d'administration doivent permettre de gérer les utilisateurs, leurs droits d'accès et leur profil.

Les administrateurs doivent pouvoir paramétrer tous les éléments évolutifs du système (formulaires, workflows, valeurs des métadonnées, plans de classement…).

Ils doivent pouvoir avoir accès à un certain nombre de rapports leur permettant d'intervenir en cas de problèmes.

Le système doit permettre de réaliser des sauvegardes et d'effectuer des restaurations. Les échanges d'information avec le système de CAO pourront se faire à l'aide de développements spécifiques indépendants du système.

A cet ensemble d'exigences fonctionnelles, des exigences non fonctionnelles doivent être respectées.

### **II.3.2 Exigences non fonctionnelles**

Les exigences non fonctionnelles doivent couvrir les aspects formation et conduite du changement, fiabilité, disponibilité, architecture, administration et enfin, évolutivité du logiciel.

#### **II.3.2.1 Formation et conduite du changement**

L'ensemble des protagonistes doit être formé pour l'utilisation qu'ils auront à faire de l'application.

Les utilisateurs doivent être formés à l'utilisation de l'application et ce dans leur contexte d'utilisation. Les administrateurs métiers et techniques doivent également être formés afin qu'ils puissent administrer l'application. Enfin, une équipe de développeurs doit monter en compétences afin que GTT puisse être autonome dans la réalisation de paramétrages ou de développements.

Le logiciel doit être livré avec la documentation correspondante : manuel utilisateur et/ou aide en ligne, manuel d'installation, manuel d'administration, manuel de paramétrages et manuel des API (Application Programming Interface).

#### **II.3.2.2 Fiabilité et disponibilité**

GTT produisant principalement des documents, le logiciel de GED est une application centrale de l'entreprise qui sera utilisée par tous les salariés (environ 200 personnes) mais aussi les intérimaires et prestataires. L'application ne doit pas être indisponible plus d'une demi-journée.

# **II.3.2.3 Exigences d'architecture et d'administration**

Les exigences d'architecture concernent les serveurs, les postes utilisateurs et le réseau. Les exigences d'administration concernent la prise en main du système par les équipes de GTT.

L'application de GED doit pouvoir fonctionner dans l'environnement utilisateur existant :

- Import de documents du système de CAO SolidWorks Enterprise© et gérés à l'aide de PDM SolidWorks Enterprise© au format PDF. Ces échanges seront réalisés en mode batch par exemple la nuit. Seuls les fichiers approuvés au format PDF seront échangés ainsi qu'un certain nombre de métadonnées permettant l'indexation des documents.
- Microsoft® Exchange 2007.
- Outlook 2007.
- Active Directory. L'application doit permettre une connexion des utilisateurs avec les mêmes login et mot de passe utilisés pour leur connexion à Windows et si possible leur éviter une nouvelle saisie à chaque lancement de l'application.
- Windows XP ou Windows 7.
- Office XP ou 2007,
- Internet Explorer 6 ou version supérieure,
- Adobe Reader 9.
- Le réseau interne de l'entreprise a un débit de 100 MB à 1 GB et entre les serveurs de 1 à 2 GB mais ne permet pas l'accès à Internet.

La base de données et les fichiers des documents doivent pouvoir être sauvegardés grâce aux outils déjà en place chez GTT. Les sauvegardes se font la nuit et le week-end car aucun utilisateur n'est connecté au système. La sauvegarde de la base de données et des fichiers doit pouvoir se faire au même moment sans arrêter ni la base, ni le serveur.

L'administration et l'exploitation du système doivent pouvoir être réalisées par le Département SI.

La maintenance du système doit être simple. Des interfaces pour le paramétrage et l'administration doivent aider au maximum l'administrateur technique.

Un contrat de maintenance corrective et évolutive peut être proposé afin d'assurer la correction des dysfonctionnements, l'acquisition des mises à jour du système et de la documentation. Il peut intégrer le support aux utilisateurs, administrateurs et développeurs.

Le ou les serveurs seront acquis spécifiquement pour le système et répondront donc aux exigences de l'éditeur. Le système d'exploitation doit être de préférence Windows (Linux n'est pas exclu) et pour la base de données Microsoft® SQL Server mais d'autres SGBD (Système de Gestion de Base de Données) ne sont également pas exclus. GTT souhaite avoir un serveur et une base de test et un serveur de développement.

Les fichiers des documents ne doivent pas être stockés dans la base de données mais dans un système de fichiers. Les disques durs pour le stockage des documents doivent être en SAN (Storage Area Network) de préférence car c'est l'équipement que possède GTT.

# **II.3.2.4 Volumétrie**

Les quantités de documents à gérer correspondent à une estimation de :

- 68 000 en initialisation,
- 119 000 nouveaux documents (incluant les courriels) par an,
- 2 700 nouveaux documents par projet navire. GTT peut avoir entre 5 et 15 nouveaux projets chaque année,
- 700 nouveaux documents par projet de réservoir terrestre. Le nombre de projet annuel n'est pas estimable à ce jour,
- 1 200 nouveaux documents par projet de tuyau cryogénique. Le nombre de projet annuel n'est pas estimable à ce jour.

# **II.3.2.5 Évolutivité**

GTT souhaite avoir la possibilité de réaliser ses propres paramétrages et de pouvoir faire évoluer les paramétrages existants sans en passer par l'éditeur ou une société de prestation. Dans ce but, il est important que les développements qu'ils pourraient être nécessaires de réaliser puissent être faits au travers d'une API et de préférence en VB.Net (langage maîtrisé par l'équipe de développement).

GTT souhaite notamment pouvoir connecter le système de GED à une base de données métier qui doit permettre de renseigner les métadonnées des documents.

Cette base de données métier est actuellement en cours de conception. Elle contiendra à terme les métadonnées de type données métier. Il est envisagé que les documents du système de GED puissent être associés à ces données métier. Lors du renseignement ou de la modification des métadonnées d'un document, l'utilisateur pourra aller rechercher les métadonnées de type métier directement dans la base de données métier. Ainsi, les risques de mauvais renseignements à la saisie seront minorés et une meilleure homogénéisation des valeurs sera permise.

L'ensemble des exigences non fonctionnelles nécessaires à la mise en place d'un logiciel de GED doivent permettre à tous une utilisation du système en fonction des tâches qu'ils devront effectuer mais aussi d'installer une application en conformité avec l'architecture matérielle et logicielle existante ; tout en assurant l'autonomie du Département SI dans l'administration et le paramétrage.

# **II.3.3 Exigences du projet**

Les exigences du projet couvrent les aspects coût, délais et qualité.

# **II.3.3.1 Coût**

La Direction Générale n'a pas souhaité définir de critères de coût, l'objectif étant de trouver le produit répondant au mieux aux exigences des utilisateurs. Cependant, après une première étude des produits du marché, une fourchette de dépenses a été établie (de 200 000  $\epsilon$  à 400 000  $\epsilon$ ) pour l'acquisition des licences, la maintenance et les prestations nécessaires à la mise en place (installation, paramétrages et formation).

# **II.3.3.2 Délai**

De même que pour les coûts, la Direction Générale n'a pas souhaité établir de délais, mais il est évident que l'entreprise ne peut plus continuer avec ses outils actuels et qu'une mise en place le plus rapidement possible est nécessaire.

Le projet a débuté en janvier 2009 pour s'achever en décembre 2010 avec la mise en production du logiciel.

# **II.3.3.3 Qualité**

Le PMBOK assigne au processus de management de la qualité de définir les exigences qualité et les normes, standards et méthodes pour le projet et le produit et la manière dont la conformité à ces exigences sera contrôlée

GTT possède ni standard, ni de méthode imposée pour la gestion de projet. La méthode du Project Management Institute (PMI) [1], le PMBOK guide, étudié au CNAM a été choisie.

Puis, pour s'assurer que chaque étape du projet se déroule dans les meilleures conditions afin d'obtenir des livrables en conformité avec les exigences, la norme ISO/CEI 12207 [2] pour l'ensemble du projet a servi de référence. Pour la phase d'acquisition, la norme NF X50-151 [3] a servi de cadre pour l'établissement de l'expression fonctionnelle du besoin et du cahier des charges.

Enfin, le CMMI (Capacity Maturity Model Integration) sera utilisé comme outil d'amélioration des activités du projet qui vont être mises en œuvre.

Conformément aux recommandations du PMBOK un plan de management du projet a été établi en début du projet et a défini son organisation.

Le chef de projet GED (moi-même), assistant à la maîtrise d'ouvrage (AMO), a pour rôle :

- de gérer le projet en termes d'organisation, de planification, de coûts et de qualité,
- de rapporter de l'avancement du projet au Comité de Pilotage (COPIL),
- d'animer le Comité des Utilisateurs (COUTIL),
- de rédiger le cahier des charges,
- de renseigner et de proposer des solutions au représentant de la Direction,
- de participer à la phase de recherche et d'évaluation de solutions,
- d'animer sous l'autorité du représentant de la Direction, la phase de mise en place,
- de distribuer la responsabilité des livrables que ce soit en interne à GTT ou à des fournisseurs.

Le représentant de la Direction ainsi que les quatre directeurs constituent le Comité de Pilotage du projet et ont pour rôle :

- de suivre l'avancement du projet,
- de décider les actions suite aux éventuels problèmes rencontrés dans le déroulement du projet,
- de décider de la composition du COUTIL,
- de suivre le travail du COUTIL,
- de prendre la décision du choix de la solution,
- de conduire le changement.

Le Comité des Utilisateurs est dirigé par le chef de projet GED. Ces personnes représentent les futurs utilisateurs du système dans les différents Départements. Son rôle est :

- de définir les besoins,
- de donner son avis dans le choix de la solution,
- d'avoir un rôle de consultation et de proposition vis-à-vis du COPIL par le truchement du Chef de Projet,
- d'être un relais au sein de leur Département pour la collecte de tous les éléments nécessaires et la diffusion des informations concernant le projet,
- de participer à la phase de mise en place.

Les activités de GTT en tant que société d'ingénierie produisent principalement des documents. Cela nécessite de les gérer de manière à en faciliter l'accès pour l'ensemble de l'entreprise tout en s'assurant de l'utilisation de la dernière version approuvée. De plus, beaucoup de documents sont des livrables clients, il faut donc pouvoir suivre les versions diffusées. Les exigences fonctionnelles définissent l'ensemble des fonctionnalités attendues par les utilisateurs du logiciel de GED. De plus, des exigences non fonctionnelles et de gestion de projet sont établies. Le système mis en place répond à l'ensemble de ces exigences.

# **III Mise en place du logiciel Cincom ECM**

La mise en place du logiciel de GED sélectionné, Cincom ECM, s'appuie sur les processus de production et de gestion des divers documents réalisés à GTT ainsi que sur la procédure de maîtrise documentaire du Système de Management de la Qualité. Ces processus sont traduits en fonctionnalités et en workflows au sein de l'application. Les architectures applicative et technique misent en place pour le fonctionnement de ce logiciel sont décrites en fin de partie.

# **III.1 Cycle de vie d'un document paramétré**

Le logiciel acquis par GTT, Cincom ECM, est paramétré afin qu'il fonctionne selon le cadre d'usage défini (voir § II.3.1.1). Il est décrit tel que paramétré dans la Figure 3.

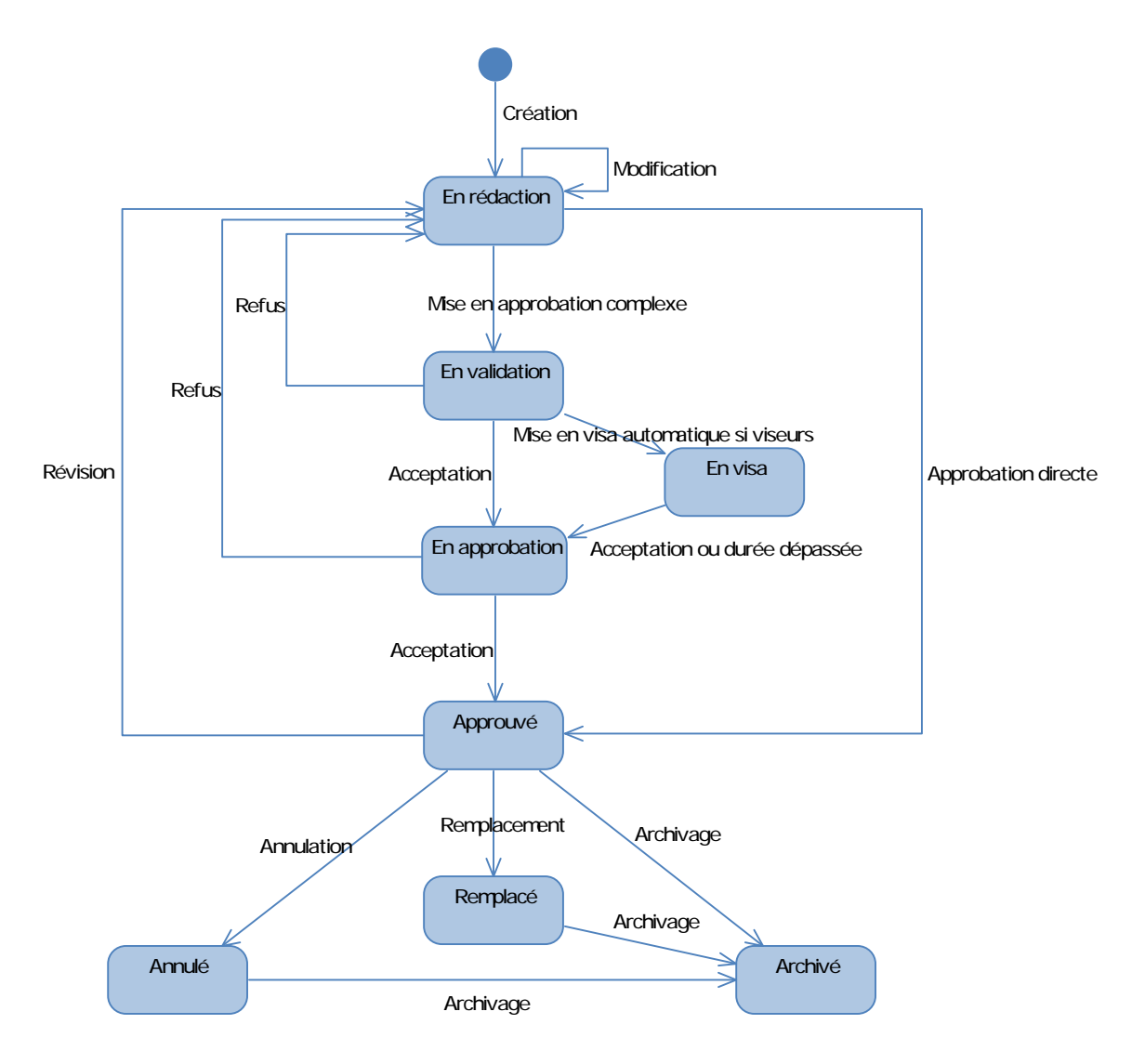

Figure 3 : Cycle de vie d'un document tel que paramétré dans Cincom ECM

Cette figure décrit les différents états dans lequel peut se trouver un document dans Cincom ECM et les différentes transitions possibles pour passer d'un état à un autre.

Un utilisateur crée un document à l'aide des fonctions de création (voir § III.2.1.2) et le modifie (voir § III.2.1.3) jusqu'à ce qu'il décide de l'approuver pour pouvoir le diffuser. Deux choix lui sont offerts :

- il approuve lui-même son document et alors il lance un workflow d'approbation directe (voir § III.2.2.2),
- il a besoin de divers avis et alors il lance un workflow d'approbation complexe (voir § III.2.2.1).

Dans le cas d'une approbation complexe, il définit les acteurs participants au workflow : le valideur, des éventuels viseurs et l'approbateur, et il définit également la durée impartie pour chaque étape du workflow. Ainsi, le valideur reçoit une tâche et il peut accepter ou refuser le document. Si le document est accepté et que des viseurs ont été définis, ces derniers reçoivent une tâche tous au même moment. Lorsqu'ils acceptent tous le document ou lorsque la durée définie est dépassée, le document passe à l'état "En approbation". Si aucun viseur n'a été défini, le document passe également à l'état "En approbation". L'approbateur reçoit une tâche et il peut accepter ou refuser le document. Si le document est accepté, il passe à l'état "Approuvé". Si le document est refusé par le valideur ou l'approbateur, il revient à l'état "En rédaction" et son auteur doit le modifier.

Un document à l'état "Approuvé" via l'un des deux workflows disponibles dans l'application est dans un format diffusable (voir § III.2.1.4), il est accessible aux utilisateurs en ayant les droits (voir § III.2.1.6) et il peut être livré (voir § III.2.2.6). Toute modification d'un document à l'état "Approuvé" passe par une nouvelle révision. Il peut également être annulé (voir § III.2.2.3) ou remplacé (voir § III.2.2.4) par un autre document.

Un document à l'état "Approuvé", "Annulé" ou "Remplacé" peut être archivé (voir § III.2.2.5). Il n'est alors plus modifiable et ne peut plus changer d'état.

Le cycle de vie d'un document paramétré dans Cincom ECM permet d'obtenir un certain nombre de fonctionnalités de gestion documentaire et de workflows.

# **III.2 Fonctionnalités et workflows mis en place**

Le logiciel de GED étant une application destinée à l'ensemble de l'entreprise et couvrant l'ensemble des documents produits, l'objectif initial a été de limiter les paramétrages, d'aller au plus simple et de couvrir le plus grand nombre de documents. En effet, la mise en place d'une telle application entraîne de nombreux changements en termes d'organisation et de méthodes de travail. En limiter le périmètre permet, dans un premier temps de faciliter le changement et le déploiement, mais aussi de vérifier que les fonctionnalités répondent bien aux besoins des utilisateurs. GTT ayant prévu la formation de développeurs afin de pouvoir réaliser de nouveaux paramétrages, il sera facile dans un deuxième temps d'améliorer l'existant et de faire évoluer l'application.

Cette partie présente les fonctionnalités mises en place et les workflows paramétrés dans le logiciel Cincom ECM.

## **III.2.1 Fonctionnalités implantées**

Les fonctions implantées couvrent l'organisation des documents, leur création, leur modification, leur diffusion et leur consultation.

### **III.2.1.1 Organisation des documents**

L'organisation des documents consiste en la définition des plans de classements. Ceux-ci sont représentés dans l'application sous forme d'arborescence. Pour chaque branche du plan de classement on doit définir les droits de consultation et de modification associés.

Avant la mise en service du logiciel, les plans de classement étaient propres à chaque Département avec des accès restreints à l'équipe. L'objectif étant d'améliorer les accès à l'information, il a été choisi de classer les documents en s'appuyant sur les processus de l'entreprise. On obtient les espaces suivants :

un espace commun contenant les documents accessibles à tous présenté à la Figure 4,

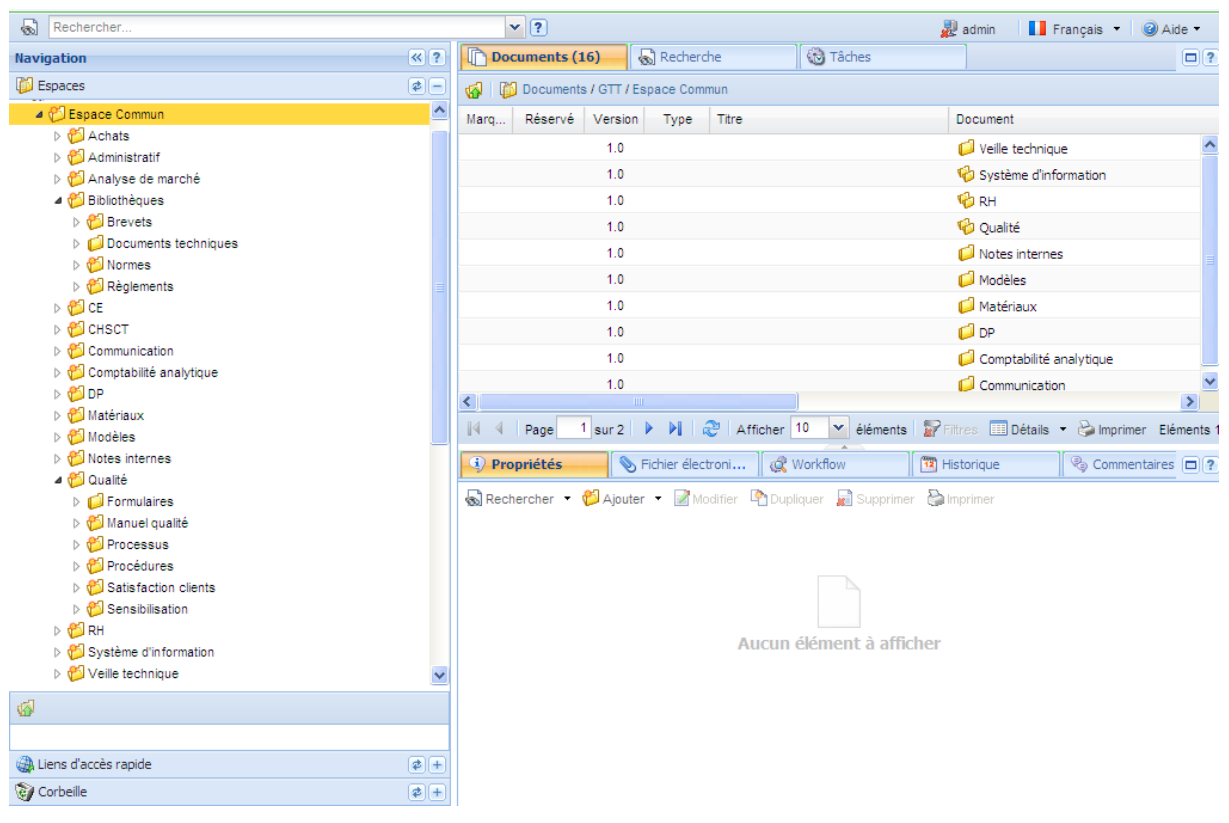

Figure 4 : Plan de classement de l'espace Commun

 un espace projets Innover contenant les documents des projets du processus Innover présenté à la Figure 5,

| Rechercher                                                                                                    |                         | $\sqrt{2}$                                       |                      |                                                                                                    |                           | admin           | Français and Aide |                                         |  |  |  |
|----------------------------------------------------------------------------------------------------|-------------------------|--------------------------------------------------|----------------------|----------------------------------------------------------------------------------------------------|---------------------------|-----------------|-------------------|-----------------------------------------|--|--|--|
| <b>Navigation</b>                                                                                                    | $R$ ?                   | Documents (1)                                    | Recherche            | <b><i>Co</i></b> Tâches                                                                                                    |                           |                 |                   | $\Box$ ?                                |  |  |  |
| <b>B</b> Espaces                                                                                                    | $\left[ \right.$        | Documents / GTT / Espace Projets Innover         |                      |                                                                                                    |                           |                 |                   |                                         |  |  |  |
| 4 <b>Espace Projets Innover</b><br>⊿ © Code projet<br>Données d'entrée<br>$\triangleright$ $\sqrt{\frac{1}{2}}$ Livrables<br>D <b>in</b> Suivi<br>D @ T0 - Définition et lancement<br><b>D</b> T1 - Revue de lancement<br>▲ 1 Tn - phase du propjet | $\overline{\mathbf{v}}$ | Réservé Version<br>Marg<br>1.0                   | Titre<br>Type        |                                                                                                    | Document A<br>Code projet |                 | Etat              | Créé par<br>admin                       |  |  |  |
| $\triangleright$ [ $\blacksquare$ Calculs<br>▷ tonception<br>D <b>V</b> id Essais<br><b>D</b> Industrialisation<br>$\triangleright$ $\sqrt{\frac{1}{2}}$ Matériaux<br>▷ no Tx - Revue de conception<br>▷ of Tv - Clôture                            | v                       | $\left\langle \right\rangle$                     | <b>TILL</b>          |                                                                                                    |                           |                 |                   | $\rightarrow$                           |  |  |  |
| $\Phi$                                                                                                    |                         | Page<br>$\mathbb{R}$                             |                      |                                                                                                    |                           |                 |                   | Eléments 1 - 1 sur 1                    |  |  |  |
|                                                                                                    |                         | <b>4</b> ) Propriétés                            | Fichier électronique | <sup>4</sup> Sécurité<br>Rechercher • <b>D</b> Ajouter • <b>Z</b> Modifier <b>P</b> Dupliquer <b>a</b> Supprimer <b>C</b> Imprimer | @ Workflow                | [72] Historique |                   | Commentaires <b>00</b> ?<br>$\triangle$ |  |  |  |
| A Liens d'accès rapide                                                                                                    | (F)                     |                                                  |                      |                                                                                                    |                           |                 |                   |                                         |  |  |  |
| Corbeille                                                                                                    | (F)                     | $\ddot{\phantom{1}}$<br>Aucun élément à afficher |                      |                                                                                                    |                           |                 |                   |                                         |  |  |  |

Figure 5 : Plan de classement type d'un projet Innover

- un espace projets Vendre contenant les documents des projets du processus Vendre,
- un espace projets Produire contenant les documents des projets du processus Produire présenté à la Figure 6,

| Rechercher<br>കീ                                  |                                           | $\mathbf{v}$ (?)                                                  |                                           |                   |       |            |                          | $\mathbb{R}$ admin   | Français - @ Aide - |
|---------------------------------------------------|-------------------------------------------|-------------------------------------------------------------------|-------------------------------------------|-------------------|-------|------------|--------------------------|----------------------|---------------------|
| <b>Navigation</b>                                 | $  \mathcal{R}  $ ?                       | Documents (1)                                                     |                                           | Recherche         |       |            | <b><i>Co</i></b> Tâches  |                      | $\Box$ ?            |
| <b>B</b> Espaces                                  | $\left[\rightleftarrows\right]\leftarrow$ | 岡                                                                 | Documents / GTT / Espace Projets Produire |                   |       |            |                          |                      |                     |
| 4 Bspace Projets Produire                         | $\overline{\phantom{a}}$                  | Réservé                                                           |                                           |                   |       |            |                          |                      |                     |
| $\triangleq$ Video Note                           |                                           | Marg                                                              | Version                                   | Type              | Titre |            |                          | Document             |                     |
| CHANTIER capa m3 for ARMATEUR                     |                                           |                                                                   | 1.0                                       |                   |       |            |                          | <b><i>D</i></b> Nxxx |                     |
| 4 Jo1 - Suivi de projet                           |                                           |                                                                   |                                           |                   |       |            |                          |                      |                     |
| 01 - Documents officiels                          |                                           |                                                                   |                                           |                   |       |            |                          |                      |                     |
| 02 - Réunions externes                            |                                           |                                                                   |                                           |                   |       |            |                          |                      |                     |
| 03 - Réunions internes                            |                                           |                                                                   |                                           |                   |       |            |                          |                      |                     |
| $\triangleright$ ( $\blacksquare$ 04 - Livraisons |                                           |                                                                   |                                           |                   |       |            |                          |                      |                     |
| 05 - Tableaux de bord                             |                                           |                                                                   |                                           |                   |       |            |                          |                      |                     |
| 02 - Données d'entrée                             |                                           |                                                                   |                                           |                   |       |            |                          |                      |                     |
| 4 1 03 - Documents produits                       |                                           |                                                                   |                                           |                   |       |            |                          |                      |                     |
| 01 - Architecture navale                          |                                           |                                                                   |                                           |                   |       |            |                          |                      |                     |
| $\triangleright$ (2 - Mouvements liquide          |                                           |                                                                   |                                           |                   |       |            |                          |                      |                     |
| $\triangleright$ ( $\blacksquare$ 03 - Plans      |                                           |                                                                   | m.                                        |                   |       |            |                          |                      |                     |
| 04 - Procédés et Instrumentation                  |                                           | ≮∣                                                                |                                           |                   |       |            |                          |                      |                     |
| 05 - Sous-Direction des Opérations                |                                           | $\mathbb{N}$<br>Page                                              |                                           |                   |       |            |                          |                      |                     |
| $\triangleright$ (106 - Structure                 |                                           | i) Propriétés                                                     |                                           | Fichier électroni |       | & Workflow |                          | [42] Historique      | e Commentaires □ ?  |
| 4 1 04 - Suivi construction sur site              |                                           |                                                                   |                                           |                   |       |            |                          |                      |                     |
| 01 - Documents d'inspection et de contrôle        |                                           | Rechercher + Dajouter + Modifier CDupliquer a Supprimer Comprimer |                                           |                   |       |            |                          |                      |                     |
| > 1 02 - Documents de communication               |                                           |                                                                   |                                           |                   |       |            |                          |                      |                     |
| 03 - Documents de réparation                      |                                           |                                                                   |                                           |                   |       |            |                          |                      |                     |
| 04 - Documents de validation et de qualification  |                                           |                                                                   |                                           |                   |       |            |                          |                      |                     |
| ▷ <sup>86</sup> Espace Projets Vendre             |                                           |                                                                   |                                           |                   |       |            |                          |                      |                     |
| ⋒                                                 |                                           |                                                                   |                                           |                   |       |            |                          |                      |                     |
|                                                   |                                           |                                                                   |                                           |                   |       |            | Aucun élément à afficher |                      |                     |
| Liens d'accès rapide                              | $\phi$ +                                  |                                                                   |                                           |                   |       |            |                          |                      |                     |
| Corbeille                                         | $\neq$ +                                  |                                                                   |                                           |                   |       |            |                          |                      |                     |

Figure 6 : Plan de classement type d'un projet Produire

 des espaces métiers contenant pour chaque métier de l'entreprise les documents n'entrant pas dans le cadre des projets. Le plan de classement type est présenté à la Figure 7.

| Rechercher                                                |                           | $\mathbf{v}$ (?)                                                                                  | admin<br>Français - @ Aide -          |  |  |  |  |  |  |
|-----------------------------------------------------------|---------------------------|---------------------------------------------------------------------------------------------------|---------------------------------------|--|--|--|--|--|--|
| Navigation                                                | $\left  \alpha \right $ ? | <b><i>Co</i></b> Tâches<br>Documents (5)<br>Recherche                                             | $\Box$ ?                              |  |  |  |  |  |  |
| <b>Espaces</b>                                            | $\bullet$                 | Documents / GTT / Formation Calculs / Espace métier Calculs                                       |                                       |  |  |  |  |  |  |
| 4 J Espace métier Calculs                                 | $\sim$                    | Réservé Version<br>Type<br>Titre<br>Marg                                                          | Document                              |  |  |  |  |  |  |
| $\triangleright$ [ Demandes<br>$\triangleright$   Gestion |                           | 1.0<br>Management                                                                                 |                                       |  |  |  |  |  |  |
| $\triangleright$ <b>Management</b>                        |                           | 1.0                                                                                               | Gestion                               |  |  |  |  |  |  |
| $\triangleright \Box$ Méthodes                            |                           | 1.0                                                                                               | Méthodes                              |  |  |  |  |  |  |
| $\triangleright$ $\blacksquare$ Travaux hors demande      | $\overline{\mathbf{v}}$   | 1.0                                                                                               | Travaux hors demande                  |  |  |  |  |  |  |
| <b>Sec.</b>                                               |                           | 1.0                                                                                               | <b>Demandes</b>                       |  |  |  |  |  |  |
| $\Phi$                                                    |                           |                                                                                                   |                                       |  |  |  |  |  |  |
|                                                           |                           | $-100$<br>К                                                                                       |                                       |  |  |  |  |  |  |
|                                                           |                           | $\mathbb{N}$<br>Page                                                                              |                                       |  |  |  |  |  |  |
|                                                           |                           | S Fichier électroni & Workflow<br><b>4</b> ) Propriétés                                           | [12] Historique<br>e Commentaires □ ? |  |  |  |  |  |  |
|                                                           |                           | Rechercher • <b>B</b> Ajouter • Modifier <b>Pu</b> Dupliquer <b>B</b> Supprimer <b>B</b> Imprimer |                                       |  |  |  |  |  |  |
|                                                           |                           |                                                                                                   |                                       |  |  |  |  |  |  |
|                                                           |                           |                                                                                                   |                                       |  |  |  |  |  |  |
|                                                           |                           |                                                                                                   |                                       |  |  |  |  |  |  |
| Liens d'accès rapide                                      | $\boxed{\mathbf{2}}$      |                                                                                                   |                                       |  |  |  |  |  |  |
| Corbeille                                                 | $\frac{1}{2}$             | Aucun élément à afficher                                                                          |                                       |  |  |  |  |  |  |

Figure 7 : Plan de classement type d'un métier

Pour chaque projet et chaque espace métier, des arborescences types sont définies afin d'avoir une cohérence dans l'organisation des documents. Ainsi à chaque nouveau projet, cette arborescence type est dupliquée.

Pour chaque branche du plan de classement sont définis les droits de consultation et de modification. Ces droits sont établis par rapport aux utilisateurs et groupes d'utilisateurs contenus dans l'annuaire LDAP (Lightweight Directory Access Protocol) de l'entreprise. La définition des plans de classement et des droits associés est réalisée par les administrateurs du logiciel comme on peut le voir à la Figure 8.

| வெ<br>Rechercher                                      |                               | $\mathbf{v}$ ?                                   |         |           |                      |                        |              |                                     |                                 | admin                                                 | Francais · <b>@</b> Aide · |                      |
|-------------------------------------------------------|-------------------------------|--------------------------------------------------|---------|-----------|----------------------|------------------------|--------------|-------------------------------------|---------------------------------|-------------------------------------------------------|----------------------------|----------------------|
| <b>Navigation</b>                                     | $\left  \mathbf{R} \right $ ? | Documents (5)                                    |         | Recherche |                      | <b><i>C</i></b> Tâches |              |                                     |                                 |                                                       |                            | $\Box$ ?             |
| <b>B</b> Espaces                                      | $\boxed{\bullet}$ $\boxed{-}$ | Documents / GTT / Espace Projets Produire / Nxxx |         |           |                      |                        |              |                                     |                                 |                                                       |                            |                      |
| 4 J Espace Projets Produire                           | $\triangle$                   | Réservé<br>Marg                                  | Version | Type      | Titre                |                        |              | Document                            |                                 | Etat                                                  |                            | Créé par             |
| $\triangleleft$ ( $\triangleq$ Nxxx                   |                               |                                                  | 1.0     |           |                      |                        |              |                                     | I CHANTIER capa m3 for ARMATEUR |                                                       |                            | admin                |
| CHANTIER capa m3 for ARMATEUR<br>01 - Suivi de projet |                               |                                                  | 1.0     |           |                      |                        |              | 10 04 - Suivi construction sur site |                                 |                                                       |                            | admin                |
| 02 - Données d'entrée                                 |                               | 1.0                                              |         |           |                      |                        |              | 10 03 - Documents produits          |                                 |                                                       | admin                      |                      |
| $\triangleright$ (3 - Documents produits              |                               |                                                  | 1.0     |           |                      |                        |              | 02 - Données d'entrée               |                                 |                                                       |                            | admin                |
| Ø                                                     |                               |                                                  | 1.0     |           |                      |                        |              | 10 01 - Suivi de projet             |                                 |                                                       |                            | admin                |
|                                                       |                               |                                                  |         |           | TITL.                |                        |              |                                     |                                 |                                                       |                            |                      |
|                                                       |                               | $\mathbb{N}$<br>Page                             |         |           |                      |                        |              |                                     |                                 |                                                       |                            | Eléments 1 - 5 sur 5 |
|                                                       |                               | Depriétés                                        |         |           | Fichier électronique | <b>A</b> Sécurité      |              | <b>R</b> Workflow                   |                                 | <sup>12</sup> Historique                              |                            | e Commentaires □?    |
|                                                       |                               | Modifier & Actualiser                            |         |           |                      |                        |              |                                     |                                 |                                                       |                            |                      |
|                                                       |                               | Groupe / Utilisateur A                           |         |           | Lecture              | Création               | Modification | Suppression                         |                                 | Administrateur Lecture (Workflow) Ecriture (Workflow) |                            |                      |
|                                                       |                               | <b>82 GS - PROCESSUS - PRODUIRE</b>              |         |           | J                    |                        |              |                                     |                                 |                                                       |                            |                      |
|                                                       |                               | 82 GS-SDO                                        |         |           | v                    | v                      | $\checkmark$ | $\checkmark$                        |                                 |                                                       |                            |                      |
|                                                       |                               |                                                  |         |           |                      |                        |              |                                     |                                 |                                                       |                            |                      |
| Liens d'accès rapide                                  | $\boxed{\bullet}$ +           |                                                  |         |           |                      |                        |              |                                     |                                 |                                                       |                            |                      |
| Corbeille                                             | $\boxed{2}$                   |                                                  |         |           |                      |                        |              |                                     |                                 |                                                       |                            |                      |

Figure 8 : Exemple de droits sur une branche

#### **III.2.1.2 Création de documents**

Un document dans l'application correspond à un fichier principal, des fichiers annexes et un ensemble de métadonnées. Ces métadonnées ont été déterminées dans l'expression fonctionnelle de besoin et paramétrées dans l'application. Pour chaque métadonnée, son format, son éventuelle liste de valeurs et son caractère obligatoire ou non ont été établis.

La Figure 9 présente l'ensemble des métadonnées qu'il est possible de renseigner pour un document.

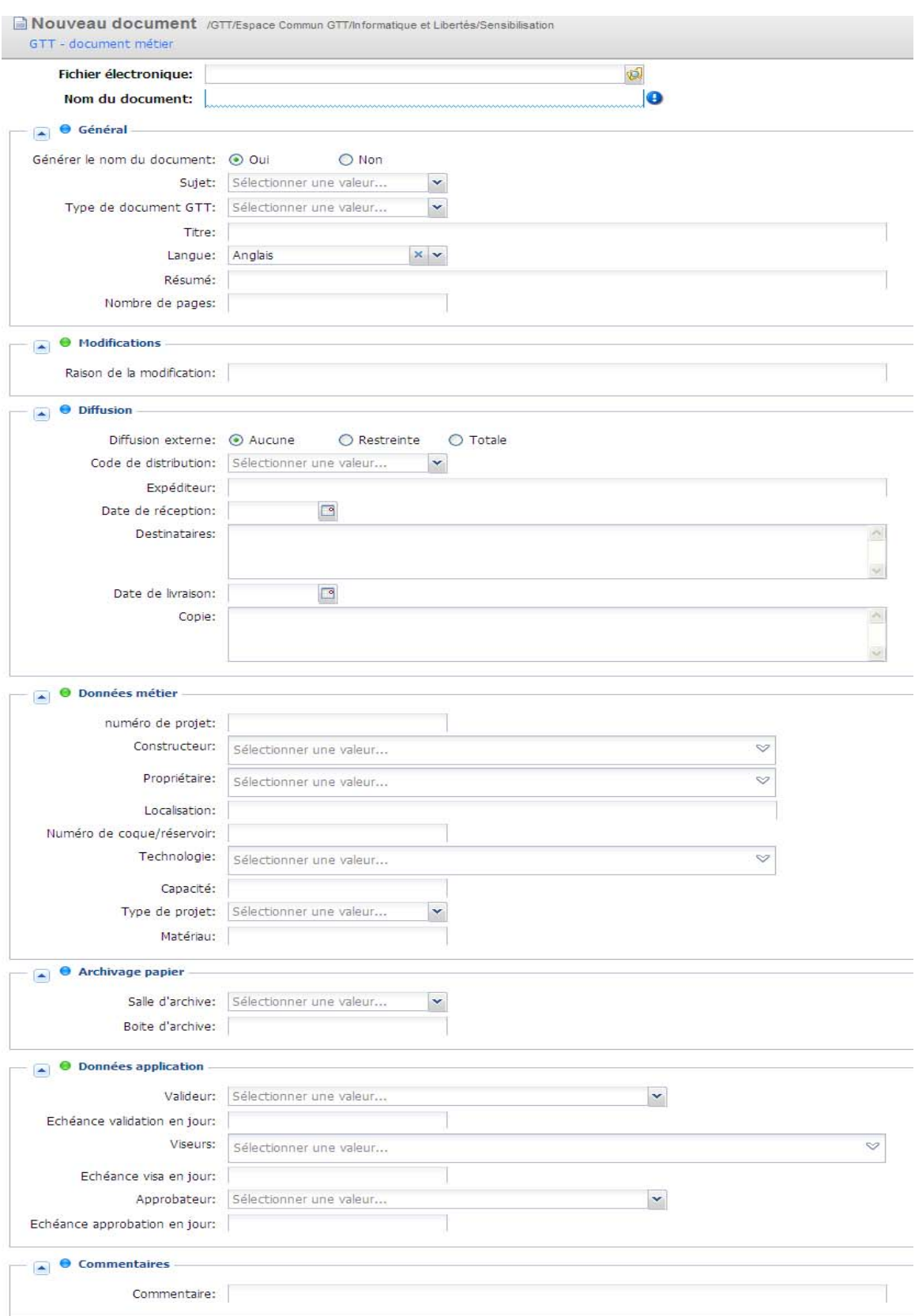

Figure 9 : Métadonnées à renseigner pour créer un document

La création de documents à partir de modèles a également été paramétrée afin d'homogénéiser la présentation des documents produits au sein de l'entreprise. Pour cela, deux modèles au format Microsoft® Word ont été établis : projet et simple. Le modèle de document projet est utilisé dans le cadre des projets clients. Le modèle simple est utilisé dans les autres cas. De plus, ces modèles possèdent des variables afin de récupérer des informations contenues dans le fichier dans le but d'alimenter des métadonnées du logiciel de GED. Ces variables sont également insérées dans le contenu du document afin d'en faciliter la composition. Le renseignement de variables dans Microsoft® Word n'est pas une fonction utilisée ou connue de la majorité des utilisateurs. Pour les assister, une macro a été créée par un développeur du Département Système d'Information. La Figure 10 présente la fenêtre d'assistance pour le modèle de document projet. Les choix pouvant être faits se basent sur les données présentes dans la base de données du logiciel de GED.

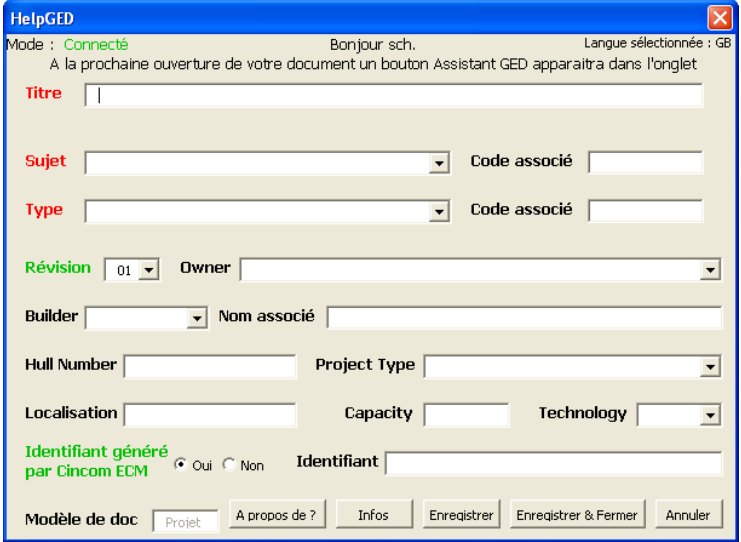

Figure 10 : Fenêtre de l'assistant pour le modèle de document projet

L'utilisateur au sein de la fenêtre de l'assistant renseigne un certain nombre d'informations. A la validation, ces informations sont insérées au sein du document et sont intégrées dans les variables de Word.

La Figure 11 présente un document de type projet rempli à l'aide de l'assistant.

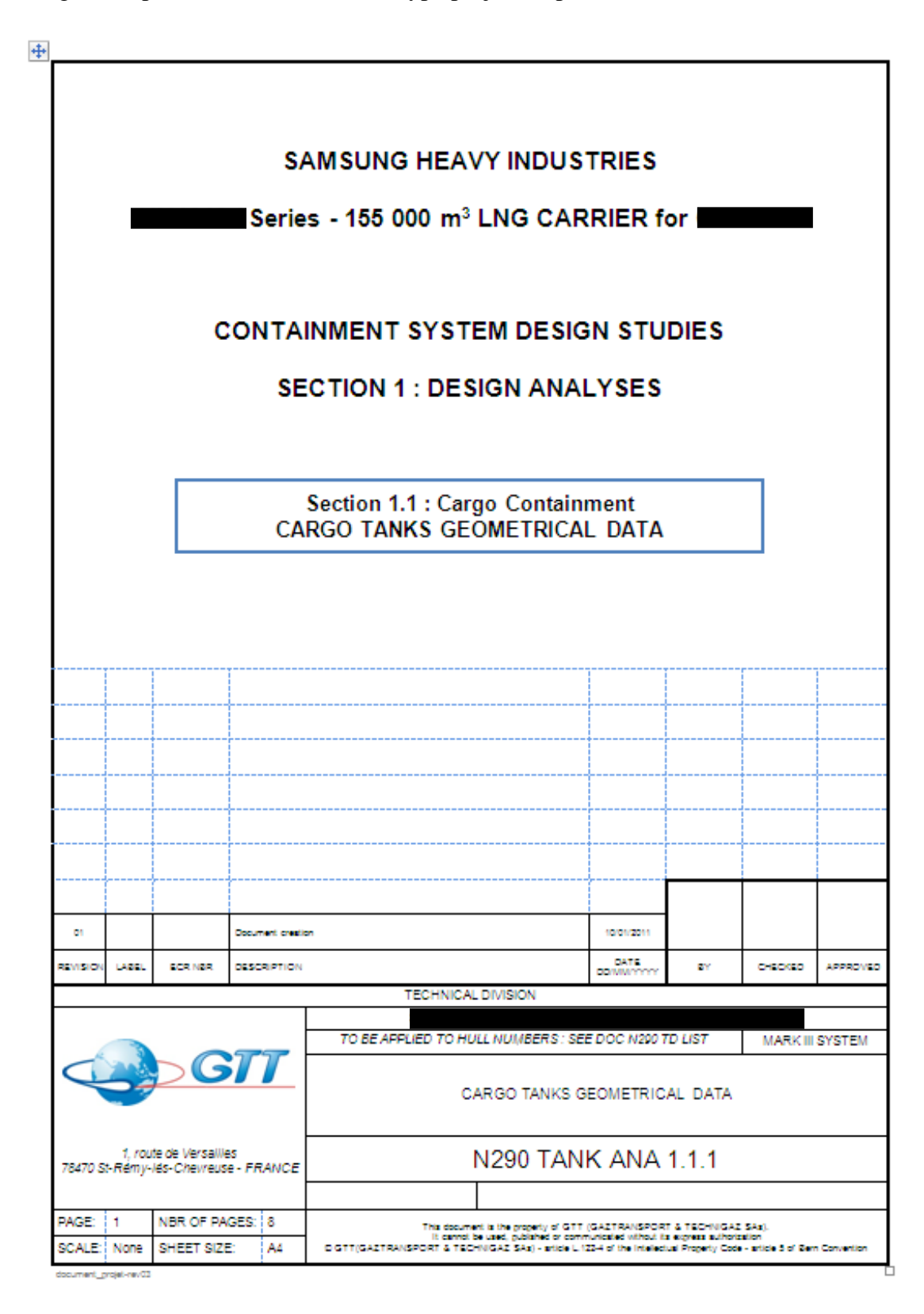

Figure 11 : Page de garde d'un document projet renseigné à l'aide de l'assistant

La création de document se fait selon deux modes :

- le fichier du document existe et on l'importe dans l'application puis on renseigne ses métadonnées,
- le document n'existe pas, on le crée à partir d'un modèle puis on complète ses métadonnées.

Dans le premier cas, l'utilisateur lance la fonction de création d'un document. Il fournit le fichier et renseigne les métadonnées. A la validation, le fichier du document est importé dans le système et le document est créé.

Dans le deuxième cas, l'utilisateur lance la fonction de création d'un document à partir d'un modèle. Il sélectionne le modèle. Le modèle s'ouvre dans l'application correspondante. Il rédige son document puis le sauvegarde. Le document est créé dans la GED.

Dans ces deux modes, si le fichier du document créé est basé sur un des modèles GTT, les variables sont récupérées et alimentent les métadonnées.

Lors de la création d'un document, l'utilisateur peut choisir, s'il le souhaite, de générer l'identifiant du document. En effet, chaque document doit avoir un identifiant unique dans le système. Dans le cas où il ne souhaite pas générer cet identifiant, il renseigne l'identifiant existant provenant des anciens modes de codification de l'entreprise. Dans le cas où il choisit de générer l'identifiant, un code unique est généré se basant sur les métadonnées qu'il a renseignées. Cet identifiant est composé comme suit : code sujet du document, code type de document et numéro d'ordre et présenté en Figure 12.

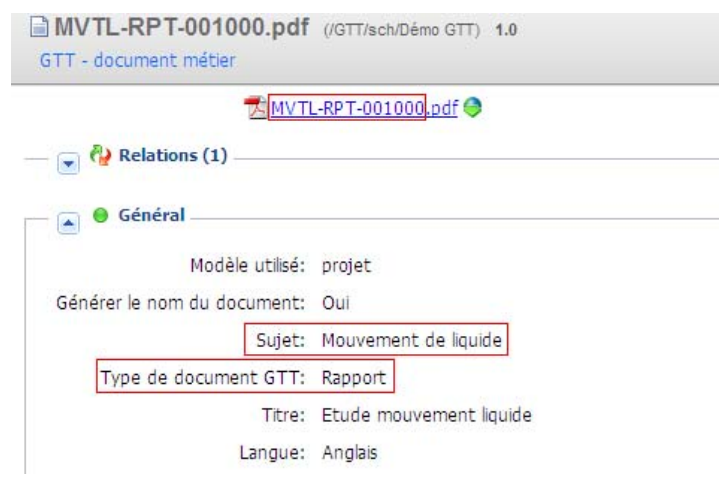

Figure 12 : Identifiant de document généré en automatique

## **III.2.1.3 Modification de documents**

Lors de la phase de rédaction, l'auteur d'un document peut en modifier le fichier et les métadonnées.

Pour les fichiers au format Microsoft® Office, ils peuvent être directement modifiés de la GED en l'ouvrant dans l'application correspondante. La sauvegarde enregistre les modifications directement dans Cincom ECM.

Pour les autres formats de fichiers, ils doivent être exportés par l'utilisateur sur leur poste de travail. Après modification, ils doivent être réimportés. Cette fonction permet de modifier tout format de fichier mais également d'exporter des documents pour travailler hors connexion du réseau de l'entreprise.

Toutes les métadonnées peuvent être modifiées hormis celles servant à la génération de l'identifiant et l'identifiant lui-même ainsi que toutes les informations système sur l'auteur, la date de création, les dates de modifications…

L'utilisateur peut associer des fichiers annexes au document comme présenté en Figure 13. Ces fichiers ne sont pas versionnés, ni approuvés. Cela permet, par exemple, d'associer au document les schémas ou les images intégrées ou les fichiers de sortie des machines d'essais servant de base à la rédaction du rapport.

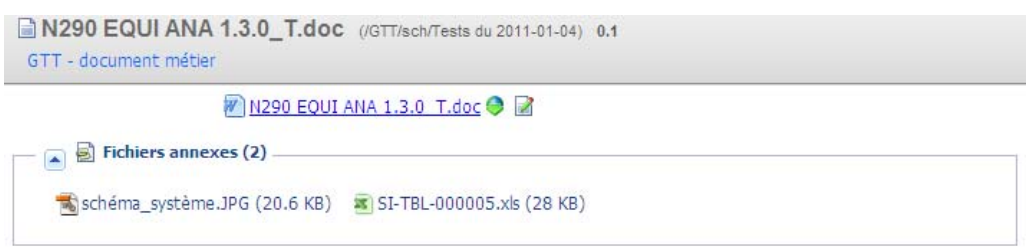

Figure 13 : Fichiers annexes dans les métadonnées

L'utilisateur peut également créer des liens entre documents. Le lien apparaît dans les métadonnées du document source et cible comme présenté en Figure 14. Cette fonction permet de connaître les impacts, lors de la modification d'un document. Par exemple, pour une norme ayant servi de base à la rédaction d'une procédure, on aura un lien entre les deux documents. Les types de liens suivants sont disponibles :

- référence,
- sert de base à,
- est conforme à,
- justifie.

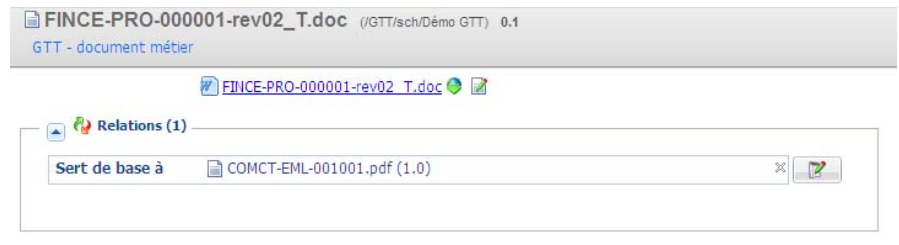

Figure 14 : Lien entre documents dans les métadonnées
Lors des phases de modifications, le document est verrouillé afin d'éviter que plusieurs utilisateurs effectuent des modifications simultanément.

L'utilisateur a également la possibilité de créer des versions mineures afin de conserver la trace des modifications apportées.

Tous les utilisateurs peuvent ajouter des annotations sur un document même s'ils n'ont pas les droits de modifications. Cela doit permettre d'améliorer la collaboration.

#### **III.2.1.4 Diffusion de documents**

Il est indispensable que les utilisateurs consultent la dernière version approuvée de chaque document.

Dans ce but, une notion de document de travail et de document de diffusion a été paramétrée. Les documents au format source et éventuellement en cours de modifications sont des documents de travail et les documents approuvés au format PDF sont des documents de diffusion.

Les utilisateurs ayant les droits de consultation ne peuvent voir que les documents diffusion dans leur dernière version, ainsi aucun risque qu'ils utilisent une mauvaise version.

Les utilisateurs ayant les droits de modification voient les documents de travail et de diffusion tel que présenté en Figure 15. Ils peuvent ainsi préparer la version suivante tout en assurant la diffusion de la version approuvée.

| Version Type Titre $\triangle$ |                                            | <b>Document</b>       | Etat                    | Créé par | Document de diffusion |
|--------------------------------|--------------------------------------------|-----------------------|-------------------------|----------|-----------------------|
|                                | 1.0 $\frac{1}{10}$ Etude mouvement liquide | MVTL-RPT-001000.pdf   | <b>On Approuvé</b> sch  |          | Oui                   |
|                                | Etude mouvement liquide                    | MVTL-RPT-001000_T.doc | <b>En rédaction</b> sch |          | Non                   |

Figure 15 : Documents de travail et de diffusion

## **III.2.1.5 Cas des courriels**

Les courriels peuvent être intégrés dans le logiciel de GED au même titre qu'un autre document. Un courriel possède les mêmes métadonnées qu'un autre document avec en plus des informations sur l'expéditeur, le destinataire et la date d'envoi. Le fichier du courriel est au format "msg". Les pièces jointes peuvent être intégrées comme des documents à part entière ou comme des fichiers annexes.

La Figure 16 présente l'ensemble des métadonnées qu'il est possible de renseigner pour un courriel.

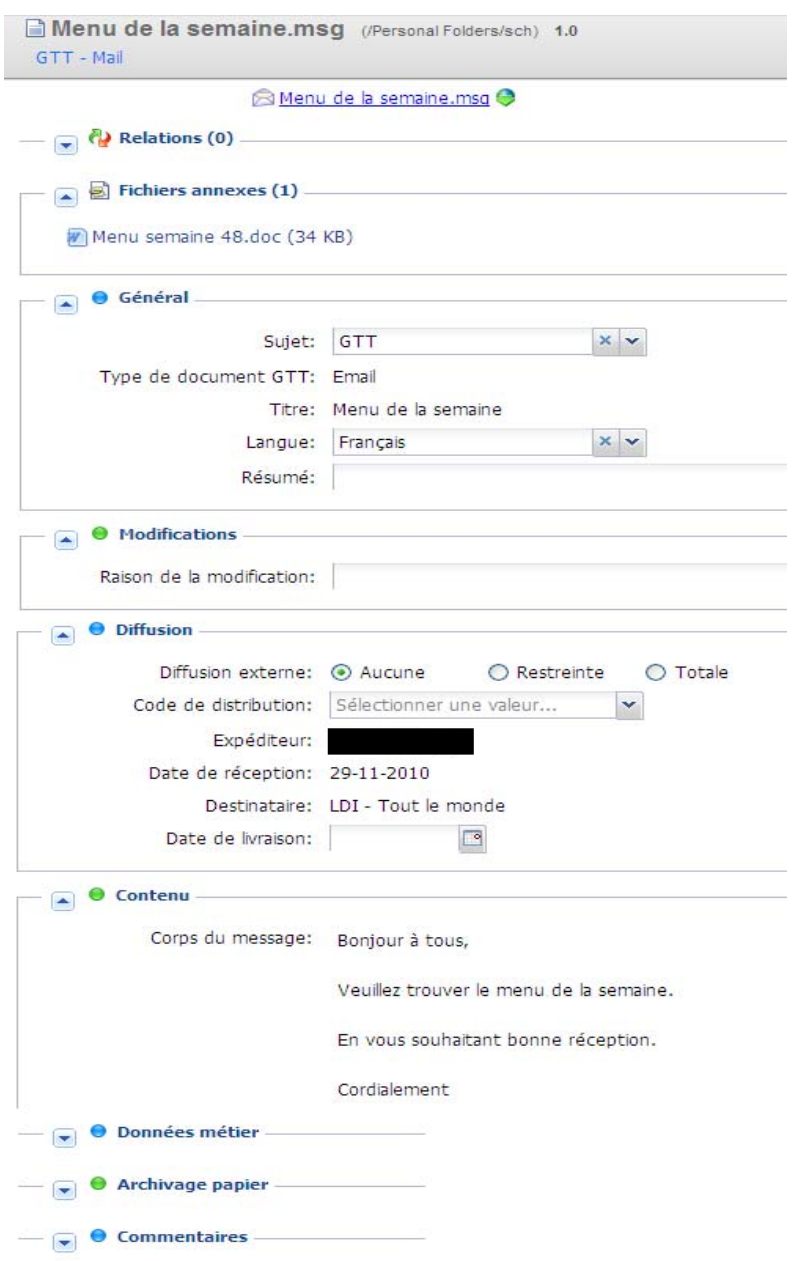

Figure 16 : Métadonnées propres à un courriel

Pour ajouter un courriel dans le système, l'utilisateur le sélectionne dans son logiciel de messagerie Microsoft® Outlook. Une fonction spécifique lui permet de lancer l'importation du courriel dans le logiciel de GED. Il peut sélectionner les pièces jointes qu'il souhaite importer également en tant que fichiers annexes. Le courriel est importé dans le système dans l'espace personnel de l'utilisateur. Celui-ci peut compléter les métadonnées mais il ne peut modifier les métadonnées provenant du courriel. Puis il déplace le courriel dans le plan de classement. Le courriel est alors consultable par tous les utilisateurs en ayant les droits et n'est plus modifiable.

## **III.2.1.6 Accès aux documents**

L'accès aux documents se fait selon plusieurs modes : l'arborescence, la recherche et l'abonnement. Les accès vont dépendre des droits définis : les utilisateurs ne pourront consulter uniquement les documents pour lesquels ils ont les droits.

L'arborescence permet de naviguer dans le plan de classement et de consulter les documents selon l'organisation définie (voir § III.2.1.1).

Deux modes de recherche sont proposés à l'utilisateur : simple et avancée. La recherche simple permet de rechercher un mot ou un groupe de mots sur l'ensemble des documents du système. La recherche se fait sur les métadonnées et le contenu des documents. La recherche avancée permet de combiner une recherche sur des valeurs de métadonnées, de rechercher sur des mots contenus dans le document et de choisir une branche particulière du plan de classement. Cette recherche permet de mieux cibler les résultats.

Dans le cas d'une recherche simple, les résultats seront affichés par pertinence et les mots recherchés mis en surbrillance tel que dans la Figure 17.

|      | Documents (8) |         |      | <b>B</b> Tâches<br>Recherche (85)                            |                                                                                                    |                        |          |                       |                   |
|------|---------------|---------|------|--------------------------------------------------------------|----------------------------------------------------------------------------------------------------|------------------------|----------|-----------------------|-------------------|
| Marq | Réservé       | Version | Type | Titre                                                        | Document                                                                                                    | Etat                   | Créé par | Document de diffusion | Diffusion externe |
|      |               | 1.0     | ⊠    | [Cincom ECM : Approbation du docum                           | Cincom ECM : Approbation du document)<br>TF1.pdf.msq                                                                                                    | A archiver             | sch      | Oui                   | Aucune            |
|      |               |         |      |                                                              | 'TF1.pdf' vient d'être approuvé (version 1.0) pargedapprobateur (GED Approbateur)Vous pouvez voir le document approuvé en cliquant sur le                                                                                 |                        |          |                       |                   |
|      |               | 1.0     |      |                                                              | RE: Format des documents SDE dans I   RE: Format des documents SDE dans le cadre 4<br>de CONSEILLER et VENDRE.msg                                                                                                    |                        | sch      | Oui                   | Aucune            |
| GED- |               |         |      | Emilie propose une page de garde type pour les documents SDE | J'ai validé avec Sabine, le modèle de document n'évoluera pas avec la GED. Le modèle à utiliser est bien celui sur le réseau commun.La GED automatisera au maximum le remplissage du cartouche, lesparamètres de apport   |                        |          |                       |                   |
|      |               | 1.0     |      | Spécifications techniques GED                                | SI-CDC-001000.pdf                                                                                                    | <b>Approuvé</b>        | sch      | Oui                   | Aucune            |
|      |               |         |      | document/dossier de diffusion portera ce nom tandis que      | souhaite implémenter, pour la gestion de ses documents, un logiciel de GED qui permette de résoudre les problématiques suivantes : • Trouver la Le logiciel de GED doit répondre aux exigences définies en détail dans le |                        |          |                       |                   |
|      |               | 1.1     |      | Spécifications techniques GED                                | SI-CDC-001000 T.pdf                                                                                                    | <b>CR</b> En rédaction | sch      | Non                   | Aucune            |
|      |               |         |      | document/dossier de diffusion portera ce nom tandis que      | souhaite implémenter, pour la gestion de ses documents, un logiciel de GED qui permette de résoudre les problématiques suivantes : • Trouver la Le logiciel de GED doit répondre aux exigences définies en détail dans le |                        |          |                       |                   |
|      |               |         |      |                                                              |                                                                                                    |                        |          |                       |                   |
|      | Page          |         |      | Afficher 10<br>éléments<br>冠<br>$\mathbf{v}$                 | litres <b>IIII Détails</b> v <b>La Imprimer</b>                                                                                                    |                        |          |                       | Elémen            |

Figure 17 : Résultats d'une recherche simple

Les utilisateurs ont la possibilité d'enregistrer une recherche afin de pouvoir la relancer à tout moment.

Afin de connaître les nouveaux documents produits et diffusés, les utilisateurs peuvent s'abonner aux résultats d'une recherche ou sur des branches du plan de classement. Chaque jour, ils reçoivent un courriel récapitulant les créations ou modifications de documents avec un lien vers le document.

La consultation d'un document permet à l'utilisateur de visualiser l'ensemble des métadonnées mais aussi de prévisualiser le document dans l'application au format PDF. En effet, certains formats de documents produits à GTT utilisent des logiciels que peu de personnes possèdent, cela permet à tous de pouvoir en consulter le contenu sans posséder la licence du logiciel utilisé.

Pour compléter ces fonctionnalités provenant d'un usage standard de l'application ou ayant été paramétrées, des workflows ont été mis en place pour l'approbation et la livraison des documents.

#### **III.2.2 Workflows mis en place**

Un workflow est un ensemble d'actions réalisées sur un document par un ensemble de personnes et contrôlées par le logiciel de GED.

Les workflows mis en place permettent de suivre le cycle de vie d'un document. Ce cycle de vie est paramétré en plusieurs workflows : approbation complexe, approbation directe, annulation, remplacement et archivage d'un document (voir § III.1).

La gestion des livraisons de documents est réalisée au travers du workflow des transmital forms (TF).

#### **III.2.2.1 Approbation complexe**

L'approbation complexe d'un document doit permettre à un auteur de faire approuver son document en suivant des étapes de validation, de visa et d'approbation conformément au cycle de vie d'un document (voir § III.1). Ce workflow est mis en œuvre pour tous les documents qui doivent être livrés à des clients.

L'auteur d'un document, une fois son document achevé définit les acteurs du workflow : le valideur, les éventuels viseurs et l'approbateur. Pour chaque étape, il indique le délai de réalisation. Puis, il lance le workflow.

Le valideur reçoit une tâche tel que présenté en Figure 18. Il peut valider ou refuser le document. Dans le cas d'un refus, il doit le commenter et le document revient à l'état "En rédaction" à son auteur.

|                     | Documents                                                                                                    | Recherche            | $\omega$ Tâches (2)                       |                                                                                   |                    |                                 |                    | $\Box$ ? |
|---------------------|----------------------------------------------------------------------------------------------------|----------------------|-------------------------------------------|-----------------------------------------------------------------------------------|--------------------|---------------------------------|--------------------|----------|
|                     | Etat Document                                                                                                    |                      | Etat du document                          | Processus                                                                         | <b>Description</b> | Date d'échéan                   | Acteurs            |          |
| $\blacksquare$<br>1 | ADM-DVR-001002 T.doc<br><b>UR</b>                                                                                                    |                      | En validation                             | Circuit de validation complexe                                                    |                    | Mercredi 17 N gedvali           |                    |          |
| Θ<br>$\overline{2}$ | <b>QLT-PRO-001000 T.pdf</b><br><b>SEE</b>                                                                                                    |                      | En validation                             | Circuit de validation complexe                                                    |                    | Lundi 22 Nove gedval            |                    |          |
|                     | Date de création:<br>Mercredi 17 Novembre 2010 14:45<br>Type:<br>En série<br>Etat du traitement :<br>Date d'échéance dépassée<br>Chemin du document:<br>/GTT/sch/Tests du 2010-11-08/QLT-PRO-001000_T.pdf |                      |                                           |                                                                                   |                    | Nov 17, 2010<br>Par gedvalideur |                    |          |
| я                   | Page                                                                                                    |                      | $\mathbf{v}$                              | éléments d'imprimer                                                               |                    |                                 | Tâches 1 - 2 sur 2 |          |
|                     |                                                                                                    |                      |                                           |                                                                                   |                    |                                 |                    |          |
|                     | i) Propriétés                                                                                                    | Fichier électronique | Workflow                                  | (12)<br>Historique                                                                | & Commentaires     |                                 |                    | $\Box$ ? |
|                     | ت<br>Générer le nom du document: Oui<br>Type de document GTT: Procédure                                                                                                    | Sujet: Qualité       | Titre: Procédure de maîtrise documentaire | Rechercher • Actions • Comprimer > CA Annuler V Enregistrer   G Valider G Refuser |                    |                                 |                    |          |

Figure 18 : Tâche de validation

Une fois la validation obtenue, si des viseurs ont été définis, ils sont avisés simultanément par une tâche. Ils peuvent ajouter des commentaires puis valider le document. Une fois, tous les visas obtenus ou le délai imparti dépassé, le document passe en approbation.

L'approbateur reçoit une tâche. Il peut consulter les commentaires faits sur le document. Il peut approuver ou refuser le document. Dans le cas d'un refus, il doit le commenter et le document revient à l'état "En rédaction" à son auteur. Si le document est approuvé, le document passe à l'état "Approuvé", le fichier PDF est généré, les signatures des acteurs sont apposées dans le cartouche et sa version de diffusion est créée. Le document n'est alors plus modifiable sans déclencher une nouvelle révision.

La Figure 19 présente la page de garde d'un document projet avec son cartouche signé.

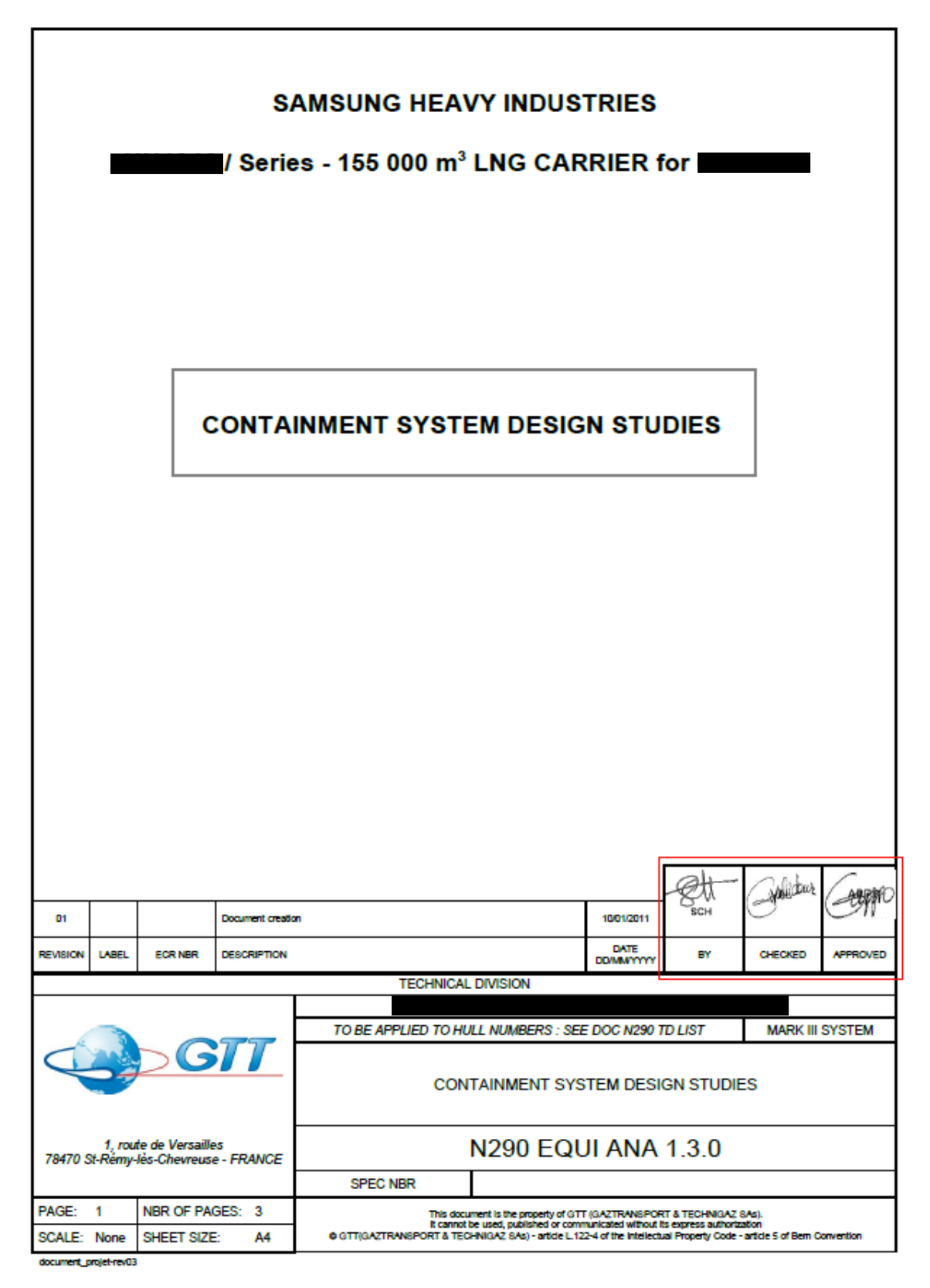

Figure 19 : Cartouche avec signatures

Dans ce workflow, à réception d'une tâche, avant l'échéance des délais ou en cas de dépassement, les acteurs reçoivent des rappels par courriels. A l'approbation du document, son auteur en est informé par courriel.

## **III.2.2.2 Approbation directe**

L'approbation directe d'un document doit permettre à un auteur d'approuver lui-même son document afin de le diffuser. Ce workflow est mis en œuvre pour les documents internes qui ne nécessitent pas d'être revus.

L'auteur d'un document, une fois son document achevé lance le workflow. Le document passe à l'état "Approuvé", le fichier PDF est généré, la signature de l'auteur est apposée dans le cartouche et sa version de diffusion est créée. Le document n'est alors plus modifiable sans déclencher une nouvelle révision.

## **III.2.2.3 Annulation**

L'annulation d'un document permet de passer un document de l'état "Approuvé" à l'état "Annulé". L'annulation permet d'indiquer les documents qui sont devenus obsolètes.

L'auteur d'un document déclenche la fonction d'annulation. Le document passe à l'état "Annulé", il n'est alors plus modifiable, ni révisable.

## **III.2.2.4 Remplacement**

Le remplacement d'un document permet de remplacer un document obsolète par un nouveau.

L'auteur d'un document marque le document qui va être le remplaçant. Il se place sur le document à remplacer et lance la fonction de remplacement. Le document remplacé passe à l'état "Remplacé", il n'est alors plus modifiable, ni révisable. Un lien de type "Remplace" est créé entre les deux documents et consultable dans les métadonnées tel que présenté à la Figure 20.

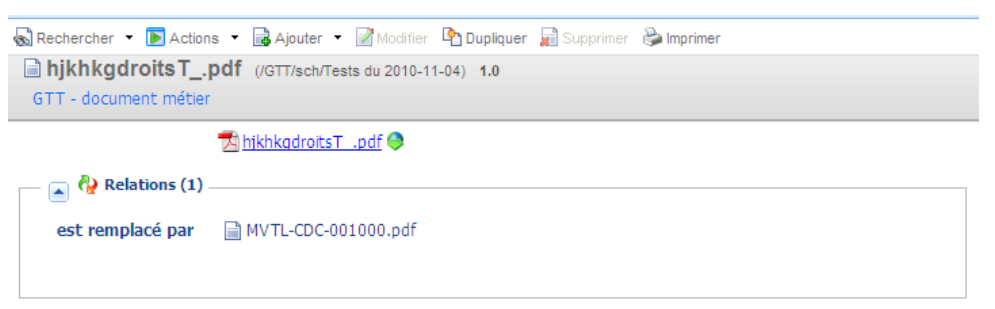

Figure 20 : Lien de type "Est remplacé par" dans un document obsolète

## **III.2.2.5 Archivage**

L'archivage d'un document se fait sur un document à l'état "Approuvé", "Annulé" ou "Remplacé".

L'auteur d'un document déclenche la fonction d'archivage. Le document passe à l'état "Archivé", il n'est alors plus modifiable, ni révisable. Il est conservé dans la GED au titre de la conservation historique en attendant la mise en place d'un module d'archivage.

## **III.2.2.6 Livraison de documents**

L'ensemble des fonctions de livraisons de documents permet de préparer le bon de livraison ou transmital form (TF) et d'indiquer pour chaque document qu'ils ont été livrés.

Pour préparer une livraison, l'utilisateur marque les documents à livrer. Le système contrôle que les documents sont à l'état Approuvé et que la diffusion externe est autorisée.

A partir de ces documents marqués, l'utilisateur crée le document de type TF et renseigne les métadonnées et plus particulièrement celles concernant les livraisons (expéditeur, destinataires, date de livraison…). Les liens de type "Livrable" sont créés entre le document et les documents marqués.

L'utilisateur demande la génération du fichier Microsoft Excel du TF. L'application génère automatiquement le fichier qui reprend une partie des métadonnées et la liste des documents à livrer tel que présenté à la Figure 21.

| <b>Document</b>                 | Reference                                 | Part Nb.   Rev. |     | Nb.<br>Pages | Date       | Paper<br>copy            | Elec.<br>Copy | Dist.<br>Code |
|---------------------------------|-------------------------------------------|-----------------|-----|--------------|------------|--------------------------|---------------|---------------|
| Document simple test            | MVTL-CDC-001003.pdf                       |                 | 2.0 |              | 17/11/2010 | $\overline{\phantom{a}}$ |               | FA            |
| Guide administration Cincom ECM | Guide administration Cinc<br>omECM101.pdf |                 | .0  | 198          |            |                          |               | PR            |
|                                 |                                           |                 |     |              |            |                          |               |               |
|                                 |                                           |                 |     |              |            |                          |               |               |
|                                 |                                           |                 |     |              |            |                          |               |               |

Figure 21 : Extrait du contenu d'un TF

Lorsqu'il a terminé la préparation du TF, l'utilisateur l'envoie dans un circuit d'approbation complexe (voir § III.2.2.1). Le valideur et l'approbateur contrôlent la complétude de la livraison et approuve le TF. Celui-ci est signé et sa version de diffusion est créée.

L'utilisateur lance, enfin, la fonction de livraison. Elle lui permet d'obtenir un fichier compressé contenant le TF et l'ensemble des documents à livrer au format PDF. Pour chaque document de la livraison un commentaire est ajouté à ses métadonnées afin d'indiquer la version du document livrée avec la date et un renvoi au TF. Ainsi, pour chaque version de document, il est possible de connaître les destinataires des livraisons.

L'ensemble de ces fonctionnalités et workflows mis en place s'appuient sur l'architecture applicative du logiciel de GED.

# **III.3 Architecture applicative**

L'architecture applicative mise en place pour le logiciel de GED est une architecture 3-tiers qui est présentée dans la Figure 22.

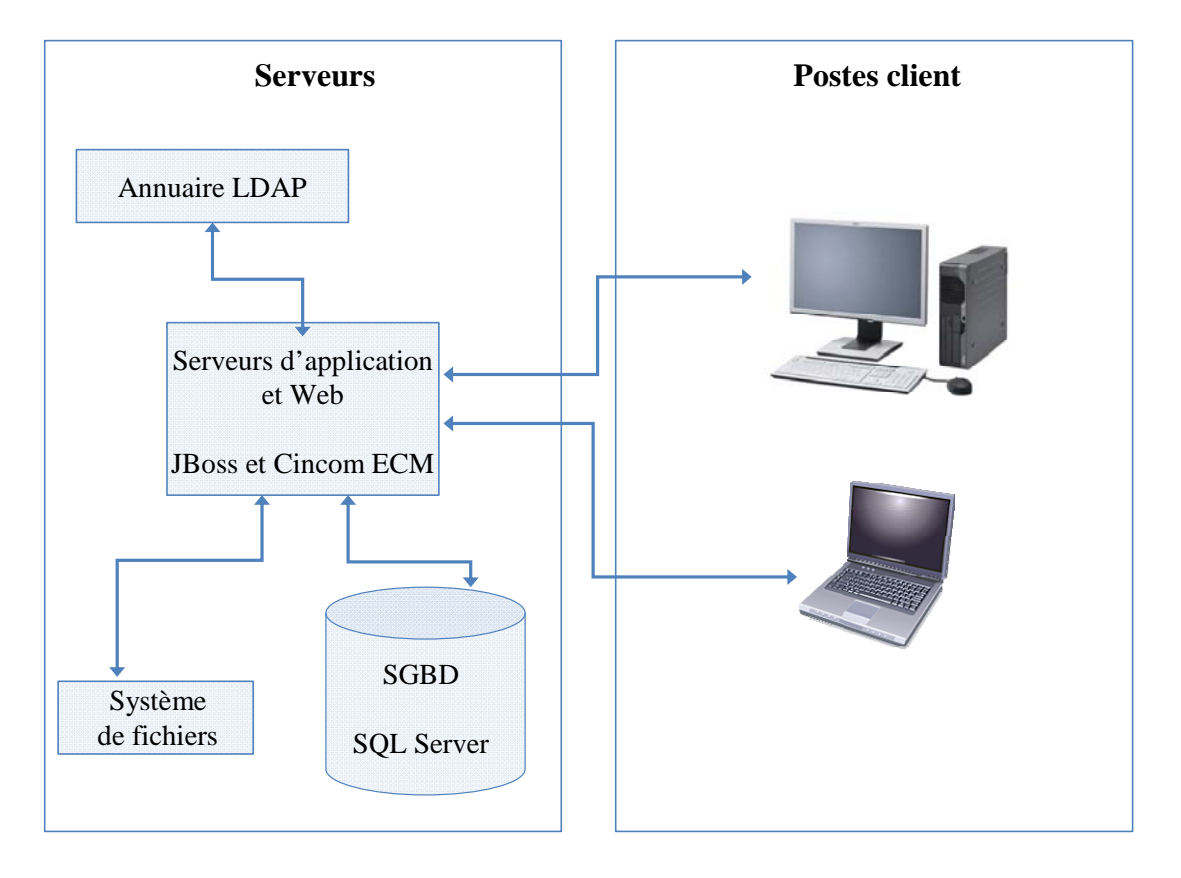

Figure 22 : Architecture applicative

Les postes clients disposent du pack Microsoft® Office et Microsoft Internet Explorer avec lequel ils se connectent à l'application.

L'application se compose du serveur d'application et Web JBoss Application Server et de serveur de contenu du système de GED : Cincom ECM.

Grâce au SSO (Single Sign-On), l'utilisateur est reconnu et peut se connecter à l'application sans saisir son login et mot de passe de connexion. Cela est permis par l'annuaire LDAP de l'entreprise qui regroupe l'ensemble des utilisateurs du système d'information ainsi que leurs données de connexion (login, mot de passe et profil d'accès) et permet leur authentification lors des accès aux données ou aux applications de l'entreprise.

JBoss Application Server est un serveur d'application Open Source, écrit en Java et il peut donc fonctionner sur tout type de système d'exploitation. Il embarque en son sein, le serveur Web Apache Tomcat qui permet de gérer les échanges entre les navigateurs des postes client et le serveur d'application.

Cincom ECM est construit sur des technologies Open Source de gestion de contenu et de workflow. Il fournit l'ensemble des fonctionnalités de gestion de documents.

Les données sont stockées dans une base de données Microsoft® SQL Server et les fichiers des documents sont stockés dans un système de fichiers.

Cincom ECM embarque un moteur de recherche Open Source, Apache Lucene, qui permet l'indexation et la recherche des documents. Pour cela, il indexe les métadonnées et le contenu des fichiers des documents. Lors d'une recherche effectuée par un utilisateur, le système utilise les fichier d'index. Cela permet d'augmenter considérablement la vitesse d'affichage des résultats. Ainsi, lorsqu'un utilisateur recherche un document sur la base de divers critères, sa requête est envoyée par le navigateur du poste client au serveur Web Apache Tomcat. Celui-ci transmet les informations au serveur application JBoss qui fait le lien avec Cincom ECM. Le serveur de contenu envoie sa requête à Lucene qui grâce à ces index retrouvent les documents correspondants à la recherche. Puis Cincom ECM retrouve ces documents dans la base de données et récupère l'adresse des fichiers et les métadonnées. Il trouve ainsi les documents dans le système de fichier. Il envoie en retour l'ensemble des informations (métadonnées et fichiers des documents) aux différents serveurs pour finalement afficher dans le navigateur de l'utilisateur le résultat de sa recherche.

Cincom ECM embarque également le moteur de workflow jBPM. Ce moteur permet de définir des workflows graphiquement en termes d'étapes, de transitions, d'acteurs, de délais… Les workflows sont lancés par les utilisateurs en fonction des actions qu'ils réalisent sur un document. Le moteur de workflow interprète les règles définies et envoie des tâches aux utilisateurs via l'application et l'envoi de courriel. L'ensemble de ces fonctionnalités permet de travailler sur les documents de manière collaborative.

Le système de sauvegarde de GTT effectue les sauvegardes de la base de données et du système de fichiers conformément aux procédures existantes : toutes les nuits une sauvegarde incrémentale des fichiers ajoutés ou modifiés et tous les week-ends une sauvegarde complète sont réalisés.

Cette architecture applicative a été mise en place conformément aux exigences de l'éditeur. Elle repose sur une architecture technique utilisant la virtualisation.

## **III.4 Architecture technique**

L'ensemble des ordinateurs et des serveurs fonctionnent sous Windows.

L'architecture technique mise en place est basée sur l'utilisation de machines virtuelles grâce à l'outil de virtualisation VMware. Elle permet d'assurer une très bonne disponibilité de l'application de GED grâce à la redondance des serveurs et une optimisation des ressources machines. Elle est présentée dans la Figure 23.

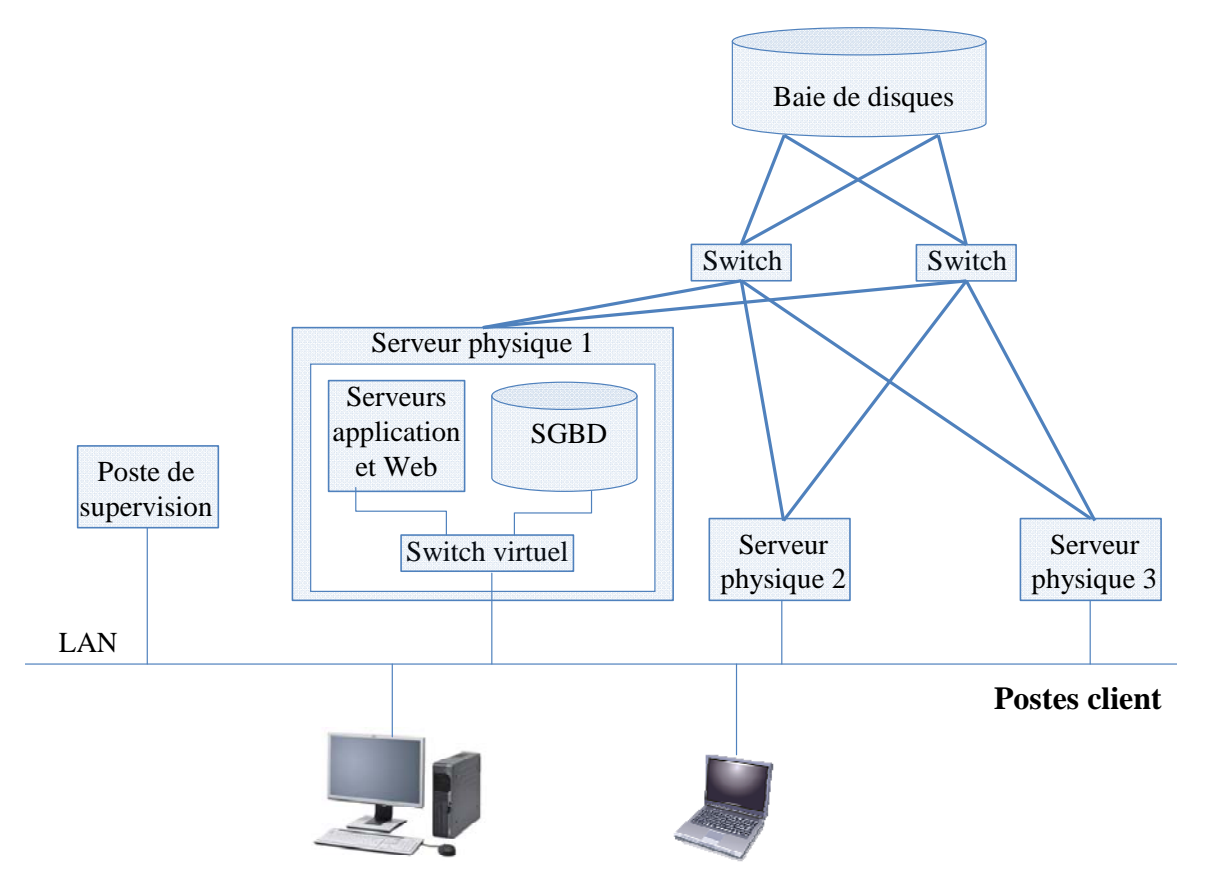

Figure 23 : Architecture technique

Les trois serveurs physiques forment un cluster c'est-à-dire un regroupement de serveurs en réseau permettant d'augmenter la disponibilité, la montée en charge, la répartition de la charge et facilite la gestion des ressources. Ces serveurs physiques ont diverses applications de l'entreprise installées en plus du système de GED et fonctionnent tous les trois en permanence.

Ce cluster est vu comme un serveur unique par le réseau. Sur chacun, un système d'exploitation de virtualisation est installé : VMware Server ESXi. Le système d'exploitation de virtualisation gère le partitionnement du serveur physique en plusieurs machines virtuelles partageant le processeur, la mémoire, le stockage et les ressources réseau. Ainsi, il alloue les différentes ressources physiques de la machine aux serveurs virtuels en fonction de leur besoin.

L'ensemble des machines virtuelles est supervisé par l'hyperviseur VMWare vSphere Hypervisor  $M$  (ESXi) installé sur un poste standard sous Windows XP. Cette application centralise la gestion des machines virtuelles en permettant la migration à chaud des machines, l'équilibrage automatique de la charge, la continuité d'activité et la gestion de l'alimentation, tout en fournissant des fonctions de sauvegarde et de restauration pour les machines.

Le premier serveur physique implante la GED en deux machines virtuelles. La première fait fonctionner les serveurs d'application et Web et le serveur de contenu (JBoss Application Server et Cincom ECM) ; la seconde fait fonctionner la base de données Microsoft® SQL Server. Ces deux machines virtuelles échangent via la mémoire du serveur ce qui améliore les performances. Un switch virtuel, géré par le système d'exploitation de virtualisation, se charge de ces échanges entre les deux machines et entre les machines et le réseau.

Les fichiers du serveur de contenu et de la base sont implantés dans une baie de disques de type SAN. Elle se charge de la répartition des données sur plusieurs disques afin d'améliorer la tolérance aux pannes et la performance. L'espace disque n'est pas ainsi limité par l'espace de stockage des disques durs du serveur.

Les données sont stockées en RAID 5 (Redundant Array of Independent Disks) sur les disques. Les données sont réparties sur les différents disques et chaque disque présente un bloc de parité qui permet de récupérer les données à partir d'un fragment de données et d'un code de contrôle. Le système en RAID 5 permet d'améliorer les temps d'accès aux données et d'assurer leur intégrité en cas de perte d'un disque.

Les fichiers sur le SAN sont vus comme des fichiers locaux aux serveurs physiques. La baie de disques est reliée aux serveurs physiques par des fibres optiques via des switchs. Ces équipements permettent l'interconnexion des éléments du réseau. Ce mode de liaison permet la redondance en cas de panne d'un des switchs ou d'un des connecteurs à la baie.

Si le premier serveur physique tombe en panne, l'hyperviseur va commander au deuxième serveur de prendre le relais et va chercher l'image sur la baie de disques. Le système d'exploitation de virtualisation gère l'ordonnancement des tâches et démarre d'abord la base de données puis le serveur d'application et web, JBoss Application Server, et le serveur de contenu, Cincom ECM. L'ensemble est ainsi redémarré en très peu de temps et de manière quasi transparente pour les utilisateurs. Cette architecture permet de palier les pannes matérielles, par contre elle ne permet pas de palier les pannes logicielles. Des alertes par courriels sont envoyées aux administrateurs afin de les informer de toute anomalie du serveur. Ils peuvent ainsi réagir rapidement en cas de problèmes logiciels.

Cette architecture technique a été mise en place par le responsable Exploitation du Département SI. GTT avait fait le choix de la virtualisation sur un précédent projet afin d'améliorer la reprise sur incident et ainsi augmenter le taux de disponibilité de l'application mais aussi pour optimiser l'utilisation de ses serveurs et de leurs ressources. Aujourd'hui, toute nouvelle application est installée selon cette architecture de serveurs en clusters utilisant des machines virtuelles adaptées aux besoins.

La mise en place de l'application de GED au sein de GTT a nécessité de mettre en œuvre les fonctionnalités et les workflows établis dans les spécifications fonctionnelles. Le logiciel s'appuie sur une architecture applicative de type 3-tiers et sur une infrastructure technique basée sur un cluster de serveurs et des machines virtuelles. La mise en place d'une telle application n'a pu se faire que grâce à une conduite de projet s'appuyant sur diverses normes et méthodes.

# **IV Conduite du projet**

Au sein de GTT, ce projet se situe dans un contexte dans lequel le logiciel à acquérir n'est qu'un outil informatique or jusqu'à ce jour les logiciels étaient choisis pour des besoins spécifiques métier. Le projet d'acquisition et de mise en place d'une GED est le premier logiciel à utilisation transverse. De façon à créer une base de connaissance sur le sujet de la conduite de projet, j'ai choisi en accord avec ma hiérarchie de réaliser ce projet selon des normes et méthodes à l'état de l'art en me référant à mon cursus au CNAM.

J'ai mis en œuvre la méthode du PMBOK (Project Management Body Of Knowledge) [1] pour l'ensemble du projet et l'établissement du plan de management. Ce document regroupe l'ensemble des connaissances du domaine du management de projet.

Pour mener les processus d'acquisition, de validation, de vérification et de résolution des problèmes du logiciel, je me suis appuyée sur la norme ISO/CEI 12207 [2] et principalement ses processus Acquisition, Validation et Vérification.

Dans le cadre du processus Acquisition, j'ai utilisé la norme NF X50-151 [3] pour la rédaction de l'expression fonctionnelle du besoin et du cahier des charges fonctionnel. Cette norme décrit le contenu et le cycle de vie de ces deux documents.

Pour recueillir les exigences contenues dans l'expression fonctionnelle de besoin, je me suis inspirée du livre d'Alistair Cockburn [4] permettant de déterminer les cas d'utilisation et par conséquent les exigences fonctionnelles auxquelles devra répondre le logiciel de GED à acquérir.

Enfin, dans le but d'évaluer la réalisation et de déterminer des voies d'amélioration, le CMMI (Capacity Maturity Model Integration) [5] a été mis en œuvre.

Le processus Acquisition de la norme ISO/CEI 12207 couvre l'acquisition d'un produit logiciel de l'expression des besoins à la mise en production. On peut distinguer toutefois quatre grandes phases :

- la phase de planification (voir § IV.1) concerne la mise en place du projet avec la rédaction d'un plan qualité projet qui comporte les règles de management du projet, le plan de production avec son découpage en tâches et des règles de qualité comme la gestion de la documentation du projet. Dans cette phase mon rôle a été celui d'Assistance à la Maîtrise d'Ouvrage (AMO), responsable de la bonne fin de l'ensemble des travaux,
- la phase d'acquisition du logiciel de GED et de sélection de son fournisseur (voir § IV.2) consiste dans le recueil des exigences auprès des utilisateurs qui a abouti à la rédaction de l'expression fonctionnelle du besoin et du cahier des charges fonctionnel. Puis l'analyse des outils disponibles sur le marché a permis de définir les solutions logicielles pouvant répondre aux exigences de GTT. Enfin, s'étant assuré de l'existence de telles solutions, j'ai procédé à un appel d'offres et j'ai sélectionné un logiciel de GED : Cincom ECM puis terminé cette phase par la contractualisation avec son fournisseur : Cincom. Dans cette phase, mon rôle a été celui d'AMO, responsable de la bonne fin de l'ensemble des travaux,
- la phase de mise en place du logiciel de GED (voir § IV.3) a consisté en la définition des spécifications fonctionnelles permettant d'établir les paramétrages nécessaires à la mise en place du logiciel dans le contexte de GTT. Tout au long de cette phase, le suivi du fournisseur et du contrat a été réalisé. Enfin, les activités connexes de validation et vérification se sont achevées avec la mise en production du système de GED et la clôture du contrat. Dans cette phase, mon rôle a été celui d'AMO, responsable du contrôle du fournisseur et de la mise à disposition des fournitures à la charge de GTT. J'ai eu la charge de la validation et de la vérification du logiciel afin d'assurer la réception de la fourniture,
- la phase d'évaluation (voir § IV.4) a eu pour objectif d'évaluer les activités et tâches réalisées tout au long du projet afin de déterminer les voies d'amélioration. J'ai donc procéder à une revue de fin de projet de sorte que GTT dispose d'une base de connaissance sur l'utilisation des bonnes pratiques dans la cadre d'un projet d'acquisition de logiciel.

## **IV.1 Phase Planification**

La première phase du projet a eu pour objectif de sélectionner les méthodes de travail et les standards à utiliser dans le cadre du projet et également de rédiger le plan de management du projet.

## **IV.1.1 Présentation des méthodes et des standards utilisés**

Au sein de GTT aucune méthode ou standard n'est imposée pour la gestion de projet, la sélection et la mise en place de logiciels. Il a donc fallu choisir les outils à utiliser en fonction des activités à réaliser. Il est apparu nécessaire d'avoir un cadre pour la gestion du projet, les phases d'acquisition et de mise en place d'un logiciel, pour déterminer les exigences du logiciel à acquérir et également pour définir les améliorations à apporter pour les futurs projets du Département Système d'Information.

Lors de mon cursus au CNAM, j'ai eu l'occasion d'étudier le PMBOK [1]. Ce guide est établi par le PMI (Project Management Institute) et regroupe l'ensemble des connaissances du domaine du management de projet. Son objectif est de définir de bonnes pratiques dans ce domaine. Il regroupe les processus d'un projet en domaines de connaissances et décrit pour chaque processus les données d'entrée, les outils et techniques et les données de sortie.

Les domaines de connaissances du PMBOK sont les suivants :

- management de l'intégration du projet : décrit les processus qui intègrent les divers éléments du management du projet,
- management du contenu du projet : décrit les processus nécessaires pour garantir que le projet comprenne tous les travaux nécessaires à sa réalisation, et uniquement ces travaux,
- management des délais du projet : décrit les processus nécessaires pour assurer la réalisation du projet en temps voulu,
- management des coûts du projet : décrit les processus de planification, d'estimation, de budgétisation et de maîtrise des coûts nécessaires pour s'assurer que le projet est réalisé en respectant le budget approuvé,
- management de la qualité du projet : décrit les processus nécessaires pour s'assurer que le projet réponde aux besoins définis au départ,
- management des ressources humaines du projet : décrit les processus nécessaires pour organiser et diriger l'équipe projet,
- management des communications du projet : décrit les processus nécessaires pour assurer, en temps voulu et de façon appropriée, la génération, la collecte, la diffusion, le stockage et le traitement final des informations du projet,
- management des risques du projet : décrit les processus liés au management des risques dans le cadre du projet,
- management des approvisionnements du projet : décrit les processus nécessaires à l'achat ou à l'acquisition de produits, de services ou de résultats, et les processus de management des contrats.

Le processus de management de la qualité est un processus général à l'entreprise. Il ne sera pas explicité dans le plan de management du projet mais l'équipe projet travaillera en relation avec le responsable qualité afin de respecter les exigences du système de management de la qualité de GTT.

De même, le processus de management des ressources humaines du projet est un processus général de l'entreprise. On s'appuiera sur les outils existants au sein de l'entreprise : organigramme, fiches de fonction, tableaux des habilitations et compétences, plan de formation, entretien individuel annuel et politique de rémunération. Ces outils ne seront pas décrits dans le plan de management du projet.

Le processus de management des approvisionnements du projet du PMBOK n'a pas été utilisé ; c'est celui de l'ISO/CEI 12207 qui a été retenu. Ces deux processus étant très proches.

L'étude et la mise en œuvre de ces processus de management m'ont permis de rédiger le plan de management du projet et donc de définir le cadre de travail. En fin de document (voir § VII Abréviations et glossaire) sont définis les principaux termes utilisés par le PMBOK.

Dans le domaine du logiciel, la norme ISO/CEI 12207 [2] décrit l'ensemble du cycle de vie d'un logiciel sous forme de processus, décomposés en activités, elles-mêmes décomposées en tâches. Cette norme est applicable durant l'acquisition d'un logiciel ou d'un service et durant la fourniture, le développement, le fonctionnement, la maintenance et la mise au rebut de logiciels que ce soit réalisé en interne ou en externe à une entreprise. Cette norme s'adresse donc à la fois aux acquéreurs, aux fournisseurs et aux parties prenantes du cycle de vie d'un logiciel. La Figure 24 extrait de la norme présente les différents processus.

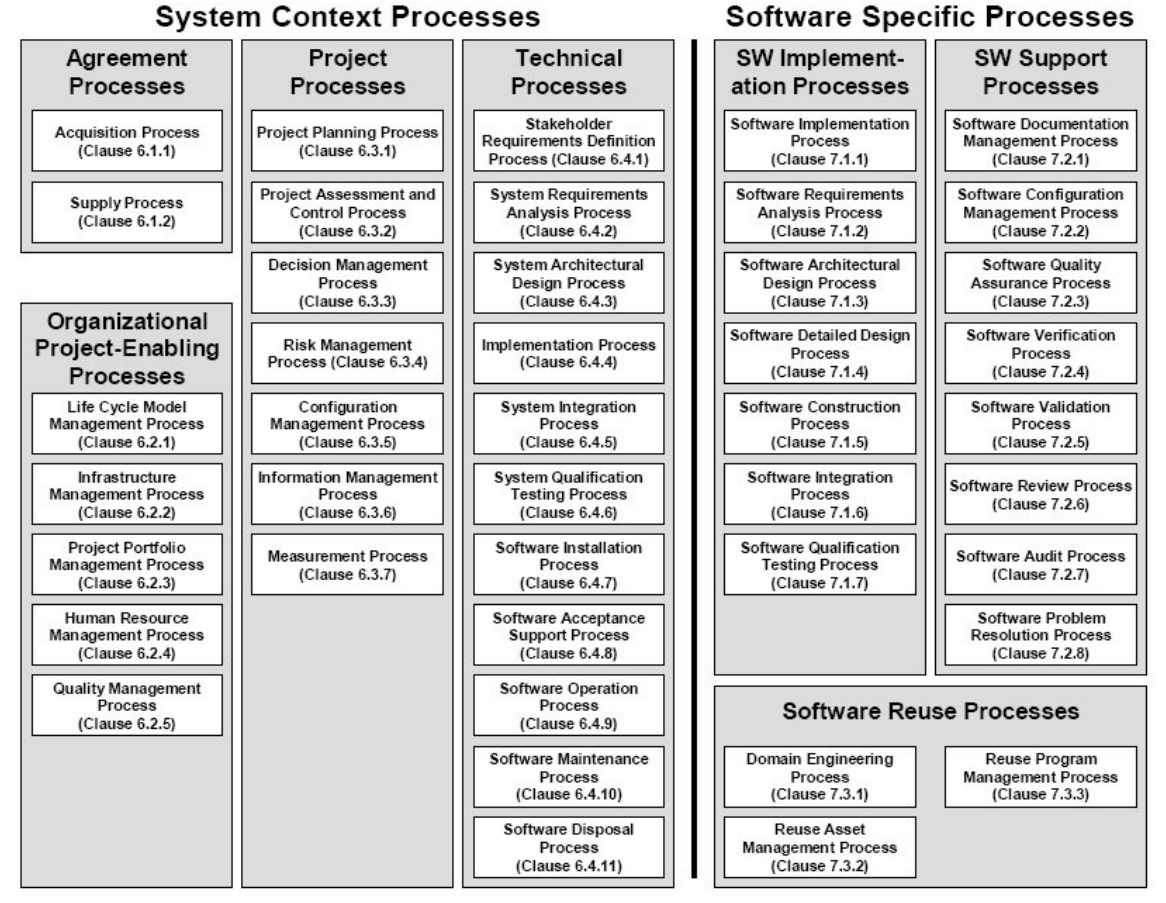

Figure 24 : Processus du cycle de vie d'un logiciel selon l'ISO/CEI 12207

De nombreux processus ne couvraient pas les besoins du projet ou étaient redondants avec ceux du PMBOK. Les processus suivants ont été sélectionnés et mis en œuvre dans le cadre des activités du projet :

- "Acquisition process" ou processus d'acquisition. Dans ce processus, l'activité "Acquisition preparation" ou préparation de l'acquisition ne sera pas utilisée car c'est la norme NF X50-151 qui sera mise en œuvre,
- "Software verification process" ou processus de vérification du logiciel,
- "Software validation process" ou processus de validation du logiciel,
- "Software problem resolution process" ou processus de résolution des problèmes du logiciel.

La norme NF X50-151 [3], "Expression fonctionnelle du besoin et cahier des charges fonctionnel", traite des exigences pour l'expression et la validation du besoin à satisfaire dans le processus d'acquisition d'un produit. Elle présente les trois processus suivant :

- analyse fonctionnelle du besoin permettant d'élaborer l'expression fonctionnelle du besoin,
- établissement du cahier des charges fonctionnel utilisé dans le cadre d'un appel d'offre,
- obtention d'une version de référence du besoin à partir du cahier des charges fonctionnel final et approuvé.

Ces processus permettent de réaliser deux documents dont l'objectif est d'exprimer des besoins en termes de fonctions de service et de contraintes, et cela, sans faire référence aux solutions techniques pouvant les satisfaire. La norme propose une démarche pour la recherche d'un optimum entre le besoin exprimé et la fourniture correspondant à sa satisfaction.

Dans le cadre du présent projet, l'ensemble de ces exigences a été respecté afin de rédiger l'expression fonctionnelle du besoin et le cahier des charges fonctionnel qui ont servi dans le cadre de l'appel d'offre mais aussi tout au long du projet comme documents de référence.

Afin de déterminer les fonctions à assurer par le logiciel de GED, la méthode proposée par Alistair Cockburn dans son livre "Rédiger des cas d'utilisation efficaces" [4] a été mise en œuvre. L'auteur donne des directives pour la rédaction et la supervision de cas d'utilisation. La mise en place de cette méthode avec l'aide des représentants des utilisateurs m'a permis d'établir l'ensemble des exigences fonctionnelles nécessaires pour le logiciel de GED. Ces exigences sont décrites dans l'expression fonctionnelle du besoin sous forme de cas d'utilisation.

Le CMMI est un modèle de référence [5] établi par le SEI (Software Engineering Institute) qui traite des bonnes pratiques relatives aux activités de développement et de maintenance appliquées aux produits et aux services. Il concerne les pratiques qui couvrent le cycle de vie du produit, de sa conception à sa livraison et à sa maintenance, et met l'accent sur le travail nécessaire pour construire et maintenir l'ensemble du produit. Ainsi, il englobe la gestion de projet, la gestion de processus, l'ingénierie des systèmes, l'ingénierie matérielle, l'ingénierie logicielle et d'autres processus support utilisés par le développement et la maintenance.

Le CMMI se concentre sur l'amélioration des processus d'une organisation par une démarche évolutive permettant de passer de processus opportunistes et immatures à des processus disciplinés, matures, de meilleure qualité et efficaces. De plus, il permet de réaliser des évaluations de ces processus grâce aux représentations continue et étagée. La représentation continue permet de choisir un domaine de processus et d'améliorer les processus qui lui sont liés. Elle utilise pour cela des niveaux d'aptitude. La représentation étagée utilise des ensembles de domaines de processus prédéfinis pour déterminer la voie d'amélioration. Cette voie est caractérisée par des niveaux de maturité.

Dans le cadre du projet d'acquisition et de mise en place d'une GED, le CMMI est utilisé avec la représentation continue pour évaluer les domaines de processus suivants :

- planification de projet,
- surveillance et contrôle du projet,
- gestion des accords avec les fournisseurs,
- gestion des risques,
- vérification,
- validation.

Ces domaines de processus couvrent les principales activités du projet et vont me permettre d'évaluer la mise en œuvre réalisée et de définir des axes d'amélioration pour les futurs projets.

Le Tableau 5 résume pour chaque phase et activité du projet, la norme ou la méthode utilisée et les domaines de processus de contrôle du CMMI.

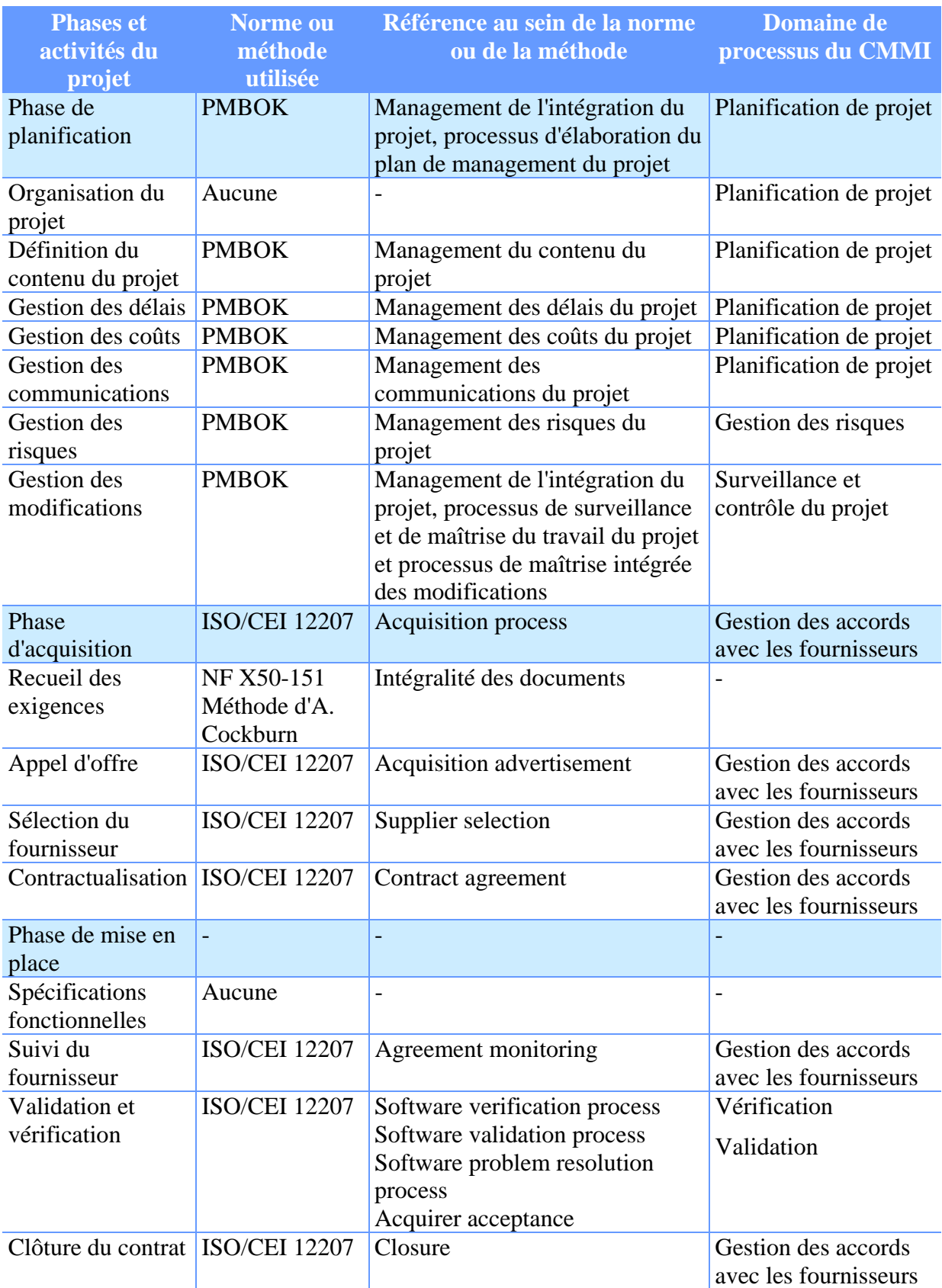

Tableau 5 : Récapitulatif des normes et méthodes utilisées dans le cadre du projet

Dans la suite du document, pour chaque activité, les exigences de la norme ou de la méthode seront rappelées, mon rôle en tant que chef de projet MOA et la mise en œuvre concrète dans le cadre du projet sera décrite et les résultats obtenus seront présentés.

#### **IV.1.2 Plan de management du projet**

Le projet est mis en œuvre par une première phase de planification dont l'objectif est d'établir le plan de management du projet. Ce document est réalisé à l'aide de la méthode du PMBOK [1].

Mon rôle a consisté en l'élaboration de ce document et en sa validation par le Responsable Qualité et la Direction Générale, puis en l'application de ce document par l'ensemble des participants du projet et à sa mise à jour.

Le projet est mis en œuvre selon la roue de Deming ou cycle PDCA pour Plan/Planifier, Do/Dérouler, Check/Contrôler et Act/Améliorer. Ce cycle peut être décrit comme la suite d'étapes suivantes :

- Planifier : établir les objectifs et les processus nécessaires pour fournir des résultats correspondants aux exigences des clients. Cette phase est réalisée au travers la rédaction du plan de management du projet,
- Faire : mettre en œuvre les processus définis dans le plan de management du projet. Cette phase comporte les activités des phases d'acquisition et de mise en place (hors activités de validation et de vérification),
- Vérifier : surveiller et mesurer les processus et le produit par rapport aux politiques, objectifs et exigences du produit, et rendre compte des résultats. Cette phase comporte l'ensemble des activités de validation et de vérification de chaque activité et du logiciel livré ainsi que l'établissement des rapports d'avancement,
- Améliorer : entreprendre les actions pour améliorer en permanence les performances des processus. Cette phase, a pour objectif de capitaliser le retour d'expérience du projet et ainsi d'améliorer la réalisation des projets suivants. Elle est réalisée par une évaluation selon le CMMI.

Le plan de management du projet est établi en début de projet sur la base de la méthode du PMBOK. Ce document définit la manière dont le projet est exécuté, surveillé et maîtrisé, et clos. Il doit permettre d'atteindre les principaux objectifs suivants :

- constituer une référence commune à tous les membres de l'équipe projet,
- assurer une bonne cohérence et une homogénéité dans les méthodes de travail,
- garantir la qualité des livrables du projet,
- définir les procédures à suivre, les outils à utiliser, les normes à respecter, la méthodologie d'exécution du projet et les contrôles prévus pour chaque activité.

Ce document définit l'organisation du projet, son contenu, la gestion des délais, des coûts, de la communication, des risques et des modifications du projet. Il est approuvé par le responsable qualité et la Direction avant d'être mis en œuvre.

L'ensemble de ce document est présenté ci-après. Pour chaque processus, les principales activités et les données de sortie définies par le PMBOK sont synthétisées. Puis, dans le cadre du présent projet, l'application concrète est décrite.

## **IV.1.2.1 Organisation du projet**

Le projet est géré par le chef de projet (moi-même) qui s'appuie sur deux instances :

- le comité de pilotage ou COPIL,
- le comité des utilisateurs ou COUTIL.

Le rôle du chef de projet (moi-même) en tant qu'assistance à la maîtrise d'ouvrage est de :

- gérer le projet en termes d'organisation, de délais, de coûts et de qualité,
- rapporter de l'avancement du projet au COPIL,
- animer le COUTIL,
- rédiger le cahier des charges,
- participer à la phase de recherche et d'évaluation de solutions,
- effectuer le suivi du fournisseur lors de la phase de mise en place,
- réaliser l'ensemble des tests de validation et de vérification permettant de contrôler la conformité du logiciel avant sa mise en production.

Le COPIL est présidé par le Directeur Général Délégué et composé des quatre Directeurs et du chef du projet. Son rôle en tant que maîtrise d'ouvrage est de :

- suivre l'avancement du projet,
- décider les actions suite aux éventuels problèmes rencontrés dans le déroulement du projet,
- décider de la composition du COUTIL,
- suivre le travail du COUTIL.
- de prendre la décision du choix de la solution,
- de conduire le changement.

La composition du COUTIL est décidée par le COPIL et comprend des représentants des utilisateurs de chaque Département de l'entreprise. Il est dirigé par le chef de projet. Son rôle est de :

- définir les besoins,
- donner son avis dans le choix de la solution,
- avoir un rôle de consultation et de proposition vis-à-vis du COPIL par le truchement du chef de projet,
- être un relais au sein de leur Département pour la collecte de tous les éléments nécessaires et la diffusion des informations concernant le projet,
- participer à la phase de mise en place.

L'organisation du projet est être résumée dans la Figure 25.

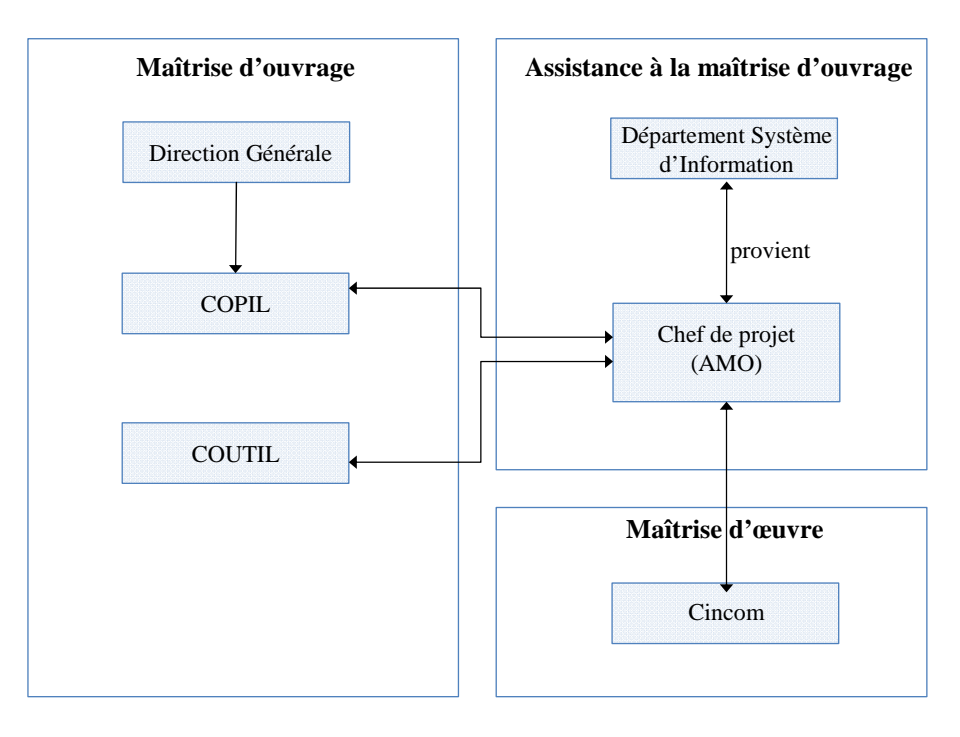

Figure 25 : Organisation du projet

Le chef de projet en tant qu'assistant à maîtrise d'ouvrage va s'appuyer sur cette organisation pour exécuter l'ensemble des activités du projet.

## **IV.1.2.2 Définition du contenu du projet**

La définition du contenu du projet a pour objectif de définir et maîtriser ce qui fait ou non partie du projet. Le contenu comporte le travail qui doit être réalisé pour acquérir et mettre en place un logiciel de GED. Cette activité s'accompagne de la création de la structure de découpage du projet (voir Annexe 1 : Récapitulatif du PMBOK pour la définition du contenu du projet).

Mon rôle a été de définir le contenu du projet et de créer sa structure de découpage.

Dans le cadre du projet, pour les données d'entrée, il n'y avait de pas de charte du projet formalisée. Cependant la Direction avait affirmé à plusieurs reprises sa volonté de se doter d'un logiciel de GED et avait pour cela recruté un chef de projet dédié (moi-même) qui devait lui rapporter directement de ses activités. Concernant l'énoncé préliminaire, il a été établi comme suit : "Acquérir un logiciel de GED pour gérer l'ensemble de la documentation de l'entreprise".

L'ensemble des activités définies dans le PMBOK est réalisé séquentiellement. Les outils et techniques utilisées sont décrits ci-après.

La définition du contenu du projet a été réalisée en utilisant l'analyse des parties prenantes. Chaque responsable hiérarchique ainsi que des acteurs de l'entreprise confrontés quotidiennement à la gestion de documents ont été interrogés sur la base d'un questionnaire. Celui-ci abordait les thématiques sur les types de document gérés, leur quantité, leur origine, leur méthode de classement, leur accès, leurs destinataires, leurs circuits de validation et leur archivage. La synthèse de ces entretiens a permis d'obtenir l'énoncé du contenu du projet suivant :

Les fonctions principales attendues par la mise en place d'un logiciel de GED sont :

- la centralisation des documents,
- l'amélioration des échanges de documents entre les Départements,
- une amélioration du suivi des livrables clients.

La solution sera une application informatique accessible par tout le personnel de GTT permettant de gérer toute documentation interne ou externe. Elle devra pouvoir communiquer avec les applications existantes et d'éventuelles autres applications qui seraient mises en place pour répondre à des besoins complémentaires à la GED (base de données métier…).

Les livrables du projet sont :

- pour la phase d'acquisition, un cahier des charges et un contrat passé avec un ou plusieurs fournisseurs,
- pour la phase de mise en place de la solution, la solution informatique paramétrée, installée et réceptionnée, ainsi que la documentation utilisateur et administrateur et la formation des utilisateurs et des administrateurs.

L'énoncé du contenu du projet présente les limites et les exclusions suivantes.

Le périmètre du projet exclura les outils complémentaires à la GED, comme par exemple un outil d'import de l'existant, une base de données métier… Également les évolutions futures qui pourront être apportées à la solution seront exclues. Elles feront l'objet d'un nouveau projet. Ces évolutions seront capitalisées dans un fichier Excel de suivi des demandes d'évolution.

Aucune contrainte financière et de temps n'est imposée par la direction.

Le principal risque identifié à ce stade du projet est un rejet de la solution par les utilisateurs.

A partir de cet énoncé, la structure de découpage du projet et son dictionnaire ont été établis en subdivisant chaque livrable du projet en composants plus petits.

La structure de découpage du projet est la suivante :

- pour la phase d'acquisition du logiciel :
	- o rédaction d'un cahier des charges,
	- o lancement d'un appel d'offre,
	- o sélection d'un ou plusieurs fournisseurs,
- pour la phase de mise en place du logiciel :
	- o paramétrages ou développements éventuels (réalisés par le ou les fournisseurs),
	- o tests et recette,
	- o installation,
	- o formations,
	- o mise en production.

L'ensemble de ces informations (énoncé du contenu du projet, structure de découpage et dictionnaire de la structure de découpage) est intégré dans le plan de management du projet qui est approuvé par le responsable qualité et la Direction et constitue la référence de base du contenu.

#### **IV.1.2.3 Gestion des délais**

La gestion des délais du projet a pour objectif de s'assurer que le projet contient tout le travail requis, et uniquement celui-ci, pour assurer la bonne fin du projet (voir Annexe 2 : Récapitulatif du PMBOK pour la gestion des délais du projet).

Mon rôle a été d'élaborer l'échéancier du projet et de le maîtriser.

Les principales données d'entrée proviennent des sorties de la définition du contenu du projet. La disponibilité des ressources est connue au sein de GTT grâce au logiciel de gestion des absences.

L'ensemble des activités définies dans le PMBOK est réalisé séquentiellement. Les outils et techniques utilisées sont décrits ci-après. Sur l'ensemble de la réalisation, le logiciel de gestion de projet Microsoft® Project est utilisé.

L'identification des activités est réalisée sur la base de la structure de découpage du projet par décomposition en tâches élémentaires.

Le séquencement des activités est obtenu grâce à la méthode des antécédents. Elle permet de construire un diagramme de réseau du projet dans lequel les activités sont représentées par des rectangles et sont reliées par des flèches qui montrent leurs dépendances. Les liaisons fin-début sont établies. Ainsi, le démarrage de l'activité successeur dépend de l'achèvement de l'activité antécédente.

L'estimation des ressources nécessaires aux activités est réalisée à l'aide du logiciel de gestion de projet. Ces ressources sont uniquement humaines dans le cadre du présent projet.

Pour l'estimation de la durée des activités, j'ai utilisé mes retours d'expérience et ajouter des provisions pour aléas prenant en compte un certain nombre de risques du projet.

Enfin, l'élaboration de l'échéancier a été réalisée pour une grand part par le logiciel de gestion de projet. Celui-ci utilise les contraintes indiquées, les durées établies, les liaisons entre les activités et le calendrier des ressources précédemment définis. La définition des dates de début a été faite en fonction des disponibilités des ressources ou des contraintes du projet.

La donnée de sortie de l'ensemble de ces activités est un planning réalisé avec Microsoft® Project et intégré dans le plan de management du projet. Dans ce fichier, on retrouve :

- la liste d'activités avec pour chaque son identifiant,
- la liste des jalons symbolisés par un losange,
- la représentation graphique du diagramme de réseau du projet,
- les ressources nécessaires aux activités (personne ou fonction),
- le calendrier des ressources : jours fériés et absences de chaque personne qui ont été établies à l'aide du logiciel de gestion des absences,
- l'estimation de la durée des activités,
- l'échéancier du projet avec la date de début et la date de fin pour chaque activité sous forme de tableau et de graphique,
- les données du modèle d'échéancier avec pour chaque activité, l'indication des ressources associées.

Pour les activités réalisées par Cincom, les données qu'il a fournies ont été intégrées au planning.

Même si aucun délai de réalisation n'a été imposé par la Direction, les contraintes suivantes ont été établies :

- finalisation des documents nécessaires pour l'appel d'offre à fin juin 2009,
- sélection du ou des fournisseurs et signature du contrat à fin 2009.
- mise en production en juin 2010.

Le planning obtenu pour la phase d'acquisition est présenté à la Figure 26.

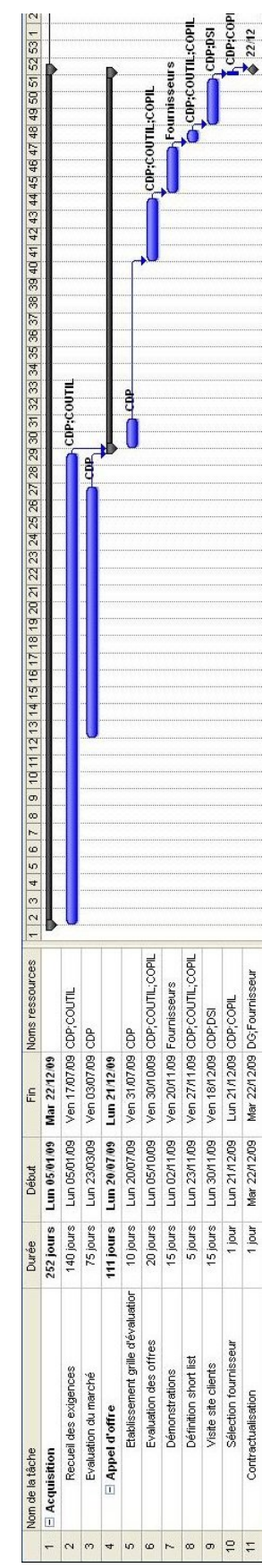

Figure 26 : Planning du projet, phase Acquisition

Le planning obtenu pour la phase de mise en place est présenté à la Figure 27.

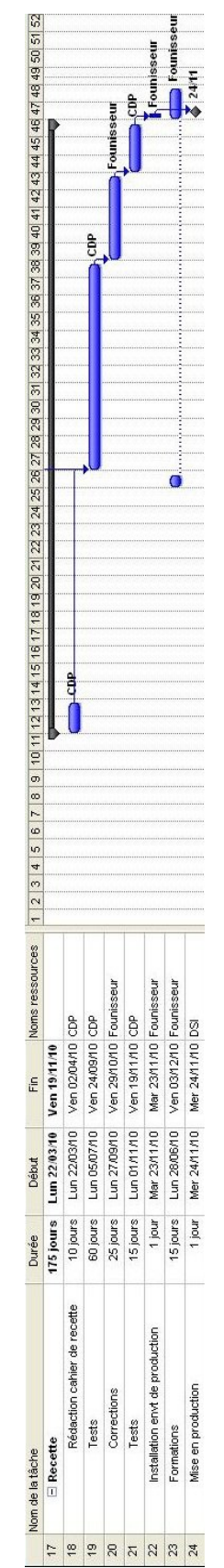

Figure 27 : Planning du projet, phase Mise en place

A la validation du plan de management du projet par le Responsable Qualité et la Direction, la référence de base de l'échéancier est enregistrée comme planification initiale dans Microsoft® Project et servira de base de surveillance.

Concernant la maîtrise de l'échéancier, l'établissement du rapport d'avancement hebdomadaire permet de faire un état de l'avancement de chaque activité en fonction des dates réelles de début et des durées restantes. Ainsi, pour chaque activité, le pourcentage d'avancement est calculé automatiquement par le logiciel de gestion de projet. Par comparaison avec la référence de base de l'échéancier, les écarts (avances ou retards) sont identifiés puis analysés et documentés dans le rapport d'avancement. Cette analyse permet de mettre à jour l'ensemble des informations de l'échéancier et sa référence de base.

## **IV.1.2.4 Gestion des coûts**

La gestion des coûts a pour objectif de s'assurer que le projet peut être réalisé en respectant le budget approuvé (voir Annexe 3 : Récapitulatif du PMBOK pour la gestion des coûts du projet).

Mon rôle a été de définir le budget du projet et de le maîtriser.

Les données d'entrée proviennent principalement des sorties de la définition du contenu du projet, de la gestion des délais et des risques.

L'ensemble des activités définies dans le PMBOK est réalisé séquentiellement. Les outils et techniques utilisées sont décrits ci-après.

L'estimation des coûts en ressources humaines est réalisée par estimation ascendante de chaque activité de l'échéancier du niveau le plus bas vers le plus haut. L'estimation du coût d'acquisition du logiciel de GED est établie suite à des estimatifs fournis par divers éditeurs. Pour ces deux estimations, des provisions pour aléas prenant en compte un certain nombre de risques du projet sont intégrées dans le coût final établi.

La budgétisation est obtenue par agrégation des coûts unitaires de chaque activité.

L'estimation du coût des activités est présentée sous forme d'un tableau récapitulatif contenant les coûts en jour/homme pour les ressources humaines internes à l'entreprise et les coûts en euros pour l'achat du logiciel de GED et les prestations associées.

Le détail de l'estimation contient les activités de l'échéancier avec pour chacune le coût minimum et maximum estimé.

L'ensemble de ces données permet d'obtenir le budget total du projet. Ces informations sont intégrées au plan de management du projet. Aucune exigence liée au financement du projet n'est demandée par la Direction.

Le budget ainsi obtenu est le suivant :

- de 350 à 550 jours/homme pour les ressources humaines internes à l'entreprise,
- $\bullet$  de 200 000 à 400 000  $\epsilon$  pour l'ensemble des achats.

A la validation du plan de management du projet par le Responsable Qualité et la Direction, la référence de base des coûts est enregistrée et servira de base de surveillance.

Concernant la maîtrise des coûts, l'établissement du rapport d'avancement hebdomadaire permet de faire un état des dépenses pour chaque activité en fonction des coûts estimés et réels. Par comparaison avec la référence de base des coûts, les écarts sont identifiés puis analysés et documentés dans le rapport d'avancement. Cette analyse permet de mettre à jour l'ensemble des informations d'estimation des coûts et sa référence de base.

## **IV.1.2.5 Gestion des communications**

La gestion des communications a pour objectif d'assurer, en temps voulu et de façon appropriée, la génération, la collecte, la diffusion, le stockage, la récupération et le traitement final des informations du projet (voir Annexe 4 : Récapitulatif du PMBOK pour la gestion des communications du projet).

Mon rôle a été d'établir le plan de management des communications du projet et de le mettre en œuvre.

Les données d'entrée proviennent principalement des sorties de la définition du contenu du projet, de la gestion des coûts et de la gestion des délais.

L'ensemble des activités définies dans le PMBOK est réalisé séquentiellement. Les outils et techniques utilisées sont décrits ci-après.

La planification des communications est établie grâce à une analyse des besoins en communication. Pour chaque partie prenante du projet sont définis les besoins, le niveau de détails des informations à fournir, le mode de communication, la fréquence et la personne chargée de communiquer.

La diffusion de l'information s'appuie sur les compétences en communication de l'équipe projet et les outils informatiques de l'entreprise. L'ensemble des informations du projet (documents, fichiers produits ou reçus) est mis en réseau dans un espace dédié et accessible à tous les participants du projet. Les méthodes et outils choisis sont les réunions en présentiel, en visioconférence ou via Internet, le partage des documents et des fichiers sur le réseau, les échanges de courriels et le téléphone. Chaque réunion fait l'objet d'un ordre du jour et d'une invitation. A l'issue de la réunion, j'établis le compte-rendu et je l'envoie aux participants pour validation.

L'établissement du rapport d'avancement est réalisé suite à la collecte et la compilation de l'information sur la performance du projet, notamment l'avancement du planning, les temps passés et les dépenses engagées.

Le management des parties prenantes s'appuie sur les méthodes de communication définies dans le plan de management des communications du projet. De plus, un registre des problèmes permet de collecter les problèmes majeurs et de suivre leur résolution.

La planification des communications a permis de rédiger la partie concernant la gestion des communications du projet incluse dans le plan de management. Les dispositions sont établies dans le Tableau 6 en fonction des parties prenantes.

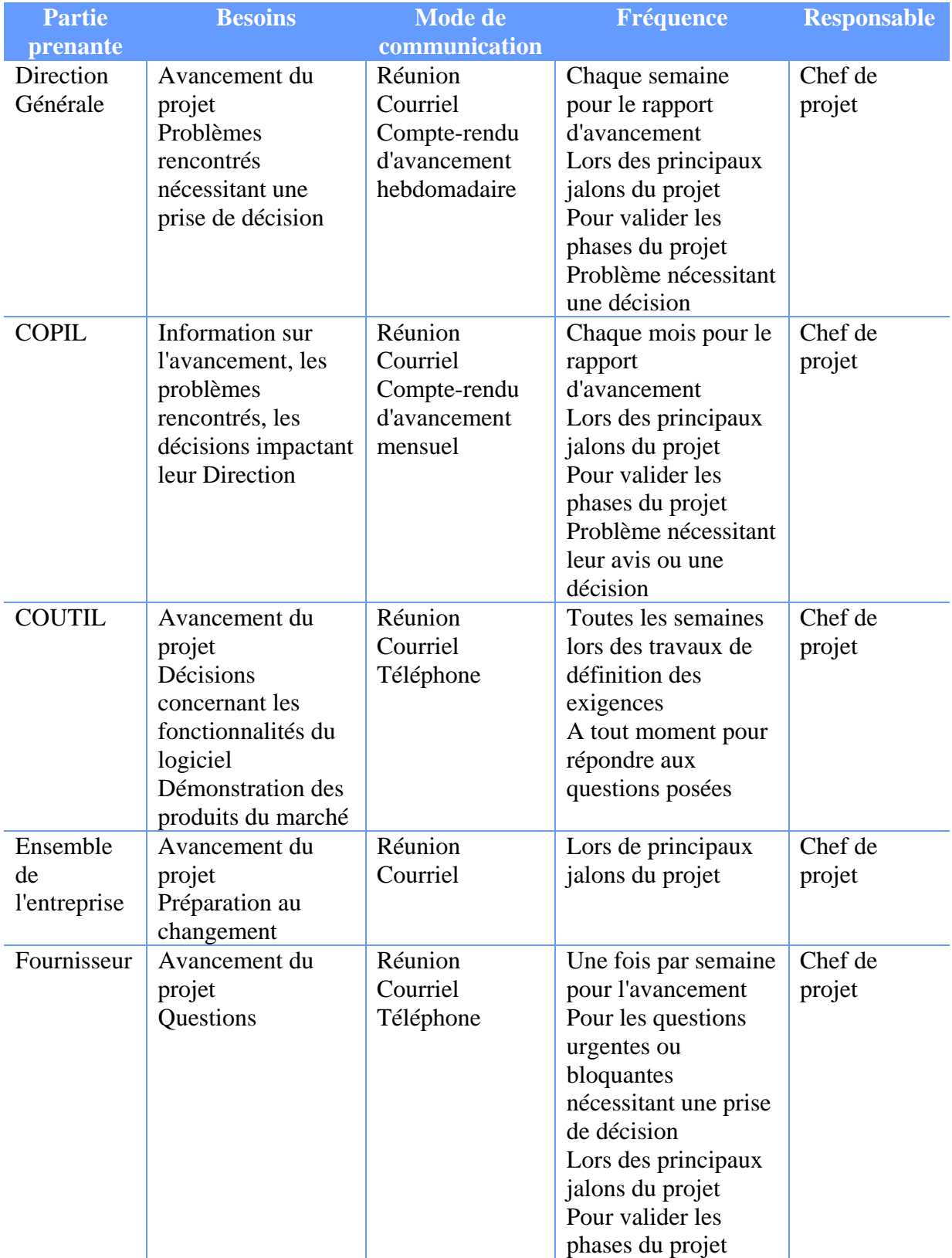

Tableau 6 : Plan de management des communications du projet

Le rapport d'avancement est réalisé toutes les fins de semaine et diffusé au Directeur Délégué Adjoint. Chaque mois, le rapport est envoyé aux membres du COPIL. Ce rapport contient les informations suivantes :

- les faits marquants,
- le suivi de l'avancement au travers du planning Microsoft® Project ainsi que l'analyse des écarts,
- le suivi des coûts ainsi que l'analyse des écarts,
- le suivi des risques,
- les problèmes rencontrés et l'avancement de leur résolution,
- les actions de modifications en cours,
- les prévisions.

L'établissement de ce rapport permet de mettre à jour, entre autres, le planning et les estimations des coûts et le registre des risques.

Le management des parties prenantes est réalisé au travers d'un tableau récapitulant les problèmes majeurs identifiés tout au long du projet. Pour chaque problème, les informations suivantes sont indiquées :

- un identifiant.
- la date de découverte,
- le découvreur,
- la description du problème le plus précisément possible,
- le responsable de la résolution,
- la date estimée de résolution.
- la résolution apportée.
- la date de clôture.

Ce registre des problèmes est revu toutes les semaines lors de l'établissement du rapport d'avancement.

#### **IV.1.2.6 Gestion des risques**

La gestion des risques a pour objectif d'augmenter la probabilité et l'impact des évènements positifs et de diminuer la probabilité et l'impact des évènements défavorables au projet (voir Annexe 5 : Récapitulatif du PMBOK pour la gestion des risques du projet).

Mon rôle a été d'établir un registre des risques et de le maîtriser.

Les données d'entrée proviennent principalement des sorties de la définition du contenu du projet.

L'ensemble des activités définies dans le PMBOK est réalisé séquentiellement. Les outils et techniques utilisées sont décrits ci-après.

L'identification des risques est réalisée grâce à des techniques de collecte des informations comme le remue-méninge sur la base de la structure de découpage des risques proposée dans le PMBOK. Lors de la réalisation des entretiens pour définir le contenu du projet, quelques risques ont été identifiés et ont servi de base de réflexion.

L'analyse qualitative des risques est réalisée en effectuant une évaluation de la probabilité de survenance du risque et de l'impact du risque en termes de délais, coût, contenu ou qualité.

L'analyse quantitative des risques n'a pas été réalisée dans le cadre du projet faute d'expérience et de connaissance des outils et techniques utilisés dans ce domaine.

La planification des réponses aux risques utilise des stratégies d'évitement ou d'atténuation pour les risques négatifs et ainsi propose des réponses. Dans certains cas, l'acceptation du risque peut être décidée et donc aucune réponse n'est mise en œuvre pour atténuer ou diminuer ce risque.

La donnée de sortie de l'ensemble de ces activités est un registre des risques intégré au plan de management du projet. Ce document contient la liste des risques par catégorie avec pour chaque risque identifié :

- les causes,
- la probabilité de survenance : très peu probable, peu probable, probable ou presque certain,
- l'impact sur le projet : très faible, faible, modéré, élevé ou très élevé,
- le type d'impact : coût, contenu, délais et/ou qualité,
- les réponses potentielles.

Le Tableau 7 est un extrait du registre des risques présentant les catégories retenues ainsi que les risques ayant l'impact le plus élevée dans le cadre du projet.

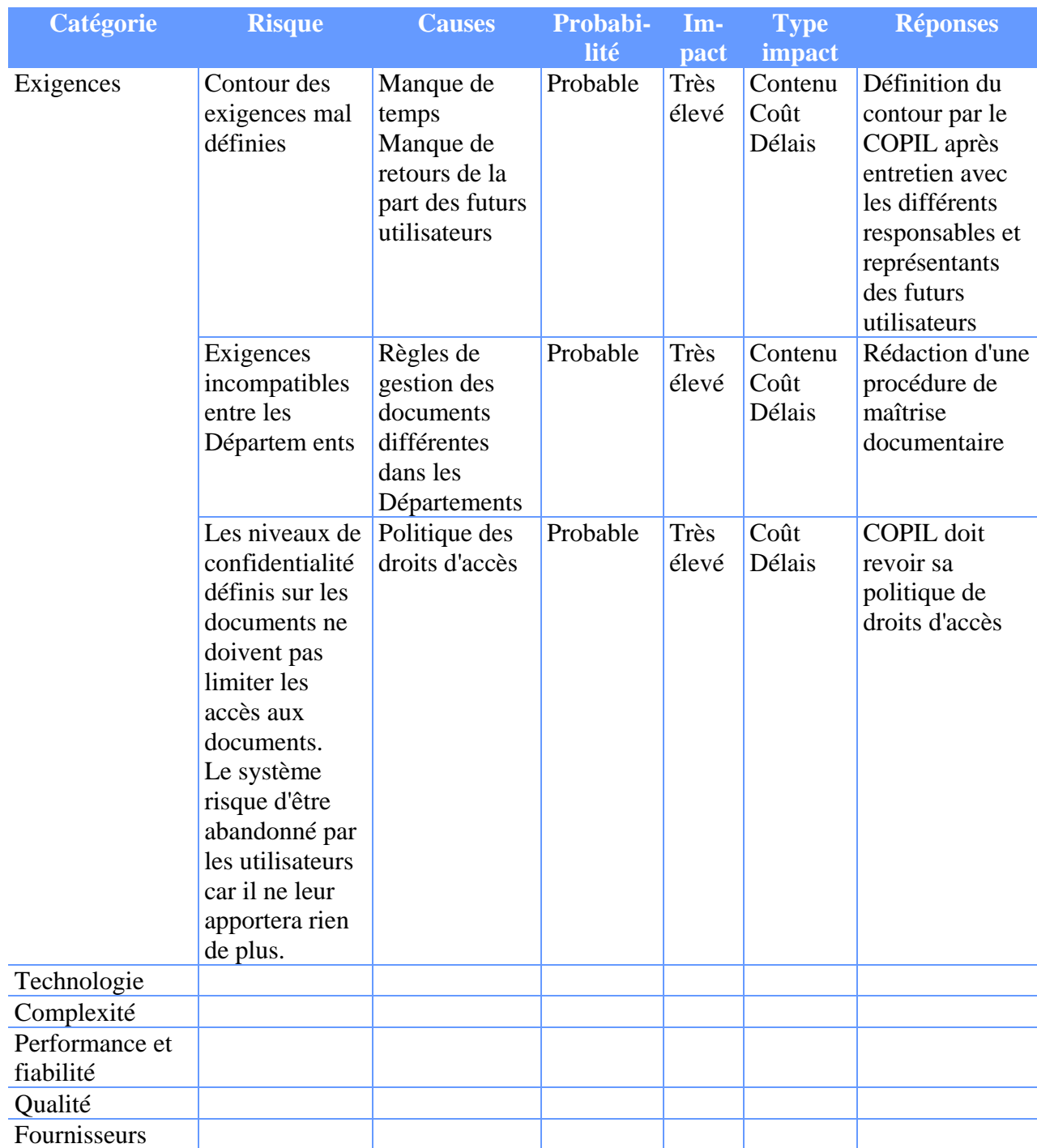

Acquisition et mise en place d'un logiciel de Gestion Électronique de Documents

| <b>Catégorie</b>         | <b>Risque</b>               | <b>Causes</b>                                                                             | Probabi- | Im-           | <b>Type</b>    | <b>Réponses</b>                                                                                                    |
|--------------------------|-----------------------------|-------------------------------------------------------------------------------------------|----------|---------------|----------------|----------------------------------------------------------------------------------------------------|
|                          |                             |                                                                                           | lité     | pact          | impact         |                                                                                                    |
| Client                   | Application<br>non utilisée | Accès limité<br>aux<br>documents<br>Difficulté<br>d'utilisation<br>Rejet du<br>changement | Probable | Très<br>élevé | Coût<br>Délais | Implication du<br><b>COUTIL</b><br>Communication<br>interne<br>Phase de<br>formation<br>Intégration de<br>la signature<br>électronique<br>pour approuver<br>les documents |
|                          |                             |                                                                                           |          |               |                | obligeant<br>l'utilisation du<br>logiciel                                                                                                    |
| Dépendances du<br>projet |                             |                                                                                           |          |               |                |                                                                                                    |
| Ressources               |                             |                                                                                           |          |               |                |                                                                                                    |
| Communication            |                             |                                                                                           |          |               |                |                                                                                                    |

Tableau 7 : Extrait du registre des risques du projet

Concernant la surveillance et la maîtrise des risques, l'établissement du rapport d'avancement hebdomadaire permet de réévaluer les risques du registre et ainsi d'ajouter, de compléter ou de supprimer des risques. Les modifications réalisées sont documentés dans le rapport d'avancement. Cette analyse permet de mettre à jour l'ensemble des informations d'estimation des coûts et de délais du projet.

## **IV.1.2.7 Gestion des modifications**

La gestion des modifications a pour objectif de maintenir le plan de management du projet, l'énoncé du contenu du projet et les divers livrables du projet par une maîtrise soigneuse et permanente des modifications. Cela, soit en rejetant, soit en approuvant les demandes de modifications. Les modifications approuvées sont ensuite incorporées dans les documents et livrables révisés (voir Annexe 6 : Récapitulatif du PMBOK pour la gestion des modifications du projet). Les modifications non approuvées sont archivées ainsi que les raisons de la non approbation. Ces demandes pourront éventuellement être réexaminées et intégrées dans une évolution future.

Mon rôle a été de surveiller et de maîtriser le travail du projet et de maîtriser les modifications apportées.

Les données d'entrée proviennent principalement des sorties de la définition du contenu du projet et de la gestion des communications mais aussi de l'exécution du projet.

L'ensemble des activités définies dans le PMBOK est réalisé séquentiellement. Les outils et techniques utilisées sont décrits ci-après.

La surveillance et la maîtrise du travail du projet se font :

- par la comparaison du réalisé par rapport aux estimations,
- par l'analyse, le suivi et la surveillance des risques du projet,
- par le suivi de la mise en œuvre des modifications approuvées.

Ces tâches sont réalisées lors de l'établissement du rapport d'avancement et permettent de déterminer si des actions correctives ou préventives peuvent être recommandées. De plus, lors du déroulement du projet, les problèmes rencontrés peuvent nécessiter des corrections de défauts. Enfin, des demandes de modifications peuvent être énoncées par les différentes parties prenantes.

La maîtrise intégrée des modifications traite l'ensemble des demandes (actions correctives, préventives, modifications et corrections de défauts) et étudie s'il est nécessaire ou non de les mettre en œuvre. Cette étude est faite par le chef de projet qui peut demander l'avis du COPIL. L'approbation d'une demande va entraîner son traitement, mais également la modification de la documentation du projet et/ou des livrables ainsi que l'ensemble des informations de prévisions du projet (délais, coûts et risques).

L'ensemble de ces demandes est capitalisé dans un tableau décrivant la demande, les actions demandées et l'acception ou le refus de réaliser les actions.

Les modifications engendrées par ces demandes sont suivies au travers du tableau de suivi des révisions de chaque document. De plus, toute modification d'un document approuvé entraîne le changement de son numéro de révision.

L'ensemble des processus de définition du contenu du projet, de gestion des délais, des coûts, des communications, des risques et des modifications est explicité dans le plan de management du projet. Ce document sert de cadre de référence à l'ensemble des participants du projet et de cadre de travail. Les phases et activités du projet décrites ciaprès respectent les règles établies dans ce plan de management.

## **IV.2 Phase Acquisition**

La phase d'acquisition a pour objectif d'acquérir un logiciel de GED du marché répondant aux exigences définis par le Comité des Utilisateurs. Cette phase est découpée en activités suivantes :

- recueil des exigences afin d'établir l'expression fonctionnelle du besoin et le cahier des charges fonctionnel,
- évaluation des logiciels de GED du marché afin de présélectionner les fournisseurs pouvant répondre à l'appel d'offre,
- lancement de l'appel d'offre auprès des fournisseurs présélectionnés, études des réponses et sélection du fournisseur,
- contractualisation avec le fournisseur sélectionné.

L'ensemble de ces activités est décrit ci-après.

## **IV.2.1 Recueil des exigences**

Le recueil des exigences a consisté en la mise en œuvre de la méthode d'Alistair Cockburn [4] afin de déterminer les cas d'utilisation. Ceux-ci ont été intégrés à l'expression fonctionnelle de besoin, complétée par un cahier des charges fonctionnel.

Mon rôle a été d'établir et de faire approuver ces deux documents selon les préconisations de la norme NF X50-151 [3].

## **IV.2.1.1 Exigences fonctionnelles**

Le recueil des exigences fonctionnelles a pour objectif de recenser tous les besoins des utilisateurs en termes de fonctionnalités attendues par le futur logiciel de GED. Dans son livre "Rédiger des cas d'utilisation efficaces", Alistair Cockburn [4] propose une méthode pour réaliser cela de manière exhaustive et en regard de l'objectif poursuivi.

Un cas d'utilisation décrit des exigences fonctionnelles d'un système ou d'un processus. Il rassemble tous les scénarios qui conduisent au succès et à l'échec. Chaque cas peut se décomposer en sous-cas d'utilisation. Pour rédiger ces cas d'utilisation, la méthode proposée est la suivante :

- Définir les acteurs et leurs objectifs c'est-à-dire recenser par acteur tous les objectifs utilisateur que doit prendre en charge le système.
- Écrire le scénario nominal de chaque cas d'utilisation sans présenter les interfaces. Un scénario est une séquence d'étapes qui peut décrire une interaction entre deux acteurs, une validation ou un changement interne. Un scénario peut faire appel à un autre scénario.
- Écrire les conditions d'échec pour chaque scénario nominal. Pour chaque étape du scénario nominal où le comportement peut se ramifier en raison d'une condition particulière, écrire la condition puis les étapes de sa prise en charge. Pour cela, il faut déterminer les cas de chemin alternatif de succès du scénario nominal, les cas de comportement incorrect de l'acteur, son inaction, les cas d'échec de la validation, les réponses inappropriées ou les absences de réponses et les échecs internes.
- Collecter les données utilisées dans les cas d'utilisation pour établir le référentiel des données.

Dans le cadre du projet d'acquisition et de mise en place d'une GED, j'ai mis en œuvre cette méthode avec le Comité des Utilisateurs. Chaque semaine pendant la phase de définition de recueil des exigences, le COUTIL s'est réuni et a travaillé à l'élaboration des cas d'utilisation sous ma direction.

Tout d'abord, le formalisme de chaque exigence fonctionnelle a été établi suivant le Tableau 8.

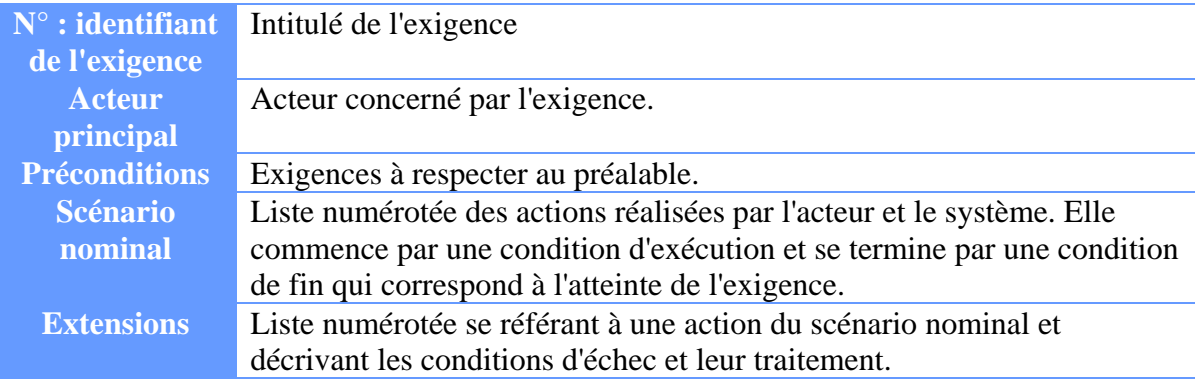

Dans le tableau, les textes soulignés renvoient à une autre exigence. Les *textes en italique* correspondent à une donnée décrite dans le référentiel des données.

Tableau 8 : Modèle de présentation d'un cas d'utilisation

Puis, les premières réunions ont permis d'établir la liste des acteurs et des objectifs présentée dans le Tableau 9.

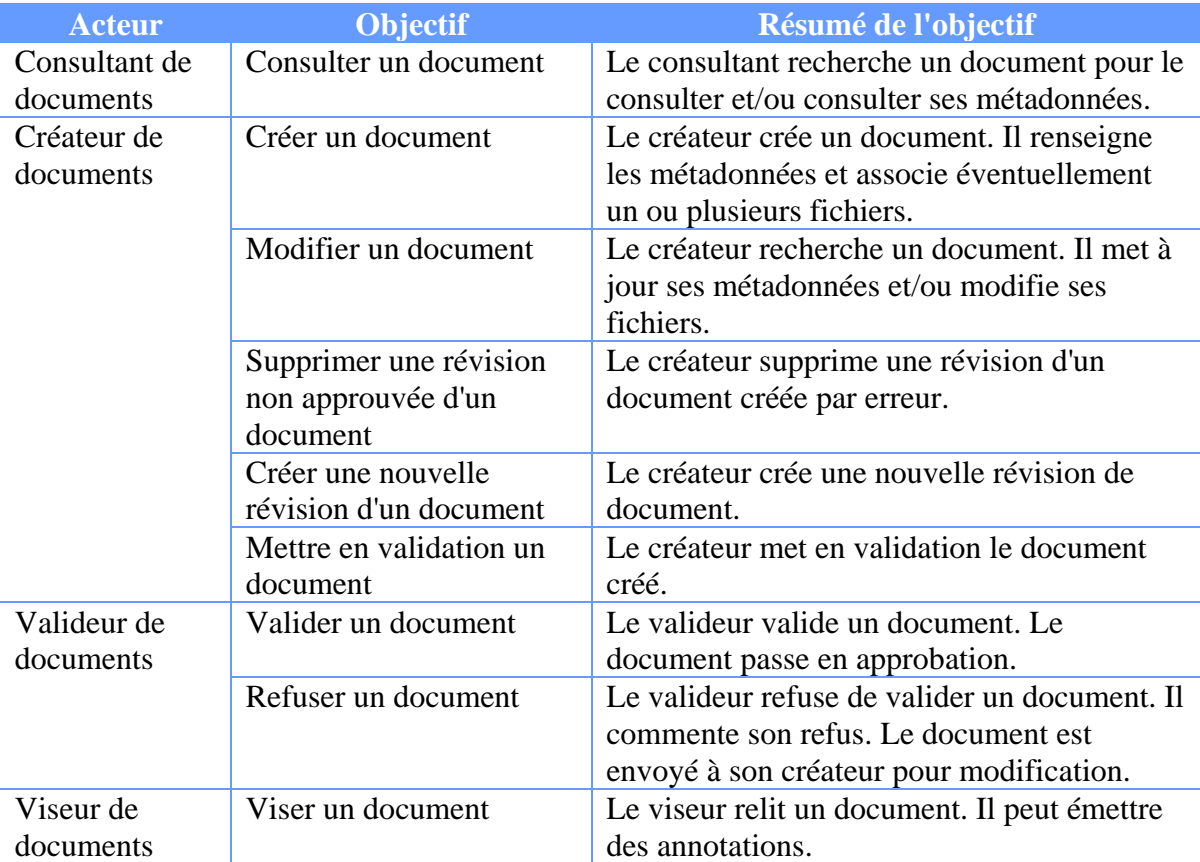
### Acquisition et mise en place d'un logiciel de Gestion Électronique de Documents

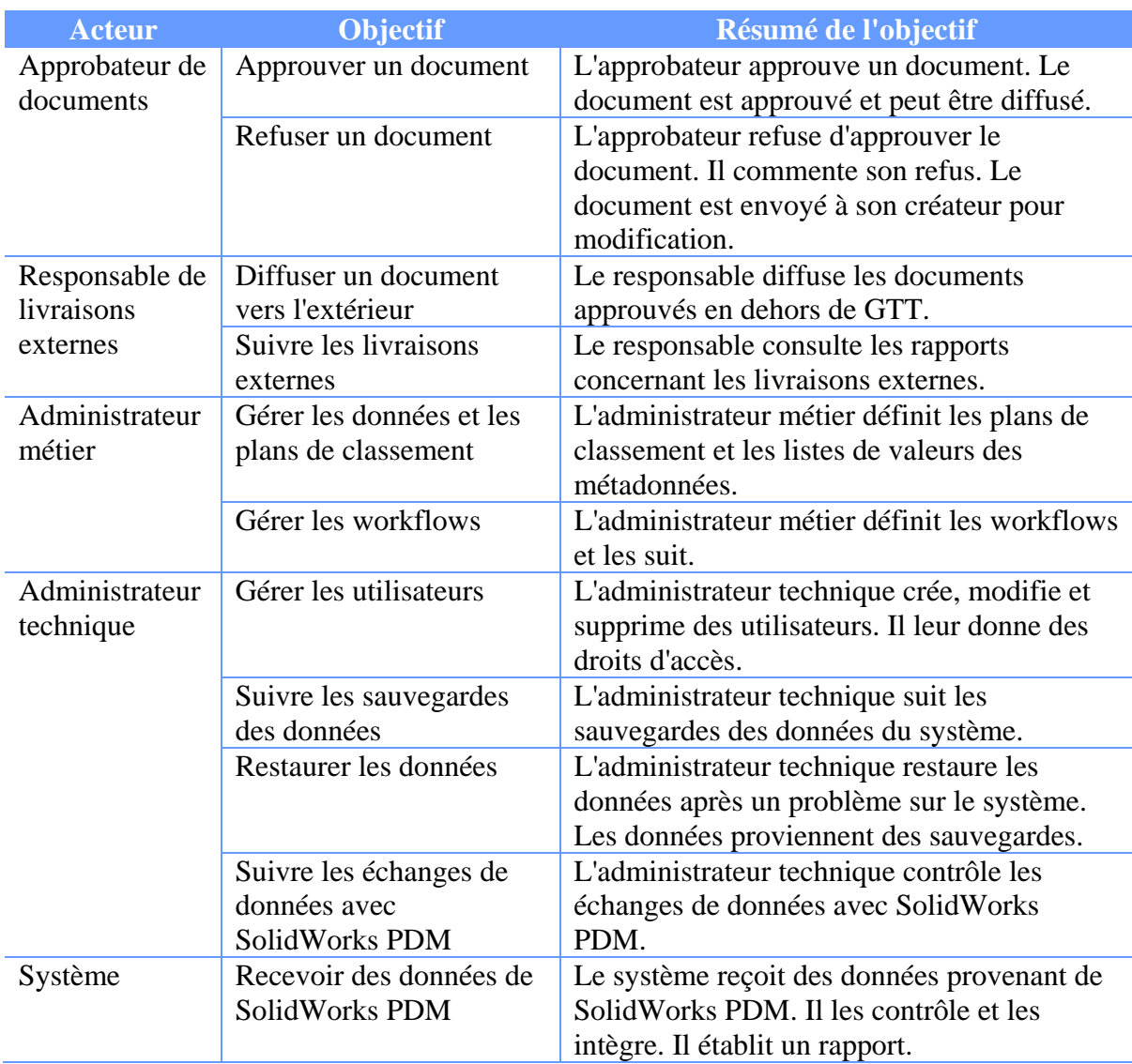

Tableau 9 : Acteurs et objectifs

Le COUTIL a également déterminé toutes les fonctionnalités de bas niveau que devait réaliser le logiciel de GED et à préciser ses besoins sur les thématiques suivantes :

- les types de documents et les modèles,
- l'identification des documents,
- les formats de fichier.
- les métadonnées associées à un document,
- le cycle de vie des documents,
- les circuits de validation,
- la notion de confidentialité,
- l'accès au système,
- la création des documents,
- la gestion des documents,
- la consultation des documents,
- la diffusion des documents,
- la conservation,
- l'administration du système.

Sur la base de ces informations, j'ai pu établir une première liste des cas d'utilisation, puis au fur et à mesure des réunions, écrire le scénario nominal de chaque cas d'utilisation et ses extensions. Un exemple de cas d'utilisation obtenu est présenté dans le Tableau 10.

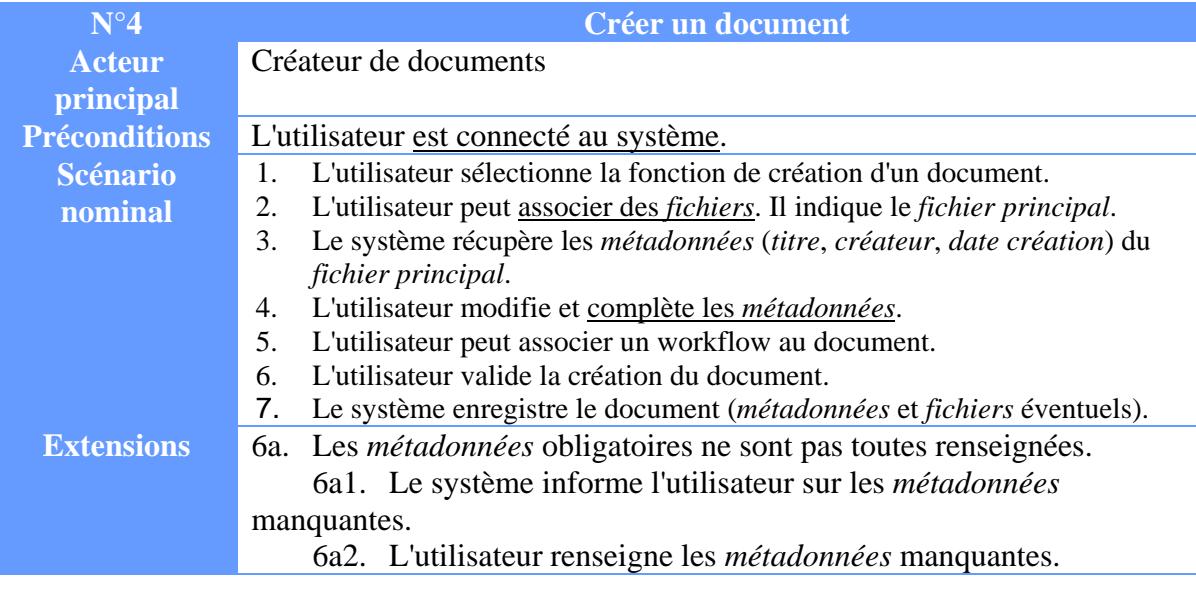

Tableau 10 : Exemple de cas d'utilisation

Ces travaux ont permis d'obtenir les exigences fonctionnelles intégrées à l'expression fonctionnelle de besoin. Ce document prend en compte également les autres types d'exigences.

#### **IV.2.1.2 Expression fonctionnelle du besoin**

L'expression fonctionnelle du besoin (EFB) est un document constituant une référence des besoins ou des exigences pour l'obtention d'un produit (voir Annexe 7 : Exigences selon la norme NF X50-151 pour une expression fonctionnelle du besoin).

Mon rôle a été d'établir ce document à l'aide du COUTIL et de le faire approuver par le COUTIL et le COPIL.

L'EFB contient les rubriques suivantes :

- définition globale du besoin,
- définition des éléments stratégiques du marché cible et débouché du produit,
- mise en évidence des principes et concepts déjà retenus,
- description des fonctions à assurer et des contraintes à respecter.

La définition globale du besoin correspond à l'énoncé du contenu du projet défini dans le plan de management (voir § IV.1.2.2). Le logiciel de GED doit pouvoir s'intégrer avec d'autres applications existantes ou futures de l'entreprise.

La définition des éléments stratégiques du marché cible et débouché du produit ne sont pas applicables dans le cas du projet de GTT car l'acquisition de ce logiciel doit répondre à un besoin et une utilisation interne à l'entreprise.

Le seul principe retenu et qui limite les solutions du marché est de ne pas avoir besoin d'Internet pour utiliser l'application. En effet, le réseau de l'entreprise est séparé d'Internet et les utilisateurs n'ont pas accès à Internet sur leur poste de travail. C'est un choix de gestion des risques de piratage. Il aurait pu être envisagé de retenir une solution en SaaS mais cela aurait conduit à un changement d'architecture technique et il ne semblait pas souhaitable d'introduire deux nouveautés techniques simultanément, l'utilisation d'un nouveau logiciel et la construction d'une architecture sécurisée. Par conséquent, les fournisseurs d'applications de GED de type SaaS (Software as a Service) ne seront donc pas retenus.

Pour la définition des fonctions à assurer pour le logiciel de GED, la granulométrie choisit doit permettre de décrire toutes les fonctions nécessaires aux utilisateurs sans mettre en avant une ergonomie ou une solution en particulier. Le cycle de vie du logiciel dans le cadre du projet est sa mise en place et sa maintenance ; ne sont pas concernées les phases de conception, de développement et de retrait. Les interacteurs sont présentés tels que dans le plan de management du projet (voir § IV.1.2.1). La description des fonctions et contraintes est établie selon la méthode d'Alistair Cockburn (voir § IV.2.1.1). Chaque fonction possède un numéro d'identification unique qui permettra son suivi, sa traçabilité, tout au long du projet (lors de l'appel d'offre, de l'évaluation des solutions, de la rédaction des spécifications fonctionnelles et des tests de vérification et de validation). Les fonctions sont présentées selon les thèmes suivants : accès au système, création de documents, gestion des documents, consultation et diffusion des documents, conservation des documents et administration du système. Pour chaque fonction, un critère d'appréciation précise si elle est indispensable ou non. Les variations possibles sont également indiquées. Enfin, aucune contrainte particulière n'est identifiée.

L'expression fonctionnelle du besoin obtenue a été approuvée par le COUTIL et le COPIL et a permis d'alimenter les travaux de rédaction du cahier des charges fonctionnel.

#### **IV.2.1.3 Cahier des charges fonctionnel**

Le cahier des charges fonctionnel (CdCF) est un document construit à partir de l'expression fonctionnelle du besoin en termes de fonctions de service et de contraintes. C'est un outil de dialogue entre le client et les fournisseurs du produit à acquérir (voir Annexe 8 : Exigences selon la norme NF X50-151 pour un cahier des charges fonctionnel).

Mon rôle a été d'établir ce document afin qu'il respecte le contenu définit par la norme NF X50-151, puis de le faire approuver par le COUTIL et le COPIL.

L'ensemble des rubriques obligatoires est présent dans le CdCF final. Ce document et l'EFB constituent le dossier d'appel d'offre.

L'ensemble des points de contrôle proposé dans la norme ont été vérifié avant l'approbation finale du document par le COUTIL puis le COPIL. Le CdCF approuvé sert de base de référence dans la suite du projet.

L'ensemble des travaux de recueil des exigences ont permis de rédiger l'expression fonctionnelle de besoin et le cahier des charges fonctionnel. Ces deux documents vont constituer le dossier pour l'appel d'offre.

#### **IV.2.2 Évaluation du marché**

L'évaluation du marché des logiciels de GED a pour objectif d'établir une liste de fournisseurs pouvant répondre à l'appel d'offre.

Mon rôle a été de réaliser cette évaluation assistée du responsable du Département SI afin d'établir une liste de fournisseurs présélectionnés pour l'appel d'offre.

Le salon Documation est un salon professionnel des acteurs de la GED qui a lieu tous les ans. La visite de ce salon a été l'occasion de rencontrer des fournisseurs potentiels préalablement sélectionnés via la visite de leur site sur Internet. Sur le salon, il a été possible de rencontrer des commerciaux et de présenter les besoins de GTT et parfois une démonstration du logiciel a pu être faite. Cette première prise de contact a permis d'éliminer des solutions non satisfaisantes pour GTT. De plus, cela a permis de constater que de nombreux logiciels pouvaient répondre pour la majorité des exigences de GTT.

Suite à ce salon, des réunions avec des fournisseurs potentiels ont permis d'avoir une démonstration détaillée et personnalisée de leur produit. Ces réunions ont permis de valider que le logiciel pouvait répondre aux principaux besoins de GTT et également valider que le coût d'acquisition était en adéquation avec le budget fixé.

Suite à ces réunions, une liste de sept fournisseurs présélectionnés a pu être établie. Lors de l'activité suivante d'appel d'offre, ces fournisseurs ont été destinataires du dossier d'appel d'offre.

#### **IV.2.3 Appel d'offre et sélection du fournisseur**

Les activités d'appel d'offre et de sélection du fournisseur ont pour objectif, à partir de la liste des fournisseurs potentiels de sélectionner le fournisseur ou les fournisseurs à même de répondre au mieux aux exigences de GTT (voir Annexe 9 : Activité "Acquisition advertisement" selon la norme ISO/CEI 12207 et Annexe 10 : Activité "Supplier selection" selon la norme ISO/CEI 12207).

Mon rôle a été de gérer cet appel d'offre jusqu'à la sélection du fournisseur, assistée du COUTIL et du COPIL et cela en conformité avec les exigences de la norme ISO/CEI 12207.

Le dossier de l'appel d'offre est constitué de l'expression fonctionnelle du besoin et du cahier des charges fonctionnel. Ces documents rassemblent l'ensemble des exigences de GTT dans le cadre de son besoin d'acquisition d'un logiciel de GED et également décrit le cadre de l'appel d'offre. Ces documents ont été adressés aux fournisseurs présélectionnés en leur précisant la date souhaitée de retour de leur offre.

Pendant la période d'établissement de la réponse commerciale, j'ai répondu aux questions que pouvaient se poser les fournisseurs sur le dossier d'appel d'offre.

A la date de retour des réponses commerciales, il s'est avéré que deux fournisseurs n'ont pas souhaité répondre.

Les documents reçus des divers fournisseurs ont été collectés et mis sur le réseau afin que le COUTIL et le COPIL puissent en prendre connaissance et participer à l'activité de sélection du fournisseur.

Dans le cadre de l'appel d'offre, une procédure de sélection a été préalablement établie afin de déterminer comment se ferait ce choix. Cette procédure a été approuvée par le COUTIL et le COPIL qui devait participer à la sélection et donc à l'application de cette procédure.

La première étape a été de lire et d'évaluer les offres écrites reçues des fournisseurs afin de déterminer ceux qui pourraient faire une présentation au COUTIL et au COPIL de leur solution.

L'ensemble des documents reçus des fournisseurs a été lu par le COUTIL et le COPIL. J'ai établi une grille de conformité entre les exigences définies dans l'expression fonctionnelle du besoin et les réponses fournies. Cette grille reprenait de manière détaillée l'ensemble des exigences de l'EFB. Le but était d'évaluer le taux de couverture des exigences. Il a parfois été nécessaire d'échanger avec les fournisseurs pour expliciter ou compléter des points de leur réponse.

Une grille de comparaison des coûts et délais a également été établie afin de pouvoir effectuer un comparatif entre les fournisseurs.

A l'issue de cette étude, une réunion avec le COUTIL a permis de déterminer un ordre de préférence entre les fournisseurs et de déterminer les points forts et faibles de chaque solution proposée. Sur la base de ces conclusions, le COPIL a choisi de conserver quatre fournisseurs afin que ceux-ci viennent faire une démonstration de leur solution proposée. Un seul fournisseur a donc été écarté en raison du manque de détails et d'implication dans sa réponse.

La deuxième étape a été d'organiser les soutenances.

Afin de pouvoir comparer objectivement les logiciels lors des soutenances, des scénarios de démonstration avec un jeu de données ont été adressés aux fournisseurs. L'objectif était d'avoir une base commune de fonctionnalités à présenter et représentatives de l'utilisation future du logiciel de GED par GTT.

Chacun des quatre fournisseurs retenus pour une soutenance est venu faire une démonstration de son logiciel aux membres du COUTIL et du COPIL. Ces présentations ont été l'occasion de poser des questions précises sur les fonctionnalités mais également de prendre connaissance de la méthodologie de mise en place proposée par le fournisseur.

Ces soutenances ont permis de compléter la grille de conformité aux exigences, la grille de comparaison des coûts et délais et la liste des points forts et faibles de chaque solution.

Un contrôle de la capacité financière effectué par le Directeur Administratif et Financier a permis de vérifier la santé des fournisseurs potentiels.

A l'issue de ces soutenances, une réunion du COUTIL a permis de dégager trois fournisseurs répondant quasiment à tous les besoins de GTT mais également dont l'ergonomie de leur logiciel était simple et conviviale. Cette liste finale a été approuvée par le COPIL. Pour départager ces sociétés, il a été décidé de rencontrer un de leur client pour voir une mise en œuvre concrète de leur produit. J'ai été chargée avec le Responsable du Département Système d'Information d'effectuer ces visites accompagnée d'un membre du COUTIL. Cela a permis de se rendre compte pour un cas concret de l'effort de mise en place et des contraintes du produit dans le cadre de sa maintenance.

Ces visites ont permis de finaliser les points forts et faibles de chaque solution. De plus, dans le cas d'un des fournisseurs, il s'est avéré qu'il n'avait jamais mis en œuvre le logiciel qui était une solution open source. La finale a donc opposé une solution robuste et ancienne du marché mais avec ses lourdeurs face à une solution jeune, évolutive mais avec peu de clients. Pour ces fournisseurs, les coûts et délais de mise en place étaient sensiblement identiques.

La dernière phase a été réalisée par la Direction Générale qui a négocié les conditions financières avec les deux fournisseurs pour décider de contractualiser avec le moins cher. La société Cincom avec son logiciel Cincom ECM a donc été sélectionnée.

Ces activités d'appel d'offre et de sélection d'un fournisseur ont permis de choisir la solution la plus adaptée et répondant au mieux aux besoins de GTT. La suite a consisté en l'établissement du contrat avec le fournisseur sélectionné.

#### **IV.2.4 Contractualisation**

La contractualisation a pour objectif d'établir et de signer le contrat entre GTT et Cincom pour l'acquisition du logiciel de GED et sa mise en place (voir Annexe 11 : Activité "Contract agreement" selon la norme ISO/CEI 12207).

Mon rôle a été de gérer cette activité selon les exigences de la norme ISO/CEI 12207 afin d'aboutir à un contrat satisfaisant GTT et Cincom.

Le contrat est négocié directement entre le fournisseur, Cincom, et GTT. Au sein de l'entreprise, il n'y a pas de Département Achats. Assisté du Responsable du Département Système d'Information, de la Déléguée Juridique et de la Direction Générale nous avons établi le contrat conjointement avec le fournisseur Cincom.

Le contrat contient les éléments suivants :

- le contrat de licence d'utilisation de logiciel,
- le contrat de maintenance du logiciel,
- le contrat cadre entre les deux sociétés précisant les prestations, les livrables, les coûts et les délais du projet de mise en place,
- l'offre commerciale de Cincom,
- l'expression fonctionnelle de besoin de GTT,
- le cahier des charges de GTT.

L'ensemble du dossier de contrat a été relu et approuvé par Déléguée Juridique avant d'être signé par les représentants des deux parties.

Pour le suivi des changements du contrat, il a été établi que chaque demande serait étudiée en termes d'impact sur le projet puis négociée entre les parties avant d'engendrer un avenant au contrat signé par GTT et le fournisseur. Cela ne s'est pas produit dans le cadre du projet.

A l'issu de la contractualisation qui a permis de définir le cadre de travail avec Cincom, la phase de mise en place du logiciel a pu débuter.

### **IV.3 Phase Mise en place du logiciel**

La phase de mise en place a pour objectif de mettre en place le logiciel de GED, Cincom ECM, selon le contrat signé entre les deux parties. Cette phase est découpée en activités suivantes :

- les réalisations du fournisseur comprenant la rédaction des spécifications fonctionnelles afin de déterminer les paramétrages du produit à réaliser, la réalisation de ces paramétrages, l'installation du logiciel et la dispense des formations,
- le suivi du fournisseur en termes de coûts, qualité et délais,
- la validation et la vérification du produit livré et suivi de la résolution des problèmes jusqu'à l'acceptation des livrables,
- la mise en production du produit accepté et la clôture du contrat.

L'ensemble de ces activités sont décrites ci-après.

#### **IV.3.1 Réalisations de Cincom**

Les réalisations de Cincom ont pour objectif la livraison du logiciel de GED paramétré pour les besoins de GTT, l'installation de l'environnement de tests et de production et la réalisation des formations prévues au titre du contrat.

Mon rôle a été de suivre l'ensemble de ces réalisations afin d'atteindre les objectifs fixés dans le contrat avec Cincom.

L'établissement de spécifications fonctionnelles a pour but de mettre en relation les exigences de GTT avec la réalité des fonctionnalités du logiciel acquis.

J'ai assisté Cincom dans la réalisation de cette tâche. Sur la base de l'expression fonctionnelle du besoin et de la documentation du logiciel, lors de réunions de travail, il a été déterminé les fonctions à utiliser ou les paramétrages à réaliser pour répondre à chaque exigence fonctionnelle exprimée par GTT. J'ai approuvé le document obtenu conjointement avec Cincom.

Sur la base des spécifications fonctionnelles, Cincom a réalisé les paramétrages afin que le logiciel de GED réponde aux exigences de GTT. Ce logiciel a été installé chez GTT avec l'aide du responsable d'exploitation du Département SI par Cincom sur un environnement de tests et de production.

Dans le cadre du contrat, Cincom a dû former les membres du COUTIL à l'utilisation du logiciel. Il a dû également former l'équipe d'exploitation du Département Système d'Information à l'administration du système et une partie de l'équipe des développeurs à son paramétrage.

J'ai suivi l'ensemble de ces réalisations et l'avancement du projet.

#### **IV.3.2 Suivi du fournisseur**

Le suivi du fournisseur a pour objectif de connaître l'avancement du projet pour la partie réalisée avec Cincom et d'échanger avec lui sur tous les aspects du projet (voir Annexe 12 : Activité "Agreement monitoring" selon la norme ISO/CEI 12207).

Mon rôle a été de suivre Cincom afin qu'il respecte les engagements pris au titre du contrat et en conformité avec les exigences de la norme ISO/CEI 12207.

Tout au long du projet des points d'avancement par écrit ou téléphonique m'ont été fait par Cincom. Ces points ont été l'occasion de discuter des problèmes rencontrés afin de déterminer les actions à entreprendre pour les résoudre. Les informations obtenues ont permis d'alimenter les rapports d'avancement.

Les processus de revue et d'audit n'ont pas été mis en œuvre dans le cadre du projet. Toutefois chaque livrable du projet a été vérifié et validé selon les processus définis plus loin. De plus, la fin de la rédaction des spécifications et la livraison du logiciel paramétré ont donné lieu à des réunions entre GTT et Cincom afin d'approuver les livrables et de décider du démarrage des activités suivantes.

L'activité de suivi du fournisseur est très dépendante des processus de validation et vérification présentés ci-après.

#### **IV.3.3 Vérification et validation**

La livraison du logiciel de GED paramétré par Cincom nécessite un effort de vérification et de validation avant de pouvoir mettre l'application en production. Les non-conformités rencontrées sont intégrées à un processus de résolution des problèmes. L'acceptation de l'application est prononcée suite à la prise en compte de l'ensemble des non-conformités et permet la mise à disposition du logiciel à l'ensemble des utilisateurs.

#### **IV.3.3.1 Vérification**

Le processus de vérification a pour objectif de confirmer par des preuves tangibles que les exigences spécifiées d'utilisation du logiciel sont satisfaites (voir Annexe 13 : Activité "Software verification process" selon la norme ISO/CEI 12207).

Mon rôle été de mettre en place une stratégie de vérification, de définir les critères de vérification, de réaliser cette vérification et d'enregistrer les problèmes identifiés et cela en conformité avec les exigences de la norme ISO/CEI 12207.

Dans le cadre de l'implémentation du processus de vérification, aucun risque majeur n'a été identifié. Cependant, le logiciel de GED est une application centrale de la production de GTT. Des non-conformités bloquantes peuvent retarder des livraisons clients. Il est apparu qu'un effort important de vérification devait être mis en œuvre. Du temps et des ressources sont donc alloués à cette activité qui est réalisée au sein de GTT.

J'ai réalisé le processus de vérification établi dans le cadre du projet. Les tâches de ce processus sont décrites dans le plan de management du projet et intégrées dans la gestion des délais et des coûts. L'effort de vérification concerne principalement le respect des exigences. Les aspects de vérification de la conception, du code et de l'intégration sont réalisés par Cincom.

Dans un premier temps, l'ensemble des exigences qui doivent être traduites en fonctionnalités dans le logiciel est listé. Ce travail est réalisé sur la base des cas d'utilisation de l'expression fonctionnelle du besoin et des spécifications fonctionnelles et permet l'établissement du cahier de recette utilisé dans le processus de validation.

Dans un deuxième temps, à partir de cette liste, la présence des fonctionnalités dans le logiciel est contrôlée. L'ensemble de la documentation livrée est vérifié afin que l'ensemble des fonctionnalités soit décrit de manière compréhensible par un utilisateur débutant. A chaque nouvelle livraison du logiciel ou de la documentation, le numéro de version est contrôlé afin de s'assurer qu'il est bien incrémenté. Afin de tester dans des conditions les plus proches possibles des conditions réelles, des membres du COUTIL ont également réalisé des tests fonctionnels. Cela a permis de valider les aspects ergonomiques et la facilité d'utilisation. Des tests de charge ont aussi été réalisés.

Enfin, les non-conformités sont enregistrées dans le processus de résolution des problèmes. Elles sont traitées par Cincom jusqu'à correction et acceptation de GTT.

Ce processus de vérification a permis de contrôler la conformité du logiciel par rapport aux exigences spécifiées. Ce processus a été réalisé en même temps que le processus de validation.

#### **IV.3.3.2 Validation**

Le processus de validation a pour objectif de confirmer par des preuves tangibles que les exigences pour une utilisation spécifique du logiciel sont satisfaites. Les conditions d'utilisation peuvent être réelles ou simulées (voir Annexe 14 : Activité "Software validation process" selon la norme ISO/CEI 12207).

Mon rôle a été de mettre en place une stratégie de validation, de définir les critères de validation, de réaliser cette validation et d'enregistrer les problèmes identifiés et cela en conformité avec les exigences de la norme ISO/CEI 12207.

Le logiciel de GED est une application centrale de la production de GTT, l'effort de validation doit être important. En effet, des non-conformités bloquantes peuvent ralentir la productivité et retarder des livraisons clients. Du temps et des ressources sont donc alloués à cette activité qui est réalisée au sein de GTT.

J'ai réalisé le processus de validation établi dans le cadre du projet. Les tâches de ce processus sont décrites dans le plan de management du projet et intégrées dans la gestion des délais et des coûts. L'effort de validation concerne les tests de l'ensemble des exigences de l'expression fonctionnelle du besoin.

Dans un premier temps, l'ensemble des exigences est traduit en scénario de test dans le logiciel. Ce travail est réalisé sur la base des cas d'utilisation de l'expression fonctionnelle du besoin et des spécifications fonctionnelles et sert de base à l'établissement du cahier de recette. Les cas particuliers et les cas d'erreurs provenant des cas d'utilisation ont été intégrés au cahier de recette Un jeu d'essai basé sur des données réelles est également préparé ainsi qu'un environnement de test identique à l'environnement de production.

Dans un deuxième temps, à partir du cahier de recette, chaque cas de test et donc chaque fonctionnalité sont contrôlés. A chaque nouvelle livraison du logiciel, l'ensemble du cahier de recette est rejoué. Afin de tester dans des conditions les plus proches possibles des conditions réelles, des membres du COUTIL ont également réalisé des tests.

Enfin, les non-conformités sont enregistrées dans le processus de résolution des problèmes. Elles sont traitées par Cincom jusqu'à correction et acceptation de GTT. L'avancement des tests est donné chaque semaine dans le rapport d'avancement.

Ce processus de validation a permis de contrôler les fonctionnalités du logiciel par rapport aux exigences spécifiées. Ce processus a été réalisé en même temps que le processus de vérification. L'ensemble des non-conformités détectées lors de ces deux processus sont gérées dans le processus de résolution des problèmes.

#### **IV.3.3.3 Résolution des problèmes**

Le processus de résolution des problèmes logiciel a pour objectif d'assurer que tous les problèmes rencontrés sont identifiés, analysés, gérés et contrôlés jusqu'à leur résolution (voir Annexe 15 : Activité "Software Problem Resolution Process" selon la norme ISO/CEI 12207).

Mon rôle a été de mettre en place une stratégie de résolution des problèmes, d'enregistrer et de suivre l'analyse de ces problèmes, l'identification des solutions et la mise en œuvre des résolutions par Cincom et ce jusqu'à la clôture du problème et cela en conformité avec les exigences de la norme ISO/CEI 12207.

J'ai réalisé le processus de résolution des problèmes établi dans le cadre du plan de management du projet conjointement avec Cincom.

Suite aux processus de vérification et de validation, chaque non-conformité détectée (anomalie, question, exigence manquante ou non-conforme…) est décrite dans un fichier des remontées. Dans ce fichier, on retrouve les informations suivantes :

- numéro de la remontée,
- description de la remontée (ajout de capture d'écrans et fournitures du jeu d'essai utilisé si nécessaire pour la compréhension),
- date d'ouverture,
- auteur,
- priorité : basse, moyenne ou haute,
- bloquant ou non pour la mise en production,
- type de remontée : bug, demande d'évolution, utilisation, question,
- analyse des causes.
- solutions proposées,
- date de résolution,
- statut : ouvert, analyse en cours, corrigé, évolution non traitée, test en cours, clos,
- date de clôture.

Conjointement avec le responsable du Département Système d'Information, nous avons vérifié que les anomalies sont reproductibles puis nous avons donné un niveau de priorité et indiqué si la remontée était bloquante pour la mise en production.

Le fichier est échangé à intervalle régulier (plusieurs fois par semaine) avec Cincom. Celui-ci le complète avec son analyse des causes, les éventuelles solutions proposées et la date prévisionnelle de résolution.

GTT pour les remontées ouvertes, valide la solution proposée et pour les remontées résolues, teste que la correction est bien effective à la livraison suivante et qu'il n'y a pas de régression et clos la remontée. En cas de régression, la remontée est réouverte ou de nouvelles remontées peuvent être également créées dans le fichier.

Lorsque cela est nécessaire, les remontées sont discutées avec Cincom lors des réunions d'avancement hebdomadaire. L'objectif est d'expliciter la remontée ou de la reproduire dans le contexte de GTT ou bien de discuter de la solution à adopter ou enfin, dans le cas d'une évolution de valider les impacts et de décider de sa réalisation.

L'avancement du traitement des remontées est indiqué dans le rapport d'avancement hebdomadaire.

La vérification et la validation sont approuvées après le complet traitement et la clôture de toutes les remontées ce qui va permettre de traiter l'acceptation du logiciel de GED.

#### **IV.3.3.4 Acceptation**

L'acceptation a pour objectif que l'acquéreur accepte le produit livré par le fournisseur (voir Annexe 16 : Activité "Acquirer acceptance" selon la norme ISO/CEI 12207).

Mon rôle a été d'aboutir à l'acceptation du produit livré selon les exigences de la norme ISO/CEI 12207

Dans le cadre du projet, les critères d'acceptation sont que toutes les exigences de l'expression fonctionnelle de besoin et que tous les paramétrages définis dans les spécifications fonctionnelles sont inclus dans le produit livré. De plus, aucune anomalie de fonctionnement du produit ne doit avoir été détectée ou non corrigée.

L'ensemble des contrôles et tests réalisés dans le cadre des processus de vérification et validation a permis d'accepter le produit. En effet, toutes les remontées ont été closes dans le cadre de la résolution des problèmes. GTT a donc prononcé l'acceptation de la livraison du logiciel de GED.

Le produit Cincom ECM étant sur étagère, GTT n'a pas à gérer la configuration du produit. Cela est effectué par Cincom dans le cadre du contrat de maintenance pour les livraisons des mises à jour.

Suite à l'acceptation du logiciel, GTT a pu le mettre en production et clore le contrat avec le fournisseur.

#### **IV.3.4 Clôture du contrat**

La clôture du contrat a pour objectif de contrôler que toutes les prestations ont été réalisées et son conformes dans le cadre du contrat avec un fournisseur (voir Annexe 17 : Activité "Closure" selon la norme ISO/CEI 12207).

Mon rôle a été de conduire cette activité selon les exigences de la norme ISO/CEI 12207

Suite à l'acceptation du produit, GTT a honoré les clés de facturation définies au titre du contrat c'est-à-dire que j'ai informé le Département Finances lors de la présentation de la facture qu'elle pouvait être payée car le produit a été livré conformément au contrat.

De plus, une réunion de clôture avec Cincom a permis de faire le bilan du projet et de capitaliser les retours d'expérience pour les prochains contrats avec ce fournisseur mais aussi pour d'autres projets. Lors de cette réunion, la clôture est prononcée et documentée dans le compte-rendu de réunion.

Cette dernière étape du projet permet de déclarer qu'il est terminé.

La phase de mise en place a consisté en un suivi des réalisations de Cincom puis en une vérification et une validation du logiciel livré jusqu'à obtenir que tous les problèmes soient résolus et par conséquent, à pouvoir clore le projet et mettre en production le logiciel de GED.

Pour l'ensemble des processus mis en œuvre dans le cadre de ce projet, une évaluation à l'aide du CMMI a été réalisée afin de déterminer les voies d'amélioration possibles.

#### **IV.4 Phase Amélioration**

L'objectif de la phase d'amélioration est d'évaluer les processus mis en œuvre dans le cadre du projet à l'aide de la représentation continue du CMMI [5] et de déterminer les voies d'amélioration possibles. L'objectif n'est pas d'atteindre un niveau d'aptitude. En effet, seul le niveau 1, basique, pourrait être obtenu puisque aucun processus n'est établi de manière globale à tous les projets au sein de GTT.

Les domaines de processus sélectionnés sont la planification de projet, la surveillance et le contrôle du projet, la gestion des accords avec les fournisseurs, la gestion des risques, la vérification et la validation.

Pour chacun de ces domaines, son intention est présentée, les énoncés des objectifs et des pratiques spécifiques sont repris. Pour chaque objectif et pratique, mon rôle a été de faire une évaluation sur la base de la réalisation concrète ou non des exigences demandées par le CMMI. Puis, lorsque cela est nécessaire, les améliorations à mettre en œuvre sont décrites.

#### **IV.4.1 Planification de projet**

L'intention du domaine de processus "Planification de projet" est d'établir et maintenir les plans qui définissent les activités du projet.

Le Tableau 11 récapitule les objectifs et pratiques génériques de ce domaine de processus, les évaluations et les voies d'améliorations.

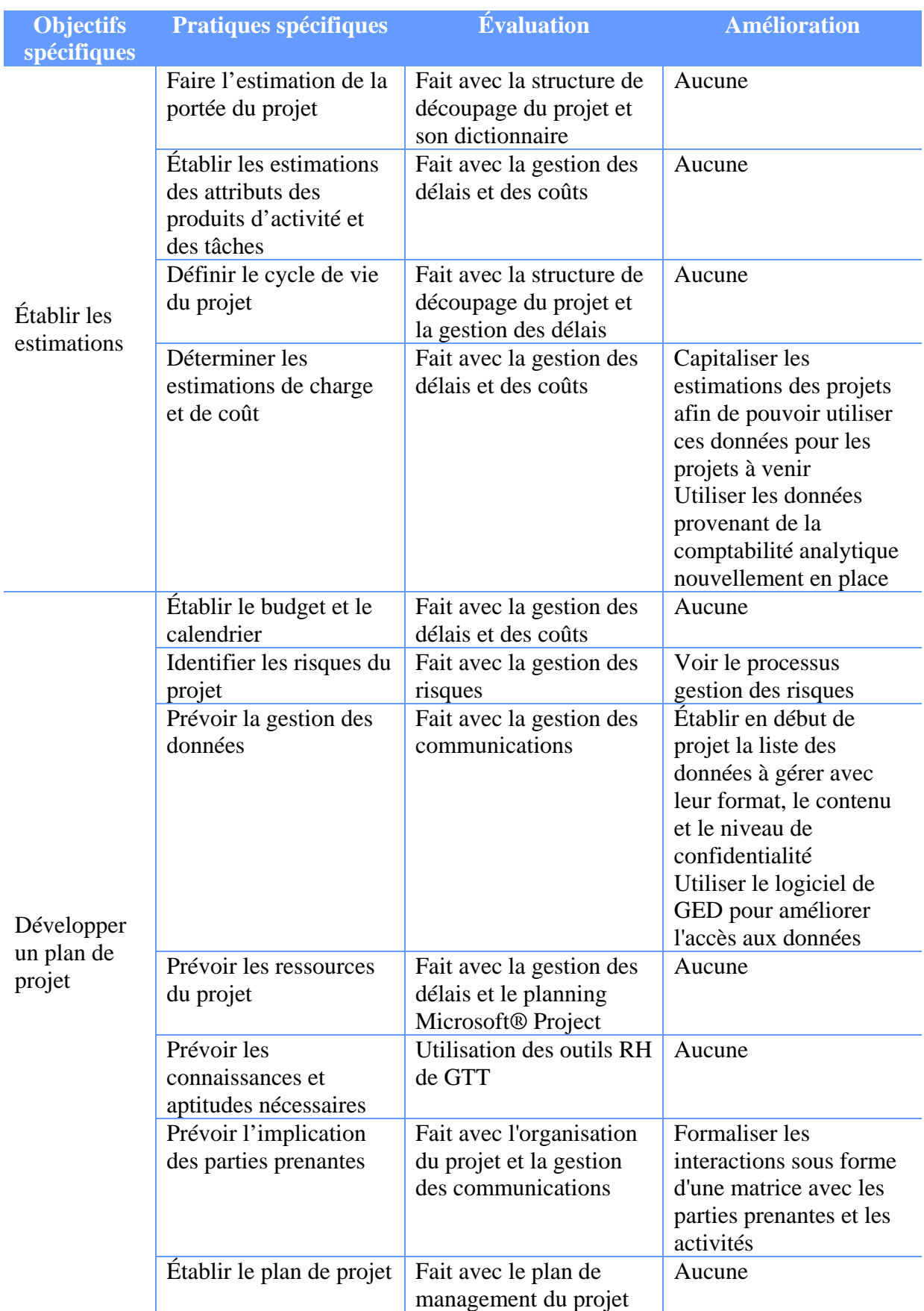

Acquisition et mise en place d'un logiciel de Gestion Électronique de Documents

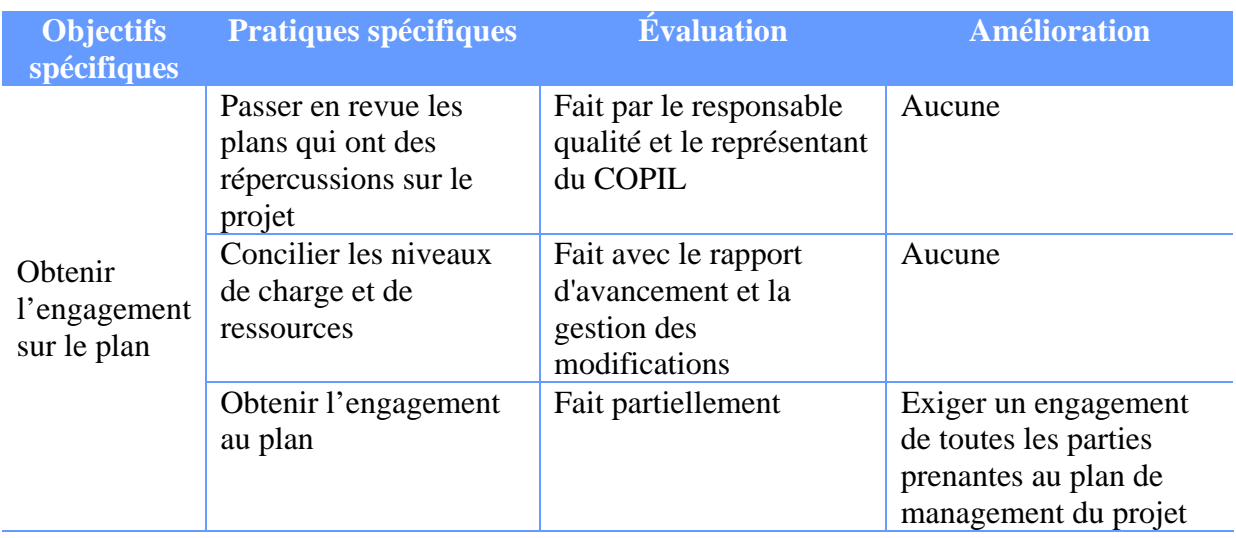

Tableau 11 : Bilan du domaine de processus "Planification de projet" du CMMI

#### **IV.4.2 Surveillance et contrôle du projet**

L'intention du domaine de processus "Surveillance et contrôle du projet" est de fournir une appréciation de l'avancement du projet, de telle sorte que des actions correctives puissent être prises quand la performance du projet s'écarte de façon significative du plan.

Le Tableau 12 récapitule les objectifs et pratiques génériques de ce domaine de processus, les évaluations et les voies d'améliorations.

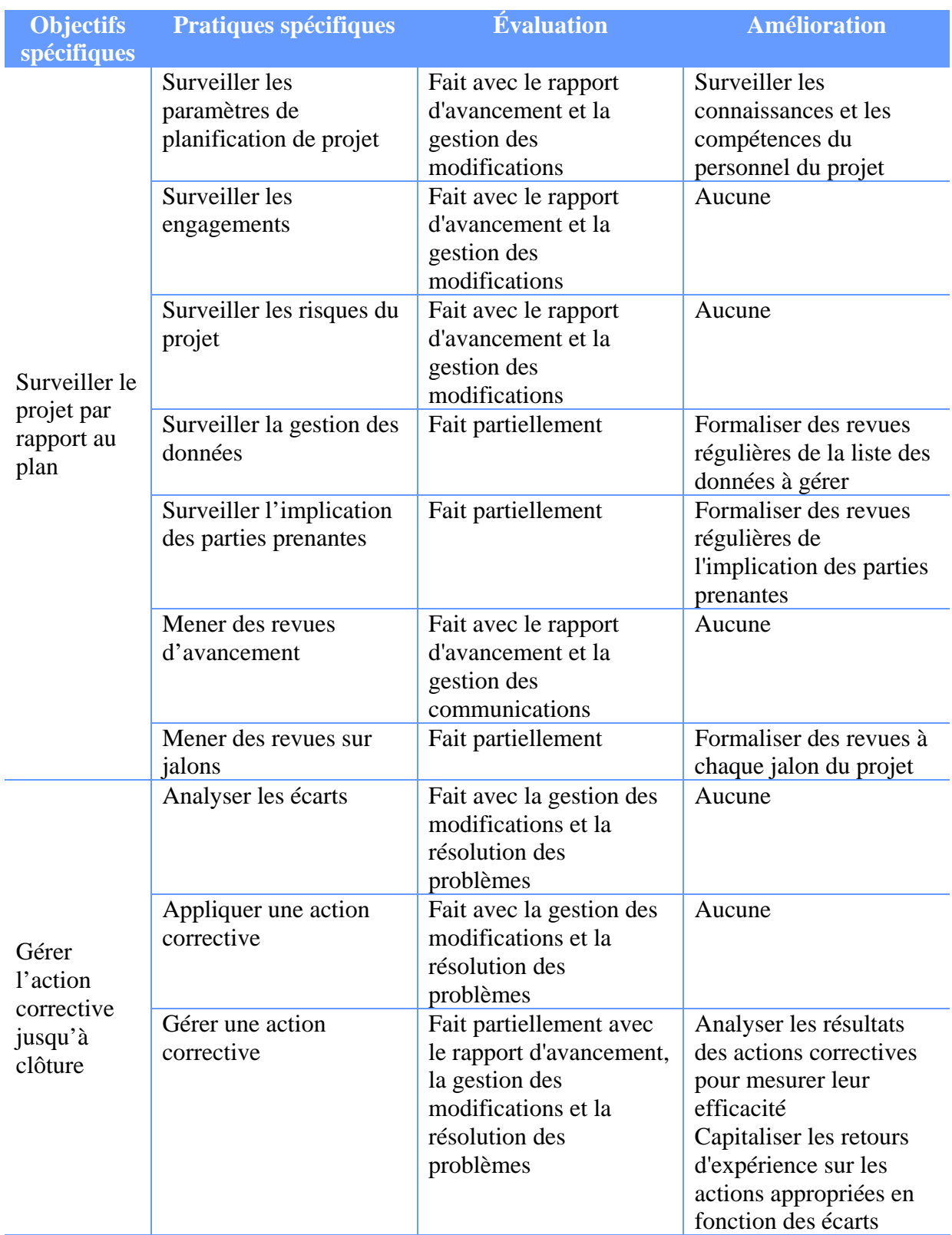

Tableau 12 : Bilan du domaine de processus "Surveillance et contrôle du projet" du CMMI

#### **IV.4.3 Gestion des accords avec les fournisseurs**

L'intention du domaine de processus "Gestion des accords avec les fournisseurs" est de gérer l'acquisition des produits des fournisseurs.

Le Tableau 13 récapitule les objectifs et pratiques génériques de ce domaine de processus, les évaluations et les voies d'améliorations.

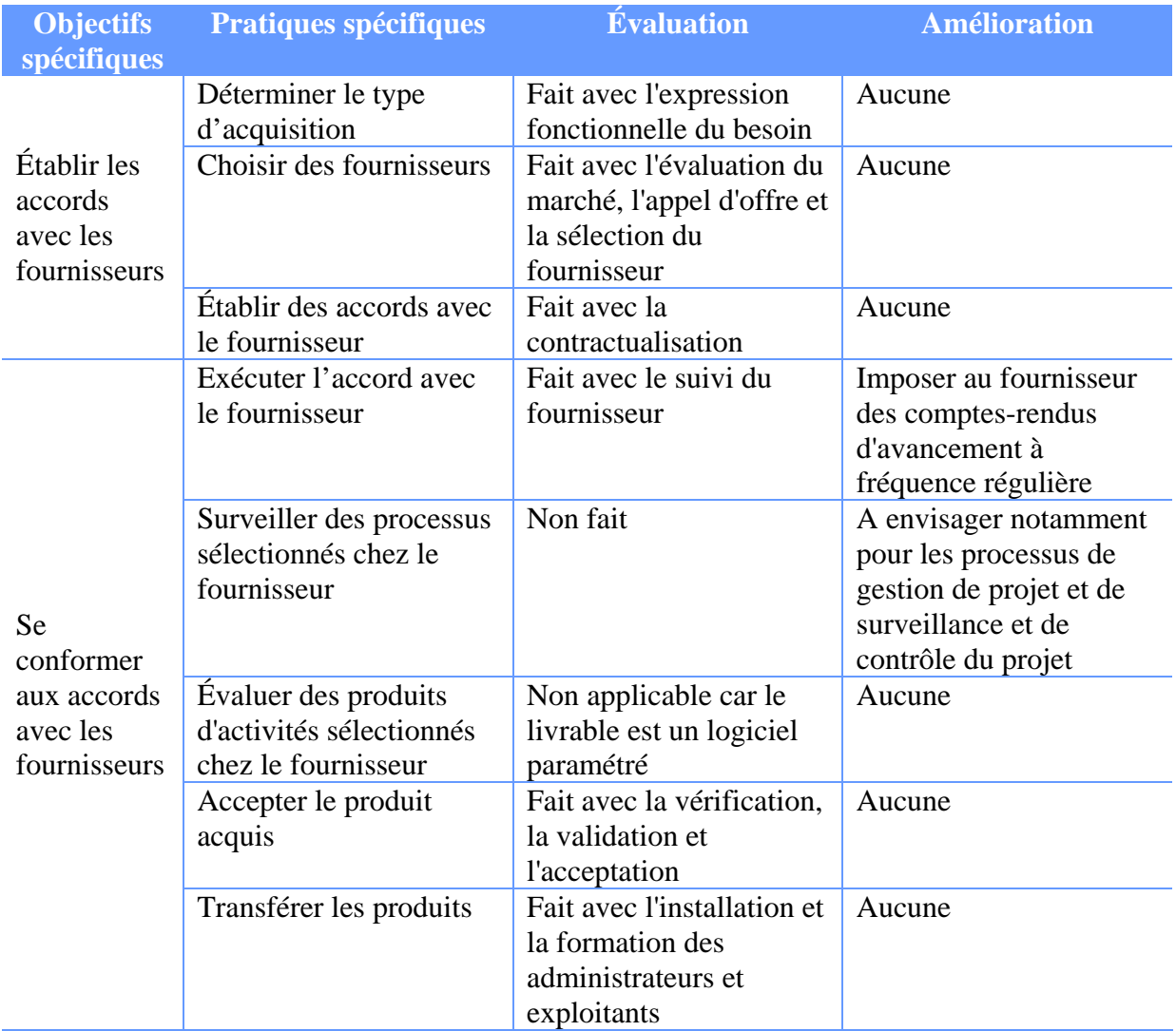

Tableau 13 : Bilan du domaine de processus "Gestion des accords avec les fournisseurs" du CMMI

#### **IV.4.4 Gestion des risques**

L'intention du domaine de processus "Gestion des risques" est d'identifier des problèmes potentiels avant qu'ils ne surviennent, de telle sorte que les activités pour traiter les risques puissent être planifiées et déclenchées au besoin tout au long de la vie du produit ou du projet afin que les impacts nuisibles à l'atteinte des objectifs soient atténués.

Le Tableau 14 récapitule les objectifs et pratiques génériques de ce domaine de processus, les évaluations et les voies d'améliorations.

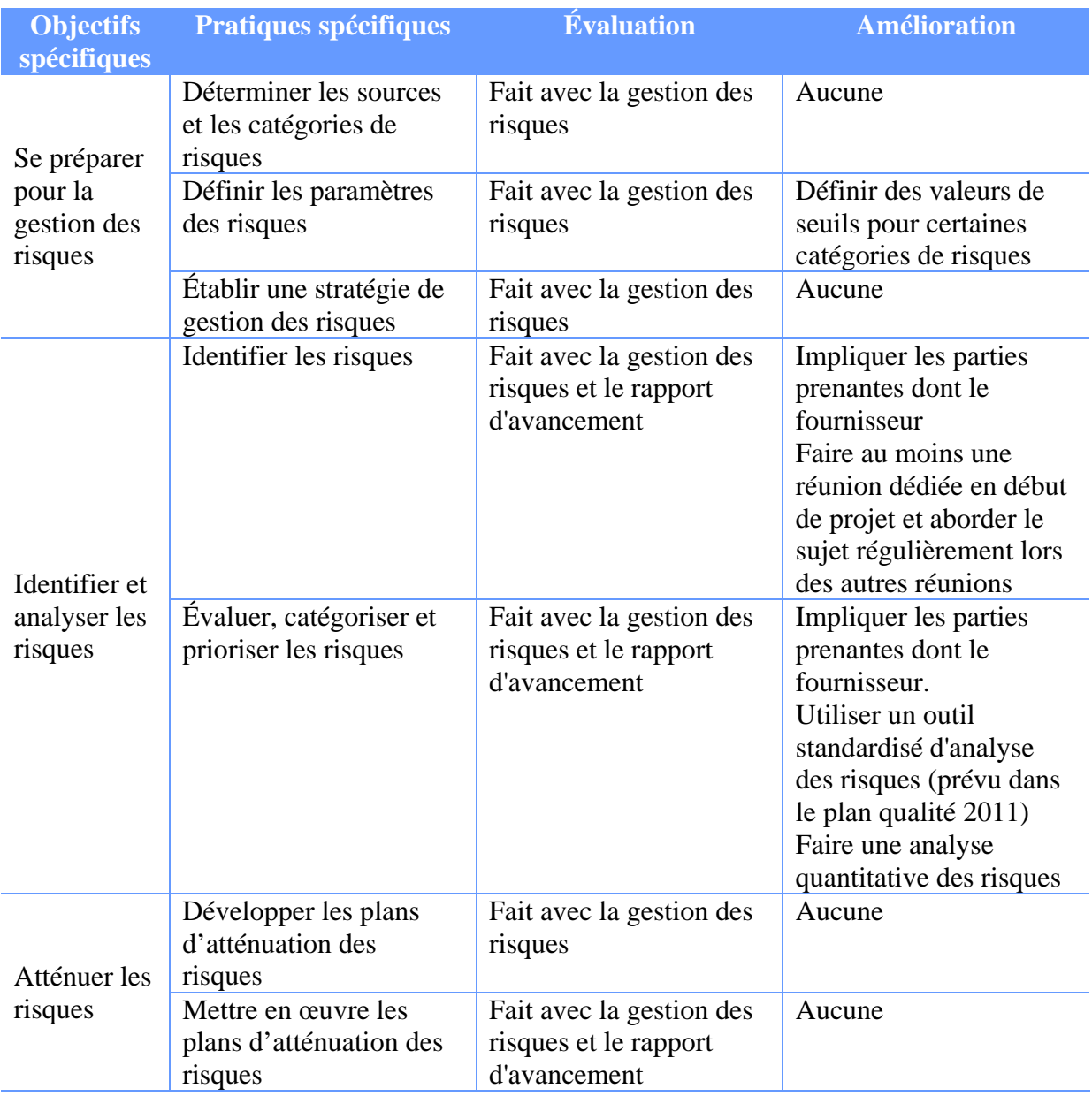

Tableau 14 : Bilan du domaine de processus "Gestion des risques" du CMMI

#### **IV.4.5 Vérification**

L'intention du domaine de processus "Vérification" est de s'assurer que les produits d'activité sélectionnés respectent les exigences spécifies qui les concernent.

Le Tableau 15 récapitule les objectifs et pratiques génériques de ce domaine de processus, les évaluations et les voies d'améliorations.

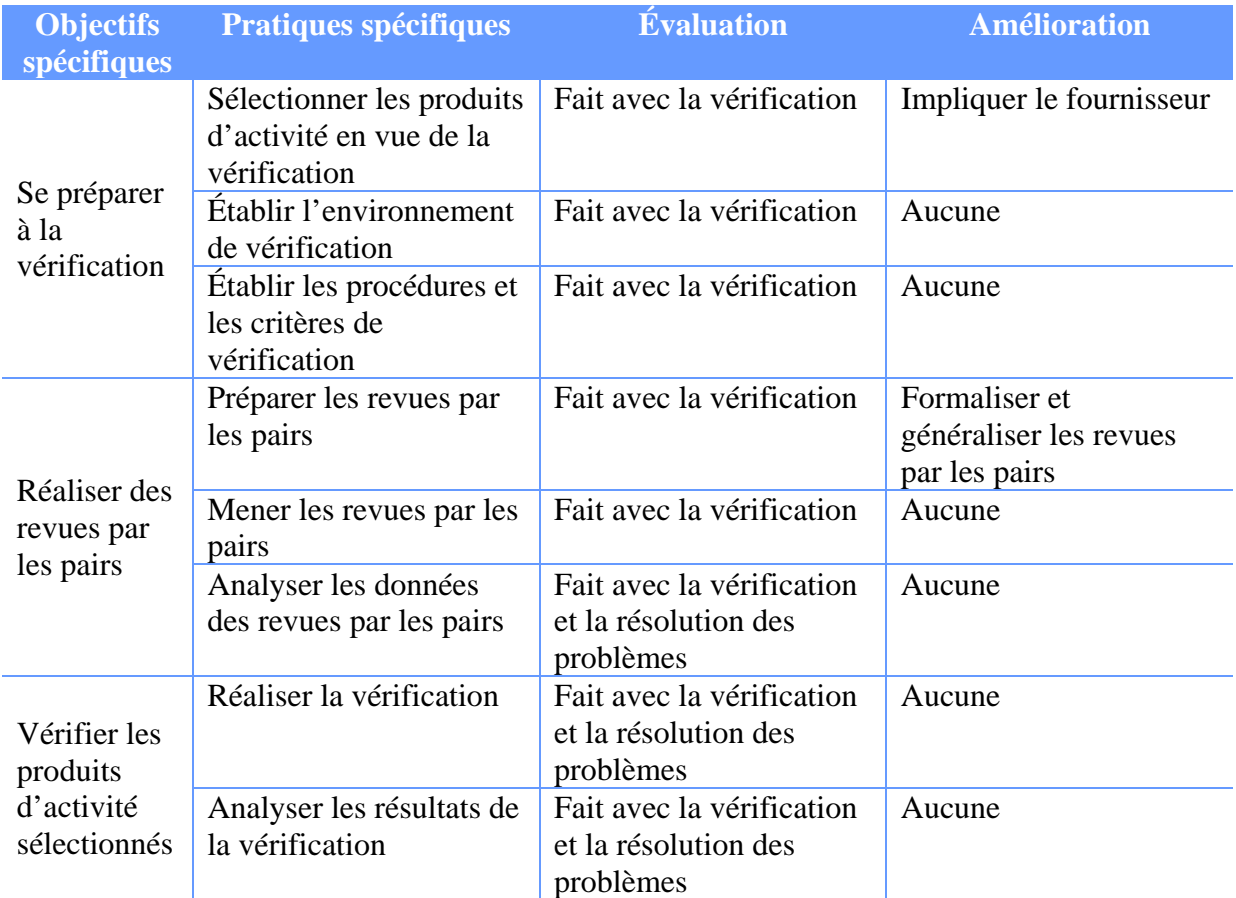

Tableau 15 : Bilan du domaine de processus "Vérification" du CMMI

#### **IV.4.6 Validation**

L'intention du domaine de processus "Validation" est de démontrer qu'un produit ou un composant de produit satisfait à l'utilisation prévue lorsqu'il est placé dans l'environnement cible.

Le Tableau 16 récapitule les objectifs et pratiques génériques de ce domaine de processus, les évaluations et les voies d'améliorations.

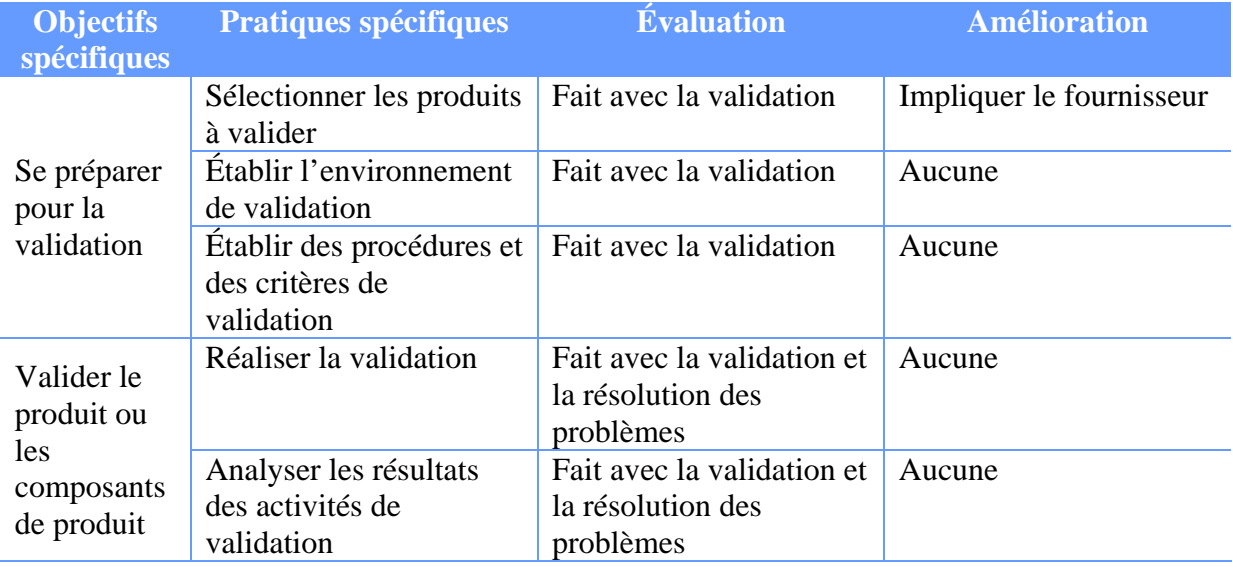

Tableau 16 : Bilan du domaine de processus "Validation" du CMMI

L'ensemble des améliorations identifiées précédemment sera mené dans le cadre des prochains projets du Département Système d'Information. L'objectif, à terme, serait d'atteindre un niveau d'aptitude 2, discipliné, pour les processus de planification de projet, de surveillance et de contrôle du projet, de gestion des accords avec les fournisseurs, de gestion des risques, de vérification et de validation.

L'identification et la mise en œuvre de méthodes de travail dans le cadre du projet d'acquisition et de mise en place d'un logiciel de GED ont permis d'établir le plan de management de projet et de réaliser ainsi l'ensemble des activités du projet. La phase d'acquisition a abouti à la contractualisation avec un fournisseur de logiciel de GED. La phase de mise en place s'est finalisée avec la mise en production du logiciel. Enfin, une évaluation des processus mis en œuvre permettra d'apporter des améliorations lors des prochains projets du Département Système d'Information et d'établir un cadre de travail commun à tous les projets.

La réussite du projet est présentée dans la partie suivante avec son bilan global.

## **V Bilan**

Le bilan du projet apporte une vue en termes de coût, qualité, fonctionnalités et délais. Le bilan technique traite de l'utilisation, de la fiabilité, de la performance, de l'administration et de l'évolutivité de l'application mise en place. Le bilan organisationnel montre les apports du projet pour l'entreprise et ses salariés du point de vue humain et des nouveaux processus de travail mis en place. Enfin, un bilan global permet de mettre en évidence les points forts du projet et les axes d'amélioration mais également de présenter les projets qui découleront de cette acquisition et mise en place d'un logiciel de GED. Pour compléter ces différents bilans, je présenterai ce que m'a apporté ce projet.

## **V.1 Bilan du projet**

S'il n'y avait qu'un objectif imposé par la Direction, celui de bonne fin du projet avec la mise en place d'un processus de travail nouveau s'appuyant sur un logiciel de GED, j'ai néanmoins fait des estimations initiales sur le budget et les délais de mise en service.

En termes de coûts, le récapitulatif du budget fixé et des dépenses est présenté dans le Tableau 17.

| Type <sub>l</sub>   | <b>Prévu</b>                                                                            | Réel            |
|---------------------|-----------------------------------------------------------------------------------------|-----------------|
| Ressources humaines | $\frac{350 \text{ a } 550 \text{ jours/homme}}{250 \text{ g } 550 \text{ hours/homme}}$ | 470 jours/homme |
| Achats              | 200 000 à 400 000 €                                                                     | $135000 \in$    |

Tableau 17 : Bilan des coûts du projet

Le temps passé en interne par le personnel est resté dans la tranche prévue. Pour les dépenses, elles ont été également moindres que prévues. Une bonne négociation au moment de la contractualisation avec le fournisseur a permis de faire baisser les coûts.

En termes de délais, le récapitulatif des objectifs fixés avec le réel est présenté dans le Tableau 18.

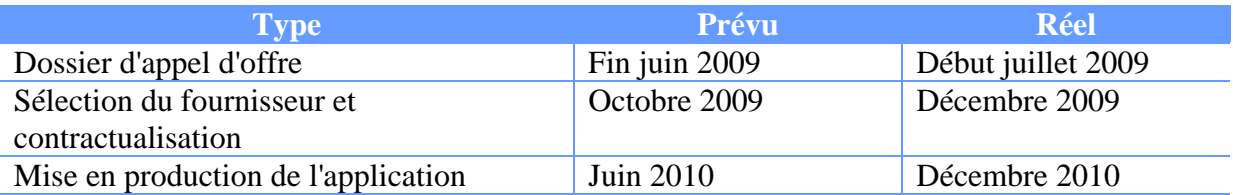

Tableau 18 : Bilan des délais du projet

La Direction Générale de GTT avait peu d'exigences en termes de délais même si une mise à disposition de l'application la plus rapide possible était souhaitée. Là encore j'ai réalisé une estimation et ainsi fixé des délais au début du projet.

Le dossier d'appel d'offre n'a pris qu'un mois de retard en raison principalement au délai d'organisation des réunions pour la validation finale. Ce retard est peu significatif par rapport aux autres retards.

La sélection du fournisseur a pris plus de temps que prévu. En effet, le processus d'étude des offres, l'organisation des soutenances et la sélection finale est un processus long qui nécessite d'organiser de nombreuses réunions avec les problèmes inhérents à la disponibilité de chacun.

Le retard le plus important est de 6 mois pour la mise en production de l'application. Ce retard s'explique par plusieurs facteurs. La rédaction des spécifications techniques avec le fournisseur a nécessité 3 semaines supplémentaires. Bien que le besoin de GTT soit très détaillé, l'analyse de ce besoin et sa mise en œuvre dans la solution retenue a impliqué un temps supplémentaire. L'offre par le fournisseur était basée sur sa nouvelle version d'application qui devait sortir début mars. Or, la sortie de cette nouvelle version a eu lieu en juin. La livraison de l'application a donc eu lieu début juillet au lieu de mai (soit 2 mois de retard). La phase suivante était la réalisation de tests mais en cette période estivale les chefs de projet à GTT et côté fournisseur ont été peu présents en raison des congés. De plus, j'étais très prise par un autre projet et n'ai pu être réellement libérée pour réaliser les tests qu'à partir de mi-septembre. Lors de cette phase de tests, de très nombreuses remontées ont été découvertes. Elles ont nécessité deux nouvelles livraisons et à chaque fois la réalisation de l'intégralité des tests. C'est donc principalement cette phase de validation et de vérification qui a le plus impacté dans les retards du projet (plus de 3 mois de retard).

En termes de qualité, les objectifs sur la phase d'acquisition était l'approbation du dossier d'appel d'offre et pour la phase de mise en place, la validation et la vérification avec succès de l'application afin de pouvoir la mettre en production.

L'approbation du dossier d'appel d'offre ne fut qu'une formalité car tout au long du projet les documents ont été construits avec l'aide du COUTIL, les points posant problèmes régulièrement remontés au COPIL et les décisions prises au fur et à mesure.

La validation et la vérification ont engendré beaucoup de remontées dans le processus de résolution des problèmes. Plusieurs facteurs peuvent expliquer cela. Le produit choisi par GTT est jeune et installé chez peu de clients. GTT s'est avéré être le premier client de la nouvelle version donc aucune remontée client n'avait eu lieu. Grâce à la méthode employée pour l'expression fonctionnelle de besoin j'ai pu construire un cahier de recette exhaustif et ainsi tester toutes les fonctionnalités.

Au final, l'application mise en production était exempte d'anomalies bloquantes. Quelques non-conformités subsistaient mais ne gênaient en rien les utilisateurs et seront corrigées lors de la livraison de la version suivante.

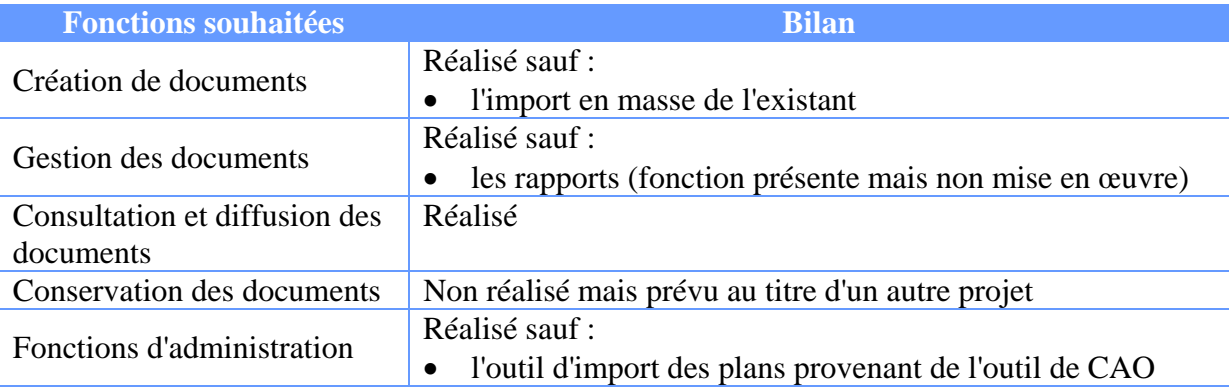

En termes de fonctionnalités, le récapitulatif des souhaits exprimés dans l'EFB et du réalisé est présenté dans le Tableau 19.

Tableau 19 : Bilan des fonctionnalités implémentées

Le produit choisi par GTT répondait à l'ensemble des exigences établies. Au moment de la mise en place, il a été choisi de limiter le périmètre afin d'accélérer la mise en production et de ne pas trop complexifier l'usage de l'application vis-à-vis des utilisateurs. Ainsi, le système d'archivage, la reprise de l'existant, l'import des plans provenant de SolidWorks PDM©, la mise en œuvre des workflows de demande d'essai et de gestion des modifications de la conception n'ont pas été mis en œuvre. Ils feront l'objet de nouveaux projets. Également, aucun rapport n'a été paramétré mais les équipes de GTT ont été formées et sont aptes à les paramétrer.

Le bilan du projet en termes de coûts, de qualité et de fonctionnalités est conforme aux attentes. Seuls les délais ont été notablement allongés ; principalement en raison d'une très longue phase de validation et de vérification. Cela a toutefois permis d'assurer une bonne qualité à l'application mise en production. Ce bilan est complété par un bilan technique.

## **V.2 Bilan technique**

Le bilan technique a pour but de vérifier que les objectifs en termes d'utilisation, de fiabilité, de performance, d'administration et d'évolutivité ont été atteints et d'analyser les éventuelles dérives.

Le COUTIL a été formé et au travers des questionnaires de satisfaction qu'ils ont remplis, aucune difficulté n'a été signalée. De plus, certains n'ont pas souhaité suivre la formation et ont utilisé le logiciel sans aide. L'ergonomie et la prise en main sont donc aisées. De plus, le COUTIL est satisfait des fonctionnalités apportées par un tel outil. L'organisation et l'accès aux documents sont facilités.

La fiabilité est vérifiée par le nombre d'anomalies remontées suite à la mise en production. Celles-ci sont peu nombreuses et non bloquantes à ce jour.

La performance de l'application est bonne. Cependant lors de la première connexion, le chargement des premières pages est un peu long.

Les outils d'administration proposés sont simples d'utilisation. De plus, la formation des administrateurs permet lors autonomie. Des jours d'accompagnement provisionnés permettront au fournisseur d'assister GTT en cas de questions ou problèmes.

L'évolutivité de l'application est possible en interne à GTT grâce à la formation de trois développeurs. Lors des six premiers mois de mise en production, aucune demande de modifications des paramétrages existants ne sera prise en compte, seules des améliorations seront mises en œuvre. En outre, les fonctionnalités non mises en œuvre (reprise de l'existant, traitement des demandes d'essai…) seront réalisées sous forme d'évolutions dans le cadre de nouveaux projets. Les demandes d'évolution sont capitalisées dans un fichier de suivi. Leur faisabilité est analysée et leur réalisation est acceptée par le chef de projet, le COUTIL ou le COPIL en fonction de la demande. Enfin, la demande d'évolution est réalisée, testée et mise en production.

Le bilan technique du projet en termes d'utilisation, de fiabilité, de performance, d'administration et d'évolutivité est globalement conforme aux attentes. Quelques anomalies ont été rencontrées suite à la mise en production et quelques lenteurs ont été constatées mais rien de bloquant. Quelques mois supplémentaires d'utilisation en production pourront confirmer cela. Ce bilan est complété par un bilan organisationnel.

#### **V.3 Bilan organisationnel**

Le bilan organisationnel a pour but de faire un état des lieux des apports du projet pour l'ensemble de l'entreprise.

Tout d'abord, en terme humain, dès le début du projet, au travers du COUTIL, l'ensemble de l'entreprise s'est mobilisé pour la mise en place du logiciel de GED. Directement ou indirectement, chacun a participé à l'expression de besoin. A chaque phase importante du projet, une communication à l'ensemble du personnel a été donnée. En fin de projet, des présentations de l'application qui allait être mise en place ont permis à chacun d'appréhender les nouveaux modes de fonctionnement qui allaient être mis en œuvre pour la gestion des documents.

En parallèle de la phase de mise en place du logiciel, un projet de certification à la norme ISO 9001 a été lancé sur l'année 2010. Le travail réalisé a permis d'établir l'ensemble des processus de l'entreprise ainsi qu'une procédure de maîtrise documentaire. Ces travaux ont permis de figer un certain nombre de règles de base défini par le COUTIL lors des travaux de recueil des exigences et mis en œuvre dans l'outil de GED ; et cela tout en répondant aux exigences de la norme.

La mise en place de workflows de validation a permis d'automatiser l'approbation et la signature des documents et ainsi de réduire cette phase dans la production des documents. En effet, la possibilité de définir des durées limitées couplées à des rappels aux acteurs en cas de retard a contribué à cela. Également, les visas ne sont plus obligatoires pour obtenir l'approbation du document et passé le temps imparti, le document passe à l'étape suivante ce qui réduit fortement les délais de production et supprime une partie des blocages rencontrés.

Le workflow des TF permet de connaître pour chaque version de documents, les livraisons effectuées et les destinataires concernés ce qui n'était pas le cas avant la mise en place du logiciel de GED.

Au niveau technique, la mise en place d'une architecture basée sur des serveurs virtuels a permis à l'équipe d'exploitation de monter en compétences sur ce sujet et ainsi de maîtriser la mise en œuvre de ce type d'architecture à l'avenir.

Enfin, l'utilisation de normes et méthodes dans le cadre de ce projet constitue une première et une référence pour les projets à venir. Le bilan étant positif, on peut démontrer que l'usage de ces bonnes pratiques contribue à la réussite du projet.

La mise en place d'un tel outil commun à l'ensemble d'une entreprise a permis de mobiliser l'ensemble des salariés mais surtout d'améliorer sa production de documents, leur consultation et leur diffusion et cela de manière centralisée par un outil unique. L'application de GED est devenue un outil à usage et quotidien pour tous. Ce bilan est complété par un bilan global.

## **V.4 Bilan global**

Le bilan global a pour but de mettre en avant les points forts, les améliorations et les suites possibles du projet.

Les points forts portent sur la méthode utilisée pour rédiger l'expression fonctionnelle de besoin, le COUTIL et le mode de sélection de la solution et de son fournisseur.

La méthode mise en œuvre pour le recueil des exigences a permis d'être exhaustif et de rassembler l'ensemble du COUTIL et du COPIL sur la même base d'exigences. Le document obtenu et surtout son format a permis d'établir un cahier de recette complet de l'ensemble des fonctionnalités et ainsi de réaliser des tests de vérification et de validation exhaustifs.

L'implication de l'ensemble des membres du COUTIL tout au long du projet a permis de donner une bonne dynamique et ses membres furent et restent de bons relais de communication au sein des équipes en interne. Cette instance paraît indispensable pour un projet transverse impactant toutes les Directions d'une entreprise.

Le mode d'évaluation basé sur les principes d'appel d'offre des marchés publics est un bon moyen de faire un choix sur la base de critères objectifs et d'aboutir à une décision justifiée et incontestable au sein de l'entreprise. En effet, les membres du COUTIL et du COPIL ont participé au dépouillement et aux soutenances. Ils ont pu donner leur avis et participer au choix final. L'outil ainsi mis en place devient un choix collectif, accepté de tous, et par conséquent peu discutable ou remis en cause.

Enfin, l'architecture technique basée sur des serveurs virtuels permet d'assurer une très bonne disponibilité.

Les améliorations portent sur la planification, la surveillance et le contrôle du projet, le suivi du fournisseur, la gestion des risques, la vérification et la validation. La majorité de ces points ont pu être identifiés grâce à l'évaluation faite avec le CMMI (voir § IV.4).

Pour améliorer les estimations faites lors de la planification, les estimations des projets doivent être capitalisées afin de pouvoir utiliser ces données pour les projets à venir. Les données provenant de la comptabilité analytique nouvellement mise en place vont également pouvoir contribuer à cela. De plus lors de l'établissement du plan de management, il faut établir la liste des données à gérer avec leur format, leur contenu et leur niveau de confidentialité, prévoir d'utiliser le logiciel de GED pour améliorer l'accès aux documents et formaliser l'implication des parties prenantes sous forme d'une matrice entre les parties prenantes et les activités du projet. Enfin, un engagement de toutes les parties prenantes au plan de management du projet est nécessaire à la bonne mise en œuvre du plan lors du déroulement du projet.

Pour la surveillance et le contrôle du projet, il est important de surveiller les connaissances et les compétences du personnel du projet. De plus, un certain nombre de revues doivent être formalisées dans le plan de management du projet. Elles portent sur la liste des données à gérer, l'implication des parties prenantes et les jalons du projet. Enfin, les résultats des actions correctives mises en œuvre doivent être analysés pour mesurer leur efficacité et capitaliser des retours d'expérience sur les actions appropriées en fonction des écarts.

Le suivi d'un fournisseur, même si un certain nombre d'exigences sont contractualisés et demandées en début de projet, n'est pas chose aisée. Les chefs de projets des deux parties n'ont pas les mêmes visions, ni les mêmes objectifs. En tant que client, les exigences doivent souvent être rappelées et contrôlées. Les informations concernant les avancements doivent être exigées et étudiées afin de ne pas avoir de mauvaises surprises. Pour les prochains projets, lors de la réunion de lancement, je demanderai des points d'avancement réguliers par écrit et ferai avec le fournisseur une analyse des risques afin de bien identifier les problèmes pouvant être rencontrés et leurs impacts. Idéalement la réalisation d'audit chez le fournisseur peut permettre de surveiller ses processus et ainsi d'anticiper des problèmes de qualité.

Au niveau de la gestion des risques, en complément des évaluations réalisées, il apparaît important de définir des valeurs de seuils pour certaines catégories de risques et ainsi déclencher des alertes lorsque ces seuils sont dépassés. Il apparaît également nécessaire d'impliquer toutes les parties prenantes dont le fournisseur et de faire au moins une réunion dédiée en début du projet et d'aborder ce sujet régulièrement lors des autres réunions. La mise en place d'un outil standardisé d'analyse des risques et leur analyse quantitative peut également permettre d'améliorer la gestion des risques des projets.

La vérification et la validation nécessitent d'impliquer le fournisseur lors de la phase de préparation afin de lui présenter la méthode utilisée et le cahier de recette et ainsi le niveau de qualité attendu par GTT. La réalisation des tests et le suivi de la résolution des problèmes est une tâche importante et longue du projet. Ces tâches ne doivent pas être négligées et du temps spécifique doit être alloué ainsi qu'une bonne disponibilité du chef de projet doit être prévue sur cette période. En complément de cela, une analyse conjointe entre le client et le fournisseur de chaque problème doit être faite en réunion afin de s'assurer de la bonne compréhension et de la reproductibilité ou des conditions de reproductibilité de l'anomalie. Ces bases doivent permettre lors des prochains projets d'assurer une efficacité du traitement des anomalies et ainsi d'espérer une diminution des délais de traitements. Enfin, formaliser et généraliser des revues par les pairs pour la vérification peut également être un facteur favorisant la qualité du produit.

A ce jour plusieurs suites possibles sont envisagées pour compléter la mise en place du logiciel de GED.

Cette mise en production du logiciel doit être accompagnée d'un déploiement progressif au sein de l'entreprise. Les équipes de chaque Département doivent être formées et les règles définies dans la procédure de maîtrise documentaire mises en œuvre pour leurs documents et leurs projets. Ce travail a pour objectif d'accompagner les utilisateurs et d'éviter de mauvais usages du logiciel. De plus, cela permet d'identifier les évolutions et les améliorations à apporter.

Nous avons précédemment vu qu'un certain nombre de fonctionnalités n'a pas été mis en place dans l'immédiat. Dès à présent, de nouveaux projets ont été lancés pour la reprise de l'existant, l'import des plans provenant de SolidWorks PDM et la mise en œuvre des formulaires au travers des demandes de calculs (plus simples à mettre en œuvre que les demandes d'essai). Les autres types de demandes seront paramétrés plus tard ainsi que la gestion des modifications de la conception. La mise en place d'un système d'archivage est reportée à plus long terme, lorsque l'outil de GED sera bien approprié par tous et qu'une quantité importante de documents y sera gérée.

Lors de la création de documents, un certain nombre de métadonnées propres au métier de GTT a besoin d'être géré dans une base commune afin d'assurer une homogénéité dans le renseignement de ces informations. Une base de données dite métier est donc en cours de développement pour la consultation et la gestion de ces informations. Lorsque ce développement sera achevé, cette base pourra être connectée au logiciel de GED et ainsi permettre le renseignement des métadonnées à partir des informations qui y sont contenues.

Enfin, les normes et méthodes mises en œuvre pour ce projet ont pu démontrer leur efficacité et sont une bonne base pour en généraliser l'usage pour l'ensemble des projets du Département Système d'Information et ainsi, établir un ensemble de processus type.

Le bilan global du projet a permis d'établir les points forts, les axes d'amélioration et les évolutions. Ces informations sont une première base de retour d'expérience qui va pouvoir s'étoffer lors des projets suivants gérés par le Département Système d'Information. Ce bilan est complété par un bilan personnel.

### **V.5 Bilan personnel**

J'ai été recrutée spécifiquement pour ce projet au sein de GTT. Ce fut pour moi une formidable chance de pouvoir en faire un sujet de mémoire pour le CNAM et de mettre en œuvre les bonnes pratiques enseignées. Ce projet m'a apporté beaucoup au niveau relationnel. Le mode de fonctionnement pour la rédaction des exigences avec le COUTIL sous forme de réunion hebdomadaire est très agréable. Il permet d'impliquer tout le monde et a été l'occasion pour moi de découvrir et comprendre le métier de ma nouvelle entreprise.

Par contre, il fut plus difficile d'arriver à un consensus ou des prises de décisions lors des Comités de Pilotage. Pour aboutir, il important de comprendre les points de vue de chacun et ses oppositions. Il est nécessaire d'effectuer des manœuvres préalables aux réunions.

Dialoguer et maintenir un niveau de confiance et un bon relationnel avec un fournisseur n'est pas chose facile. Des problèmes de communication peuvent vite dégrader la situation. Des échanges réguliers doivent favoriser le dialogue et éviter les malentendus. Il apparaît nécessaire de trouver l'équilibre entre une ambiance cordiale de travail et une pression permanente afin d'arriver à maintenir les objectifs.

Les normes et méthodes mises en œuvre m'ont toutes apporté des compétences au niveau de la réalisation et du suivi du projet informatique.

Le PMBOK est un guide exhaustif et une bonne base de travail pour tous types de projets. Il m'a permis de développer un certain nombre d'outils facilement réutilisables ou transposables pour d'autres projets.

La norme ISO ISO/CEI 12207 est complémentaire au PMBOK. Elle apporte une vision logicielle que n'a pas le PMBOK plus généraliste sur la conduite de projet.

La méthode d'Alistair Cockburn pour rédiger des cas d'utilisation nécessite de bien la comprendre pour la mettre en œuvre. Mais elle s'avère très efficace et permet d'obtenir une base de travail réutilisable tout au long du projet.

Enfin, le CMMI permet d'évaluer son travail. Pour ce projet, cette évaluation a été réalisée à la fin mais il est intéressant de s'évaluer à différentes étapes clés. Ainsi, entre deux évaluations, des actions d'améliorations peuvent être lancées et leur résultat peut être mesuré. Pour aller plus loin avec le CMMI, il faut avoir des processus décrits au sein de l'entreprise et les adapter à chaque projet.

Ce projet que j'ai mené au sein de GTT m'a permis de consolider mes compétences en gestion de projet et d'améliorer mes qualités relationnelles avec toutes les parties prenantes d'un projet en ayant un rôle central d'assistance à la maîtrise d'ouvrage.

Le projet d'acquisition et de mise en place d'un logiciel de GED a un bilan positif dans son ensemble. Ce nouvel outil a mobilisé tous les collaborateurs de l'entreprise et est en passe de devenir un outil quotidien indispensable. Des points d'amélioration ont été identifiés et pourront être mis en œuvre lors de futurs projets au sein du Département Système d'Information de GTT.

# **VI Conclusion**

Les activités de GTT en tant que société d'ingénierie produisent principalement des documents. Cela nécessite de les gérer de manière à en faciliter l'accès pour l'ensemble de l'entreprise tout en s'assurant de l'utilisation de la dernière version approuvée. De plus, beaucoup de documents sont des livrables clients, il faut donc pouvoir suivre les versions diffusées. Ces problématiques ont mis en évidence la nécessité d'acquérir un logiciel de GED et de recruter un chef de projet pour recueillir les exigences, réaliser un appel d'offre et suivre la mise en place du logiciel. L'équipe projet était composée du chef de projet (moi-même) agissant en tant qu'assistant à la maîtrise d'ouvrage, un Comité des Utilisateurs et un Comité de Pilotage. Le tout fut assisté par l'équipe du Département Système d'Information.

La mise en place de l'application Cincom ECM au sein de GTT a nécessité de mettre en œuvre les fonctionnalités et les workflows établis dans l'expression fonctionnelle de besoin. Le logiciel s'appuie sur une architecture applicative de type 3-tiers et sur une infrastructure technique basée sur des machines virtuelles et un cluster des serveurs.

La mise en place d'une telle application n'a pu se faire que grâce à une conduite de projet s'appuyant sur diverses normes et méthodes :

- le PMBOK pour la gestion du projet,
- la norme ISO/CEI 12207 pour l'acquisition, la validation, la vérification et la résolution des problèmes,
- la norme NF X50-151 pour rédiger les documents du dossier d'appel d'offre, le livre d'Alistair Cockburn pour recueillir les exigences fonctionnelles,
- le CMMI pour évaluer la réalisation et déterminer les voies d'amélioration.

Le projet a débuté par une phase de planification afin d'établir le plan de management de projet. Puis, la phase d'acquisition a abouti à la contractualisation avec un fournisseur de logiciel de GED. Ensuite, la phase de mise en place s'est achevée avec la mise en production du logiciel. Enfin, une évaluation des processus mis en œuvre a permis d'établir les améliorations à apporter pour les prochains projets du Département Système d'Information.

Le projet d'acquisition et de mise en place d'une GED a un bilan positif dans son ensemble même si des retards importants sont à déplorer. Ce nouvel outil a mobilisé tous les collaborateurs de l'entreprise et est en passe de devenir un outil quotidien indispensable. Des points d'amélioration ont été identifiés et pourront être mis en œuvre lors de futurs projets au sein du Département Système d'Information de GTT.

Aujourd'hui, l'application est en cours de déploiement au sein de l'entreprise. Les utilisateurs sont formés au fur et à mesure et les documents des nouveaux projets sont créés directement dans l'application. Une base de données métier est en cours de développement et devrait être connecté à la GED afin d'assister le renseignement des métadonnées. La reprise de l'existant et l'import des plans provenant de SolidWorks PDM sont en cours de réalisation par le fournisseur du logiciel. Ces nouveaux projets devraient être finalisés au cours de l'année 2011. Des évolutions sont dès lors demandées par les utilisateurs et vont être étudiées et réalisées au fur et à mesure.

# **VII Abréviations et glossaire**

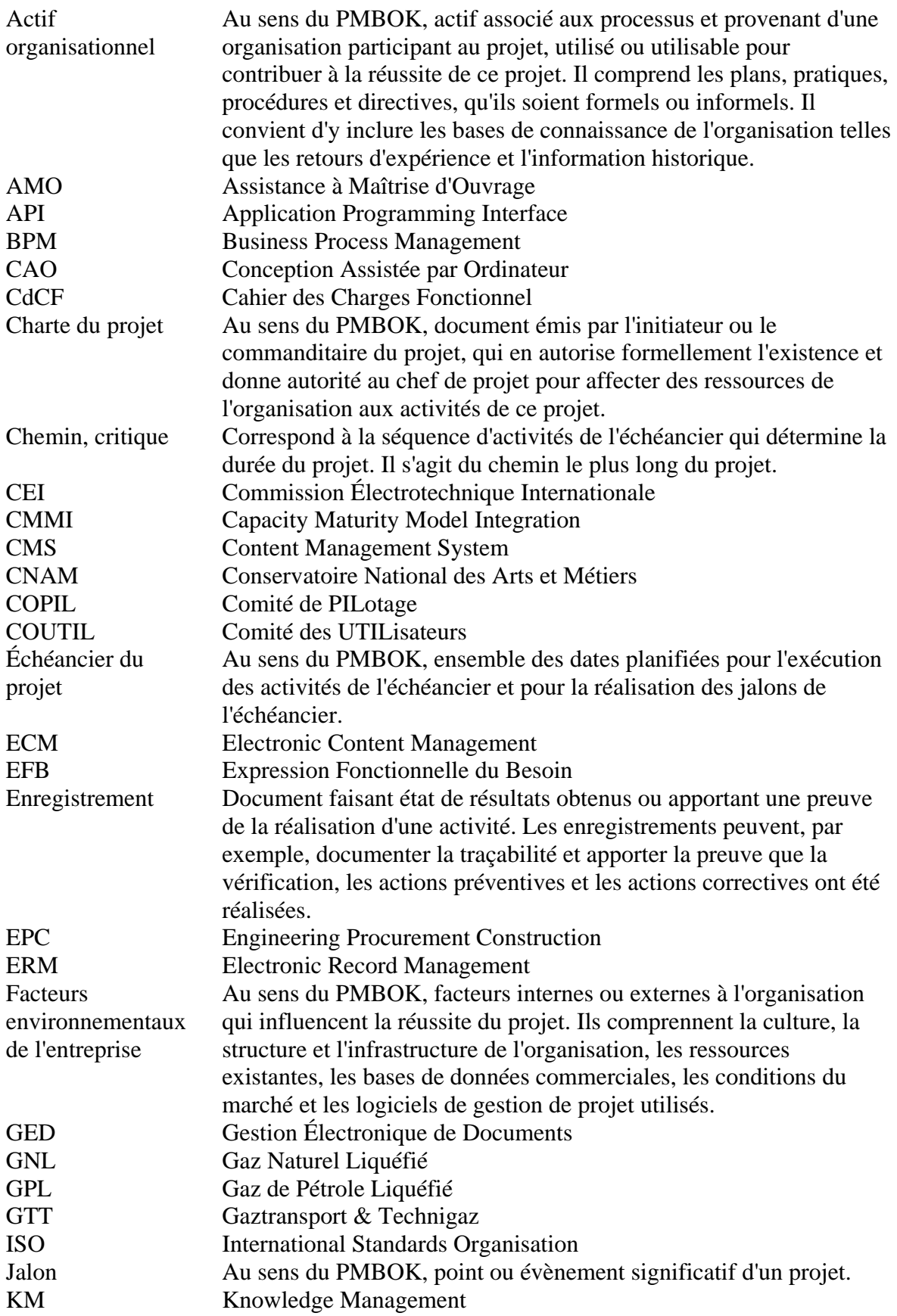

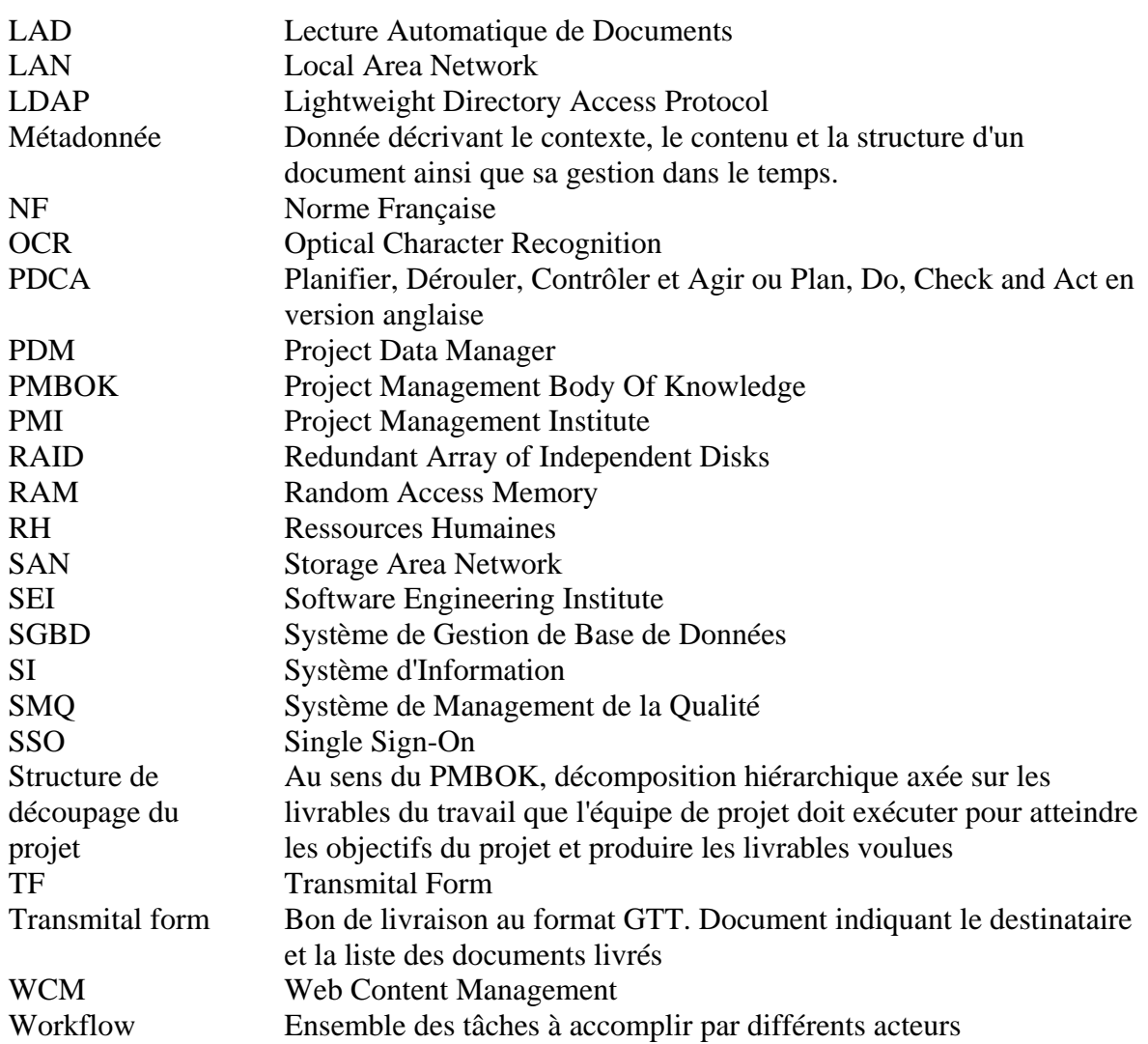

## **VIII Bibliographie**

- [1] Corpus des connaissances en management de projet (Guide PMBOK). 3<sup>e</sup> édition. Newtown Square : Project Management Institute, 2004, 388 p.
- [2] ISO/CEI 12207, Systems and software engineering Software life cycle processes. Seconde édition. Genève : International Standard Organisation, February 2008, 140 p.
- [3] NF X50-151, Management par la valeur : Expression Fonctionnelle du Besoin et cahier des charges fonctionnel (Exigences pour l'expression et la validation du besoin à satisfaire dans le processus d'acquisition ou d'obtention d'un produit). La Plaine Saint Denis : AFNOR, septembre 2007, 36 p.
- [4] Cockburn Alistair. Rédiger des cas d'utilisation efficaces. Paris : Éditions Eyrolles, 2001, 290 p.
- [5] CMMI® pour le développement, L'amélioration des processus pour des meilleurs produits, Version 1.2, Août 2006, 588 p.
- [6] Jean Pierre et Petit Henri. Quand le méthane prend la mer / Methane by sea. Marseille : P. Tacussel Éditeur, 1998, 185 p.
- [7] Association américaine pour la gestion de l'information et des images. Your Information Management & Collaborative Source. Disponible sur : www.aiim.org. Consulté le 24/05/2011.
- [8] Association française des professionnels pour l'économie numérique. APROGED. Disponible sur : www.aproged.org. Consulté le 24/05/2011.
- [9] Cincom Systems Inc. Cincom ECM. Disponible sur : www.cincom-ecm.fr. Consulté le 24/05/2011.

### **Annexes**

Les annexes suivantes sont des extraits de différents documents cités dans la bibliographie (voir § VIII).

## **Annexe 1 : Récapitulatif du PMBOK pour la définition du contenu du projet**

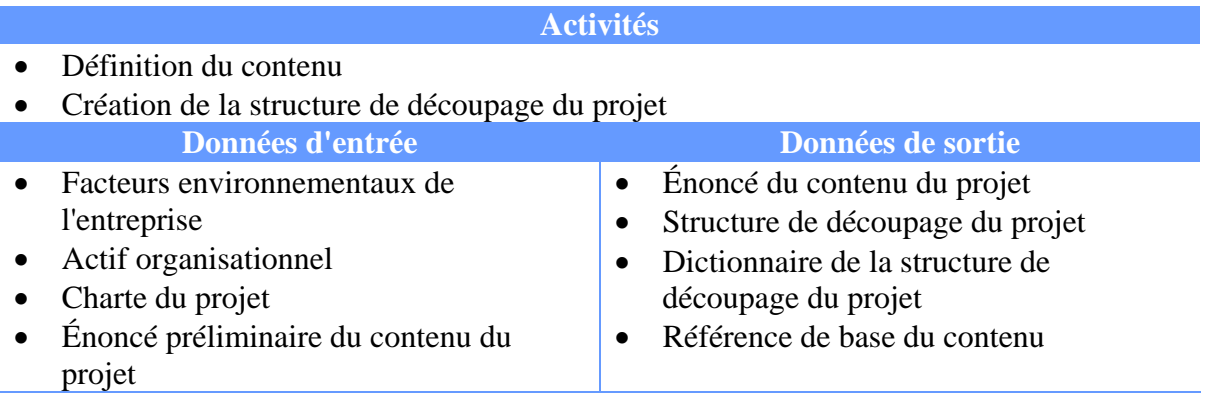

## **Annexe 2 : Récapitulatif du PMBOK pour la gestion des délais du projet**

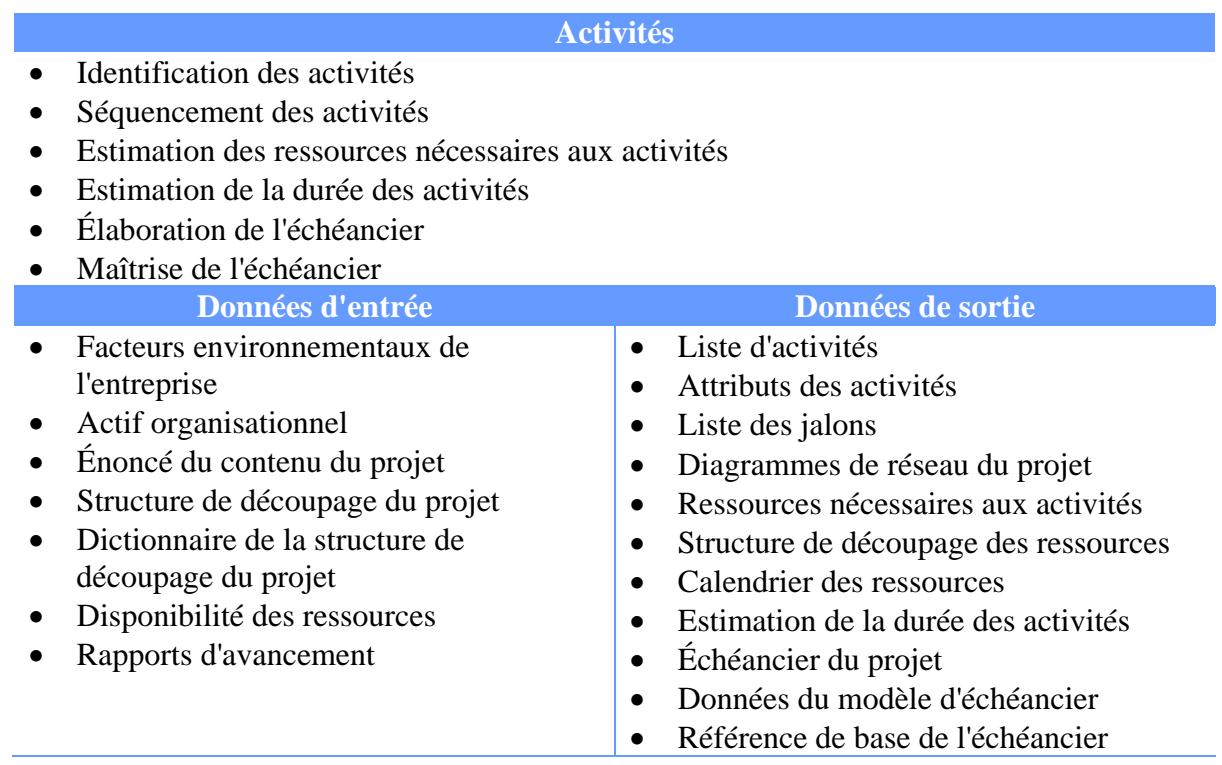

## **Annexe 3 : Récapitulatif du PMBOK pour la gestion des coûts du projet**

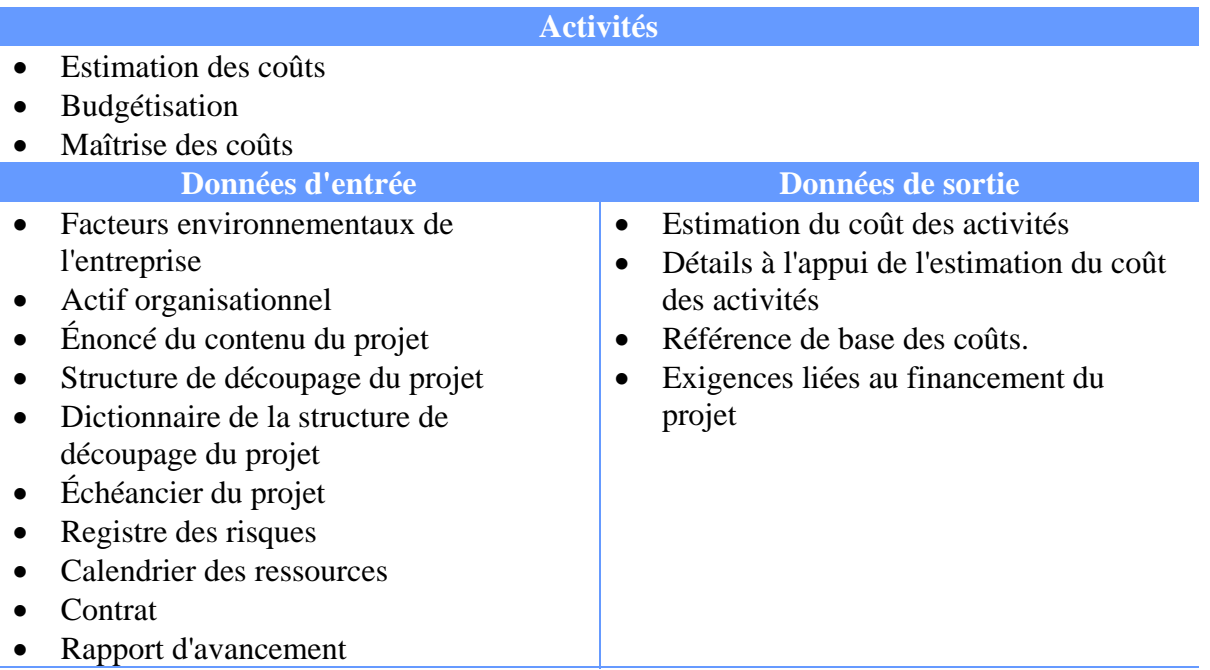
## **Annexe 4 : Récapitulatif du PMBOK pour la gestion des communications du projet**

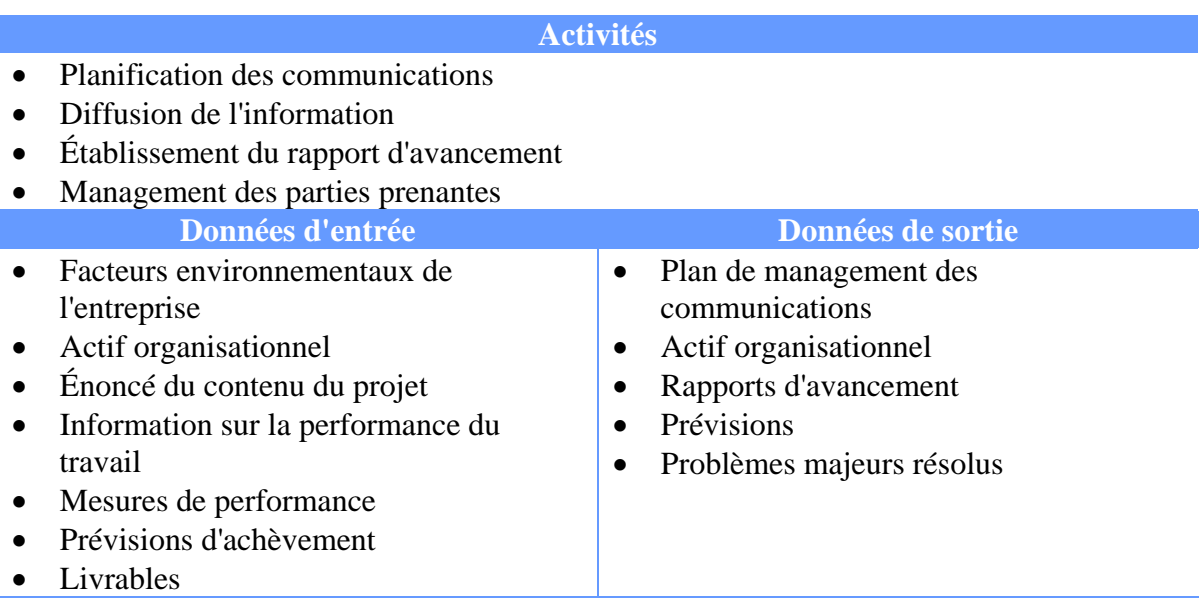

## **Annexe 5 : Récapitulatif du PMBOK pour la gestion des risques du projet**

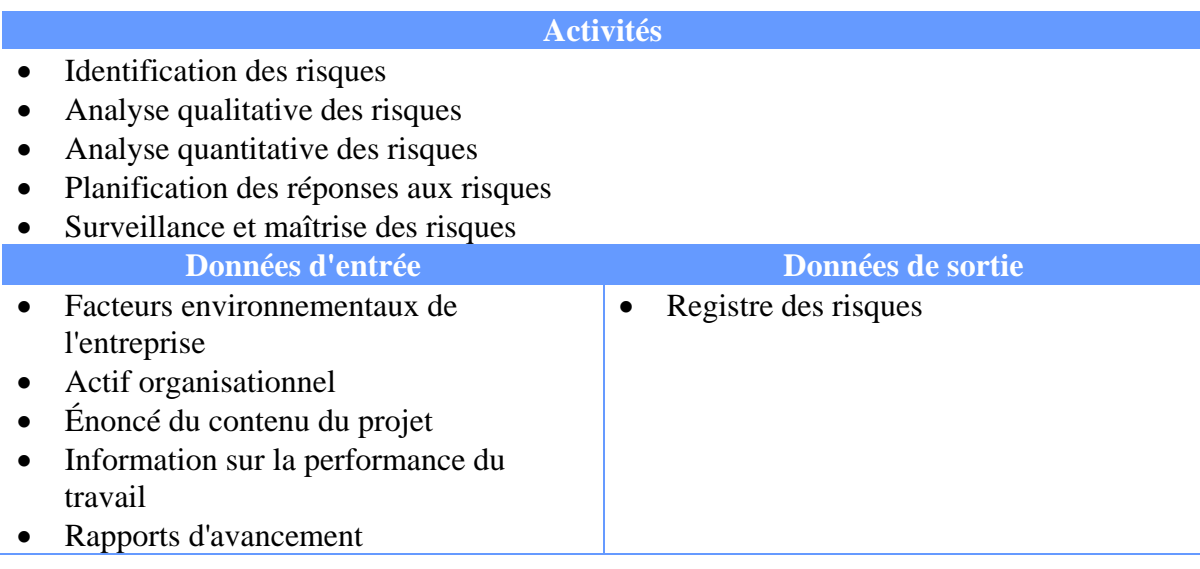

## **Annexe 6 : Récapitulatif du PMBOK pour la gestion des modifications du projet**

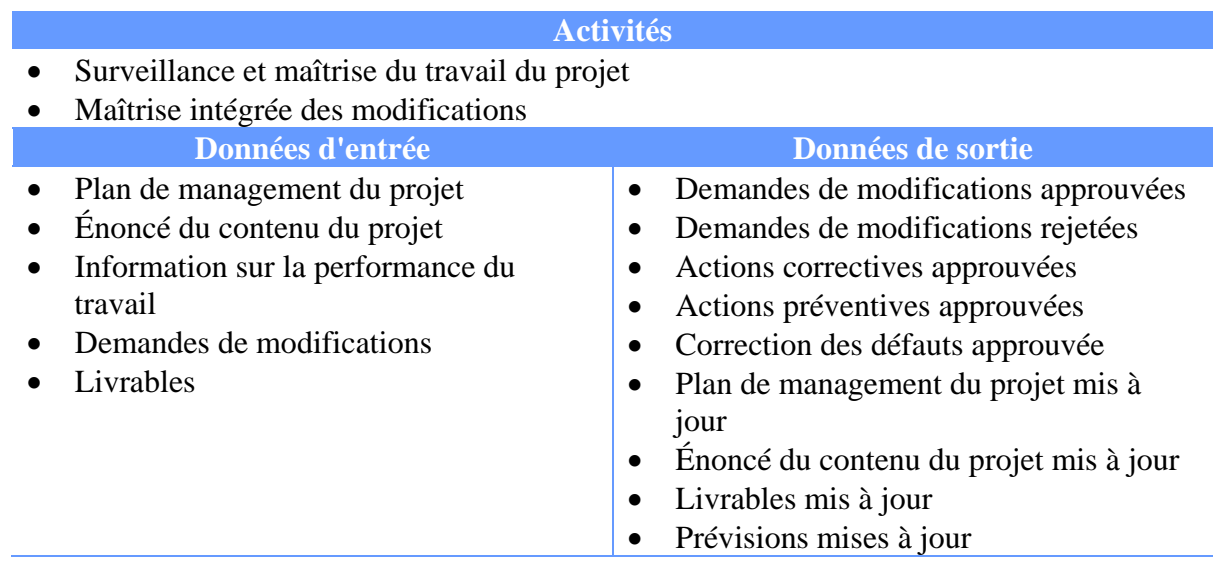

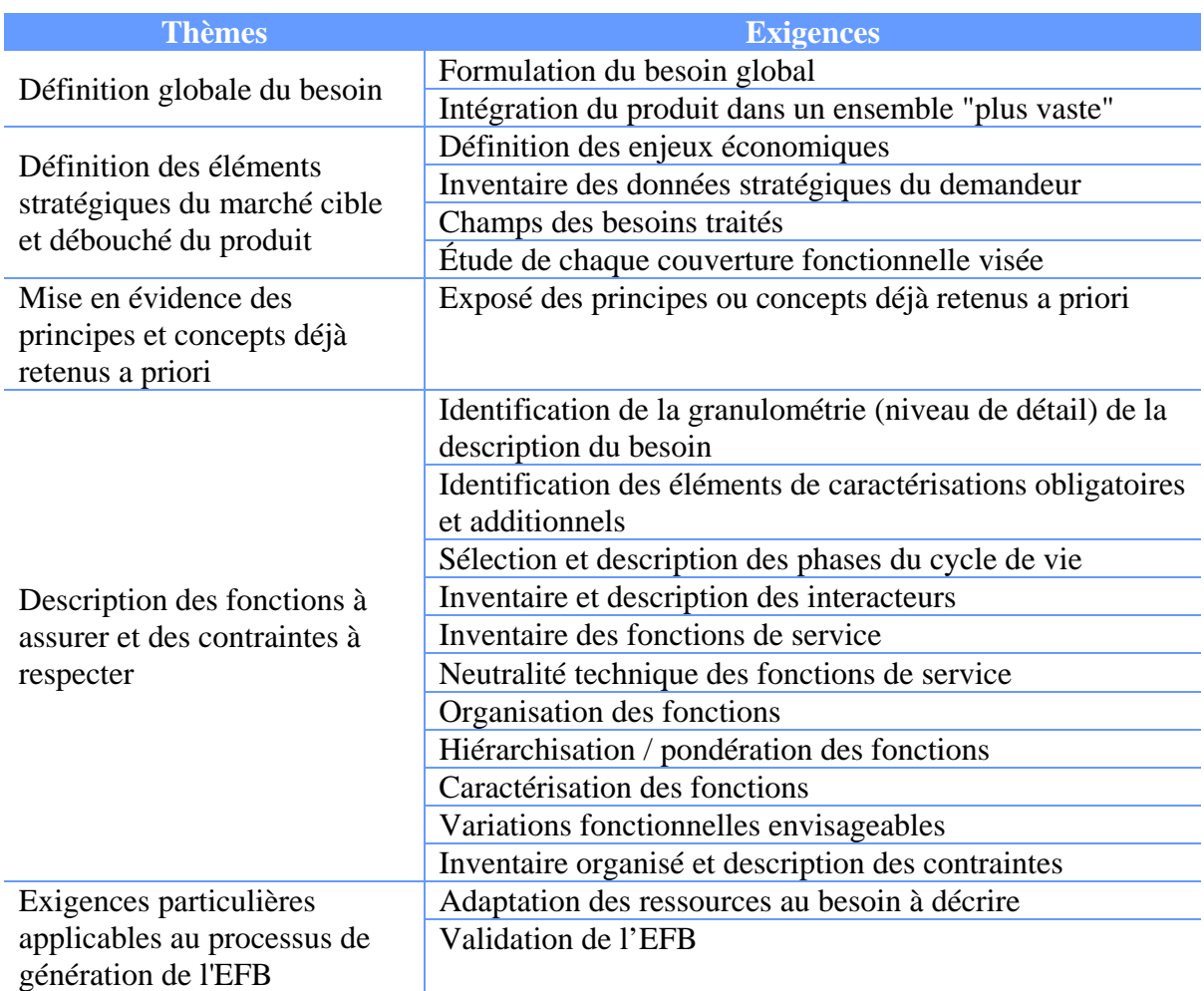

### **Annexe 7 : Exigences selon la norme NF X50-151 pour une expression fonctionnelle du besoin**

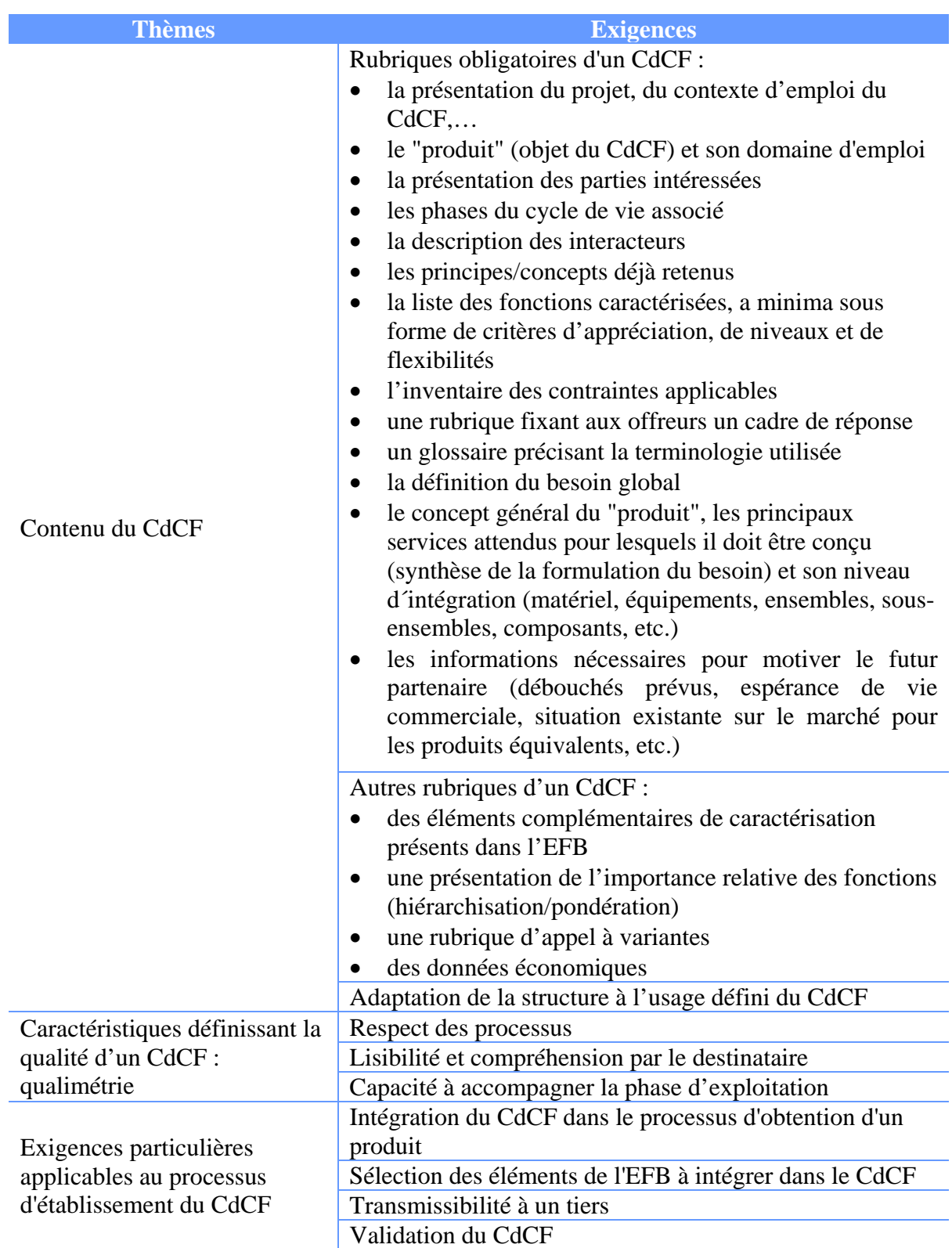

## **Annexe 8 : Exigences selon la norme NF X50-151 pour un cahier des charges fonctionnel**

### **Annexe 9 : Activité "Acquisition advertisement" selon la norme ISO/CEI 12207**

**Tâches** 

 The acquirer shall communicate the request for the supply of a product or service to identified suppliers.

# **Annexe 10 : Activité "Supplier selection" selon la norme ISO/CEI 12207**

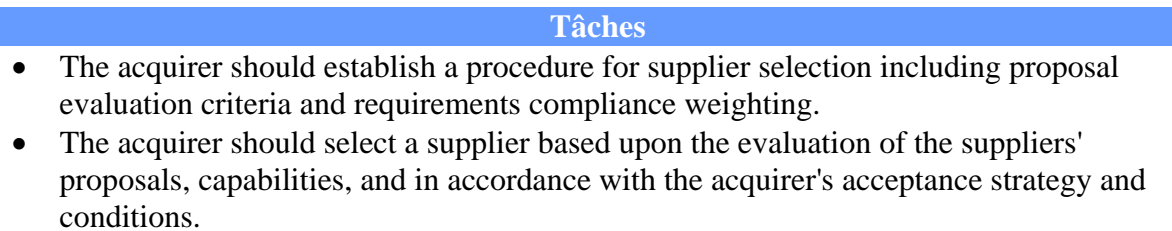

#### **Annexe 11 : Activité "Contract agreement" selon la norme ISO/CEI 12207**

#### **Tâches**

- The acquirer may involve other parties, including potential suppliers or any necessary third parties (such as regulators), before contract award, in determining the acquirer's requirements for tailoring of this International Standard for the project. In making this determination, the acquirer shall consider the effect of the tailoring requirements upon the supplier's organizationally-adopted processes. The acquirer shall include or reference the tailoring requirements in the contract.
- The acquirer shall then prepare and negotiate a contract with the supplier that addresses the acquisition requirements, including the cost and schedule, of the software product or service to be delivered. The contract shall address proprietary, usage, ownership, warranty and licensing rights associated with the reusable off-the-shelf software products.
- Once the contract is underway, the acquirer shall control changes to the contract through negotiation with the supplier as part of a change control mechanism. Changes to the contract shall be investigated for impact on project plans, costs, benefits, quality, and schedule.

### **Annexe 12 : Activité "Agreement monitoring" selon la norme ISO/CEI 12207**

#### **Tâches**

- The acquirer shall monitor the supplier's activities in accordance with the Software Review Process and the Software Audit Process. The acquirer should supplement the monitoring with the Software Verification Process and the Software Validation Process as needed.
- The acquirer shall cooperate with the supplier to provide all necessary information in a timely manner and resolve all pending items.

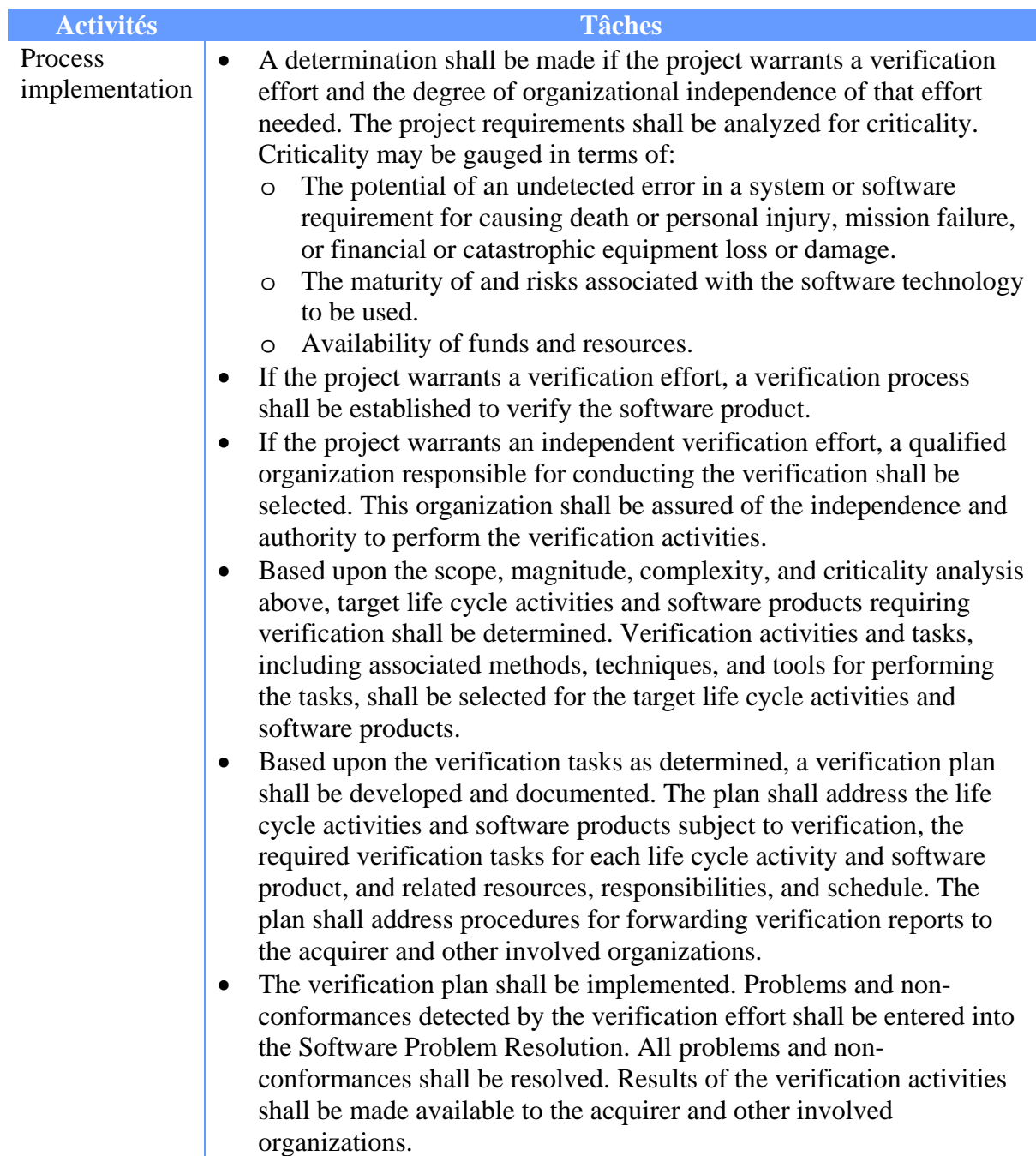

## **Annexe 13 : Activité "Software verification process" selon la norme ISO/CEI 12207**

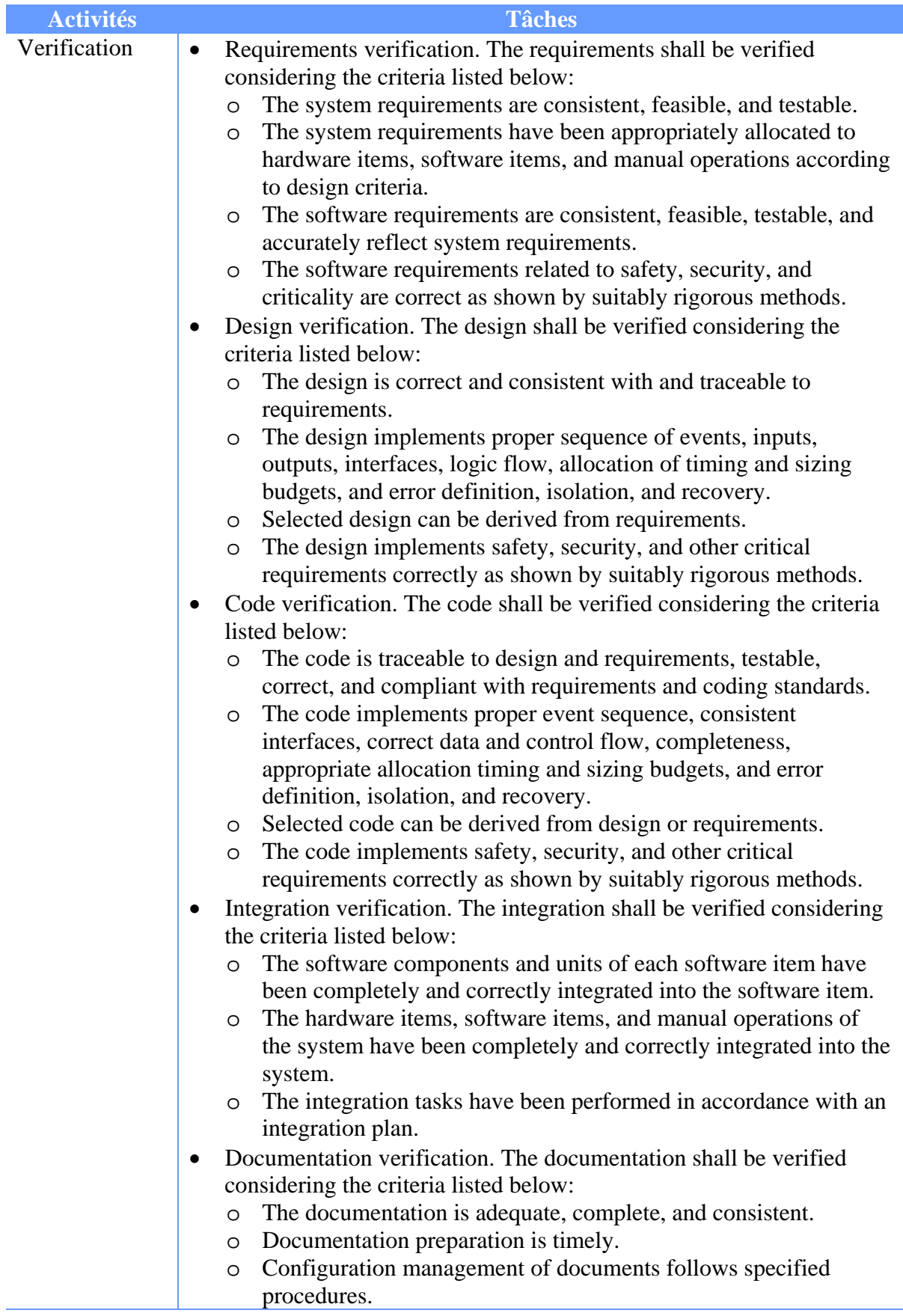

#### **Résultats**

- verification strategy is developed and implemented;
- criteria for verification of all required software work products is identified;
- required verification activities are performed;
- defects are identified and recorded; and
- results of the verification activities are made available to the customer and other involved parties.

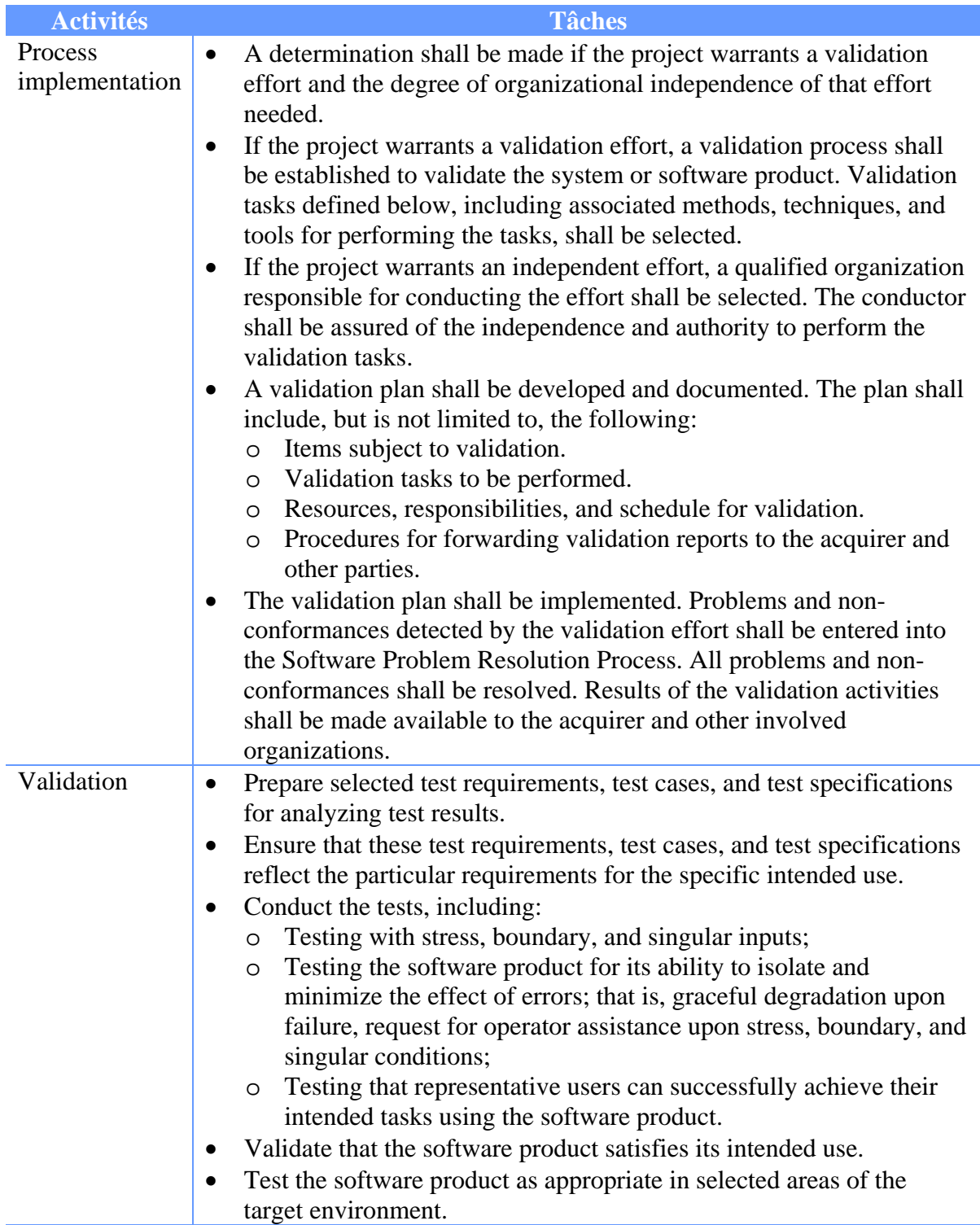

### **Annexe 14 : Activité "Software validation process" selon la norme ISO/CEI 12207**

#### **Résultats**

- validation strategy is developed and implemented;
- criteria for validation of all required work products are identified;
- required validation activities are performed;
- problems are identified and recorded;
- evidence is provided that the software work products as developed are suitable for their intended use; and
- results of the validation activities are made available to the customer and other involved parties.

## **Annexe 15 : Activité "Software Problem Resolution Process" selon la norme ISO/CEI 12207**

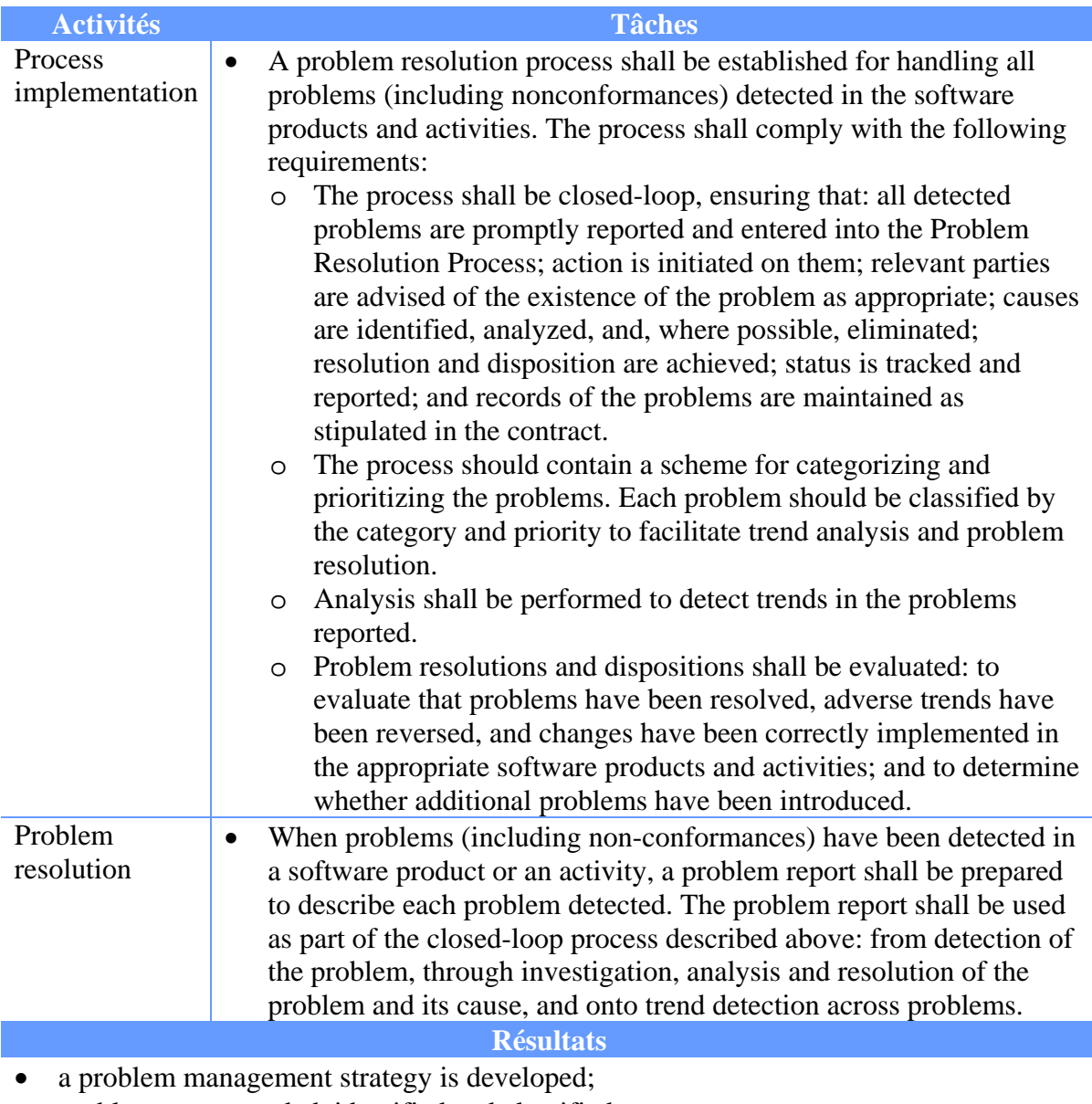

- problems are recorded, identified and classified;
- problems are analyzed and assessed to identify acceptable solution(s);
- problem resolution is implemented;
- problems are tracked to closure; and
- the status of all problems reported is known.

### **Annexe 16 : Activité "Acquirer acceptance" selon la norme ISO/CEI 12207**

#### **Tâches**  • The acquirer should prepare for acceptance based on the defined acceptance strategy and criteria. The preparation of test cases, test data, test procedures, and test environment should be included. The extent of supplier involvement should be defined. • The acquirer shall conduct acceptance review and acceptance testing of the deliverable software product or service and shall accept it from the supplier when all acceptance conditions are satisfied. The acceptance procedure should comply with the provisions of definition and documentation of the acceptance strategy and conditions (criteria).

 After acceptance, the acquirer should take the responsibility for the configuration management of the delivered software product.

# **Annexe 17 : Activité "Closure" selon la norme ISO/CEI 12207**

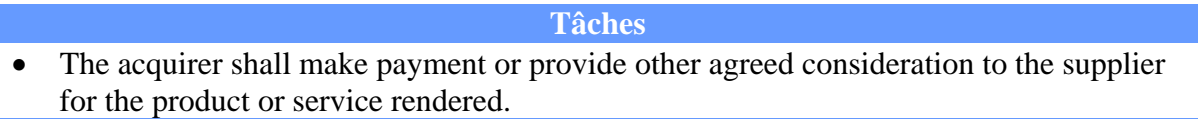

#### **Acquisition et mise en place d'un logiciel de Gestion Électronique de Documents**

#### **Mémoire d'Ingénieur C.N.A.M., Versailles 2011**

#### **RESUME**

**\_\_\_\_\_\_\_\_\_\_\_\_\_\_\_\_\_\_\_\_\_\_\_\_\_\_\_\_\_\_\_\_\_\_\_\_\_\_\_\_\_\_\_\_\_\_\_\_\_\_\_\_\_\_\_\_\_\_\_\_\_\_\_\_\_** 

Un logiciel de Gestion Électronique de Documents (GED) a pour fonction d'acquérir, produire, gérer, stocker, archiver et diffuser des documents au format électronique. Cet outil de travail collaboratif peut, au moyen de workflows, assister, voire automatiser les différentes étapes du cycle de vie d'un document.

La société d'ingénierie GTT, produisant principalement des documents dans le cadre de son activité, a eu besoin d'acquérir un tel outil afin d'améliorer la disponibilité et la fiabilité des documents produits.

Ce mémoire présente les différentes phases de l'acquisition et de la mise en place d'un tel outil. La réalisation du projet s'appuie sur le PMBOK pour la gestion du projet, la norme ISO/CEI 12207 pour l'acquisition, la validation et la vérification du logiciel, la norme NF X50-151 pour rédiger les documents du dossier d'appel d'offre, la méthode d'Alistair Cockburn pour recueillir les exigences fonctionnelles et le CMMI pour évaluer la réalisation et déterminer les voies d'amélioration.

#### **Mots clés : GED, document, workflow, PMBOK, ISO/CEI 12207, NF X50-151, CMMI**

#### **ABSTRACT**

**\_\_\_\_\_\_\_\_\_\_\_\_\_\_\_\_\_\_\_\_\_\_\_\_\_\_\_\_\_\_\_\_\_\_\_\_\_\_\_\_\_\_\_\_\_\_\_\_\_\_\_\_\_\_\_\_\_\_\_\_\_\_\_\_\_** 

The functions of Electronic Content Management (ECM) software are capture, produce, manage, store, archive and deliver documents in electronic format. It is a collaborative tool which used with workflow is able to assist and even automates the different steps of document life cycle.

The GTT engineering company produces mainly documents for its activity and thus has felt the need to acquire this type of software in order to improve the availability and reliability of its produced documents.

This document deals with all the different steps of acquisition and implementation of this kind of software. The project is based on PMBOK for project management, the ISO/CEI 12207 standard for software acquisition, validation and verification, the NF X50-151 standard for writing all the documents of the request tenders, the Alistair Cockburn method's for collecting functional requirements and the CMMI to evaluate the accomplishment and to determine ways of improvement.

**Key words : ECM, document, workflow, PMBOK, ISO/CEI 12207, NF X50-151, CMMI**